# **Інструкція з експлуатації**

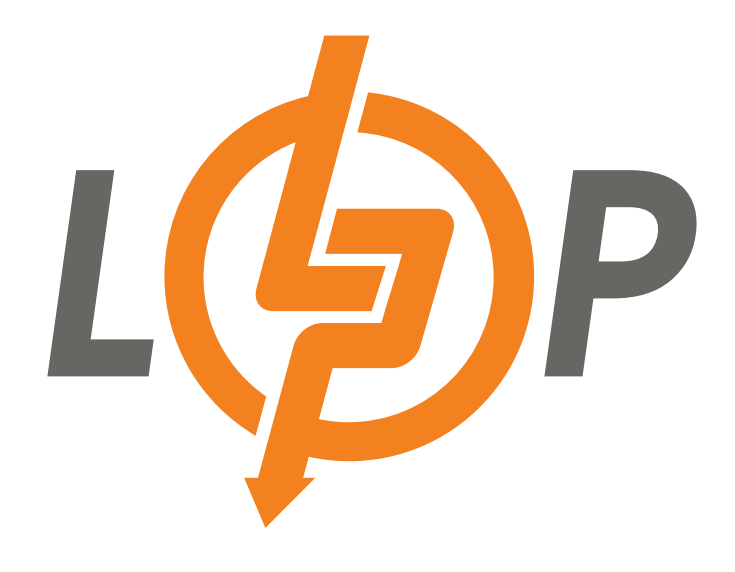

# **6.5KW / 8KW СОНЯЧНИЙ ІНВЕРТОР / ЗАРЯДНИЙ ПРИСТРІЙ**

<span id="page-1-0"></span>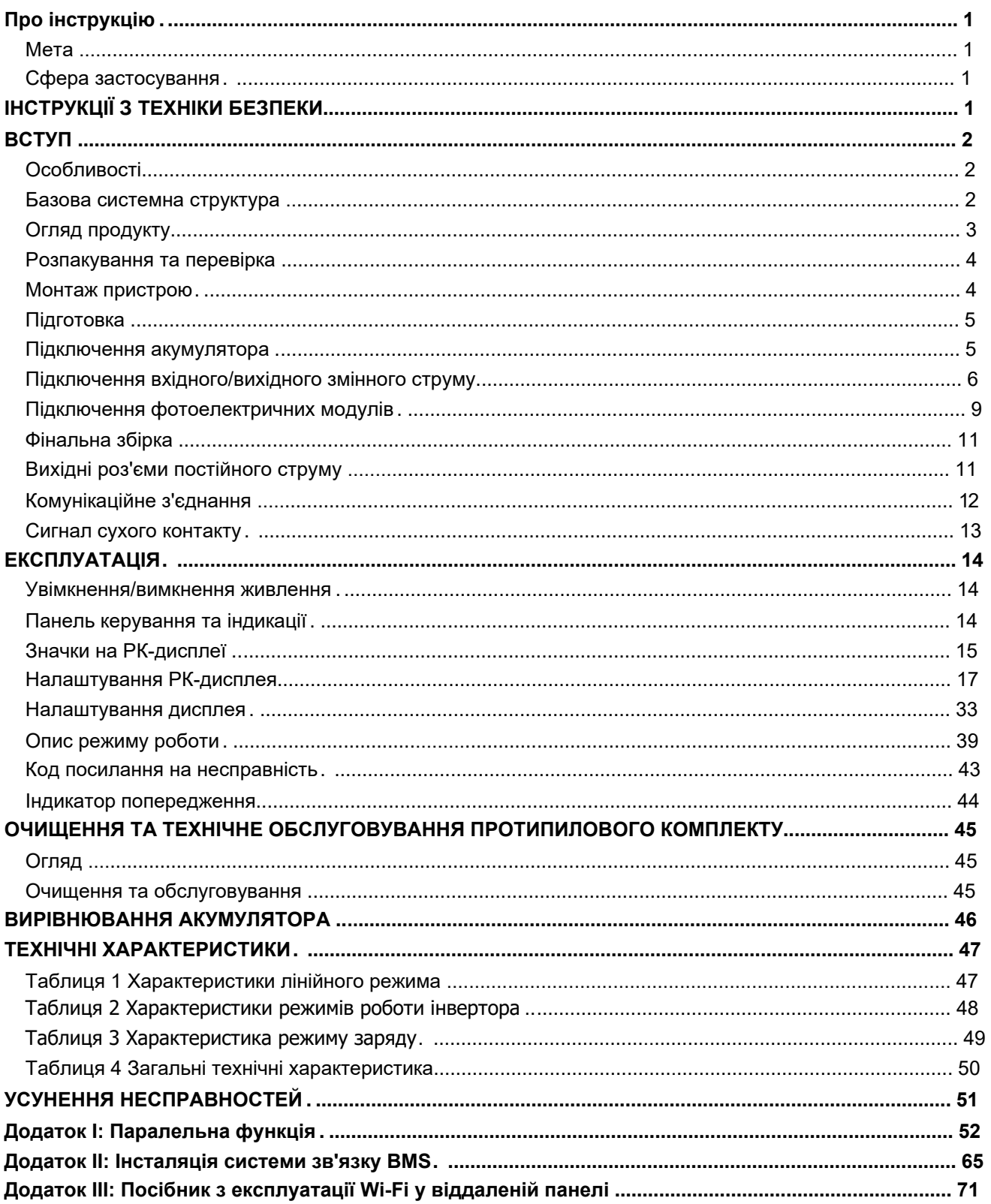

# **Зміст**

# <span id="page-2-0"></span>**Про інструкцію**

### **Мета**

У цьому посібнику описано збірку, встановлення, експлуатацію та усунення несправностей цього пристрою. Будь ласка, уважно прочитайте цей посібник перед встановленням та експлуатацією. Зберігайте цей посібник для подальшого використання.

### <span id="page-2-1"></span>**Сфера застосування**

Цей посібник містить вказівки з техніки безпеки та монтажу, а також інформацію про інструменти та електропроводку.

# <span id="page-2-2"></span>**ІНСТРУКЦІЇ З ТЕХНІКИ БЕЗПЕКИ**

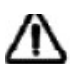

#### **ПОПЕРЕДЖЕННЯ: Цей розділ містить важливі інструкції з техніки безпеки та**

#### **експлуатації. Прочитайте та збережіть цей посібник для подальшого використання.**

- 1. Перед використанням пристрою прочитайте всі інструкції та попереджувальні написи на пристрої, акумуляторах і всі відповідні розділи цього посібника.
- 2. **УВАГА** Щоб зменшити ризик травмування, заряджайте тільки свинцево-кислотні акумулятори глибокого циклу. Акумулятори інших типів можуть розірватися, що може спричинити травми та пошкодження.
- 3. Не розбирайте пристрій. У разі необхідності обслуговування або ремонту віднесіть його до кваліфікованого сервісного центру. Неправильне повторне збирання може призвести до ураження електричним струмом або пожежі.
- 4. Щоб зменшити ризик ураження електричним струмом, від'єднайте всі дроти перед тим, як намагатися виконати будь-яке технічне обслуговування або очищення. Вимкнення пристрою не зменшить цей ризик.
- 5. **УВАГА** Тільки кваліфікований персонал може встановлювати цей пристрій з акумулятором.
- 6. **НІКОЛИ НЕ** заряджайте замерзлий акумулятор.
- 7. Для оптимальної роботи цього інвертора/зарядного пристрою, будь ласка, дотримуйтесь необхідних специфікацій для вибору відповідного розміру кабелю. Дуже важливо правильно експлуатувати цей інвертор/зарядний пристрій.
- 8. Будьте дуже обережні під час роботи з металевими інструментами на батареях або поблизу них. Існує потенційний ризик того, що падіння інструменту може призвести до іскріння або короткого замикання батарей або інших електричних частин, що може спричинити вибух.
- 9. Будь ласка, чітко дотримуйтесь процедури встановлення, коли ви хочете від'єднати клеми змінного або постійного струму. Будь ласка, зверніться до розділу ВСТАНОВЛЕННЯ цього посібника для отримання детальної інформації.
- 10. Для захисту від перевантаження по струму в акумуляторній батареї передбачено один плавкий запобіжник на 150А.
- 11. ІНСТРУКЦІЇ ПО ЗАЗЕМЛЕННЮ Цей інвертор/зарядний пристрій слід підключати до постійної заземленої електропроводки. Обов'язково дотримуйтесь вимог і норм щодо встановлення цього інвертора.
- 12. НІКОЛИ не допускайте короткого замикання між виходом змінного струму та входом постійного струму. НЕ підключайтеся до мережі при короткому замиканні на вході постійного струму.
- 13. **Увага!!** Тільки кваліфіковані фахівці можуть обслуговувати цей пристрій. Якщо після виконання таблиці пошуку та усунення несправностей помилки не зникають, надішліть інвертор/зарядний пристрій місцевому дилеру або в сервісний центр для технічного обслуговування.
- 14. **ПОПЕРЕДЖЕННЯ:** Оскільки цей інвертор не є ізольованим, для нього придатні лише три типи фотомодулів: монокристалічні, полікристалічні з класом А та CIGS-модулі. Щоб уникнути будьяких несправностей, не підключайте до інвертора фотомодулі з можливим витоком струму. Наприклад, заземлені фотомодулі призведуть до витоку струму в інвертор. При використанні CIGS-модулів, будь ласка, переконайтеся, що заземлення відсутнє.
- 15. **УВАГА:** Необхідно використовувати розподільчу коробку із захистом від перенапруги. В іншому випадку це призведе до пошкодження інвертора при попаданні блискавки в фотомодулі.

# <span id="page-3-0"></span>**ВСТУП**

Це багатофункціональний інвертор, що поєднує в собі функції інвертора, сонячного зарядного пристрою та зарядного пристрою для акумуляторів, забезпечуючи безперебійне живлення в одному корпусі. На РКдисплеї можна легко налаштувати такі параметри, як струм заряджання акумулятора, пріоритет заряджання від мережі або від сонячної батареї, а також допустиму вхідну напругу залежно від різних застосувань, за допомогою кнопок, що легко доступні користувачеві.

### <span id="page-3-1"></span>**Особливості**

- Інвертор чистої синусоїди
- Налаштовуване світлодіодне кільце стану з RGB-підсвіткою
- Сенсорна кнопка з кольоровим РК-дисплеєм 5"
- Вбудований Wi-Fi для мобільного моніторингу (потрібен додаток)
- Підтримує функцію USB On-the-Go
- **Вбудований протипиловий комплект**
- Зарезервовані комунікаційні порти для BMS (RS485, CAN-BUS, RS232)
- Налаштування діапазонів вхідної напруги для побутової техніки та персональних комп'ютерів за допомогою РК-панелі керування
- Налаштовується таймер використання виходу та пріоритетність
- Налаштування пріоритету джерела зарядного пристрою за допомогою РК-панелі керування
- Налаштування струму заряду акумулятора в залежності від застосування за допомогою РКпанелі керування
- Сумісність з електромережею

### <span id="page-3-2"></span>**Базова системна структура**

На наступній ілюстрації показано базове застосування цього інвертора/зарядного пристрою. Він також включає в себе наступні пристрої для створення повної робочої системи:

- Електростанція.
- Фотоелектричні модулі

Зверніться до свого системного інтегратора щодо інших можливих системних структур залежно від ваших вимог.

Цей інвертор може живити всі види побутових або офісних приладів, включаючи прилади з електродвигунами, такі як лампи, вентилятори, холодильники та кондиціонери.

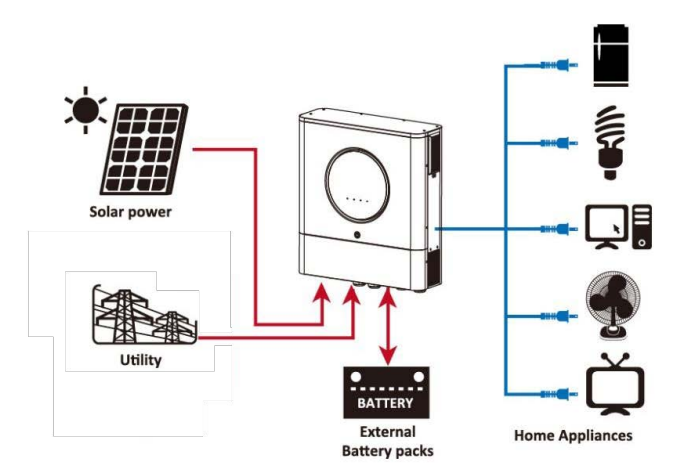

Рисунок 1. Огляд базової гібридної фотоелектричної системи

### <span id="page-4-0"></span>**Огляд продукту**

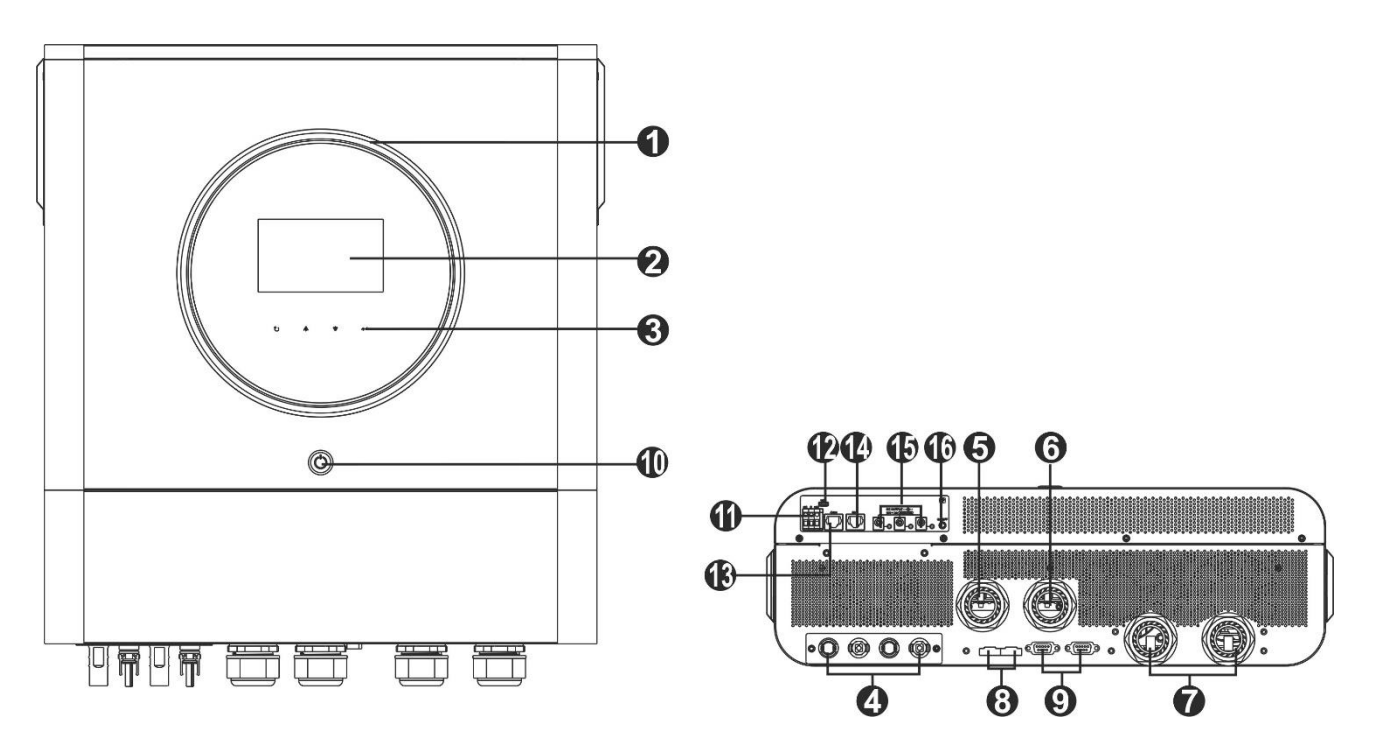

**ПРИМІТКА:** Щодо паралельного встановлення та експлуатації, будь ласка, зверніться до Додатку I.

- 1. Світлодіодне кільце RGB (див. розділ Налаштування РК-дисплея для отримання детальної інформації)
- 2. РК-дисплей
- 3. Сенсорні функціональні клавіші
- 4. Роз'єми для фотоелектричних модулів
- 5. Вхідні роз'єми змінного струму
- 6. Вихідні роз'єми змінного струму (підключення навантаження)
- 7. Роз'єми для підключення акумулятора
- 8. Поточний порт спільного доступу
- 9. Паралельний порт зв'язку
- 10. Перемикач живлення
- 11. Сухий контакт
- 12. Порт USB як порт зв'язку USB та функціональний порт USB
- 13. Комунікаційний порт RS-232
- 14. Порт зв'язку з BMS: CAN, RS-485 або RS-232
- 15. Вихідні роз'єми постійного струму
- 16. Вимикач живлення для виходу постійного струму

### **ВСТАНОВЛЕННЯ**

### <span id="page-5-0"></span>**Розпакування та перевірка**

Перед встановленням, будь ласка, огляньте пристрій. Переконайтеся, що всередині упаковки нічого не пошкоджено. Ви повинні були отримати наступні предмети всередині упаковки:

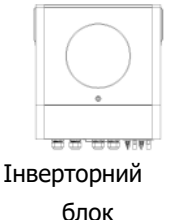

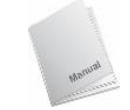

Інструкція

### <span id="page-5-1"></span>**Монтаж пристрою**

Перш ніж вибрати місце для встановлення, врахуйте наступні моменти:

- Не встановлюйте інвертор на легкозаймисті будівельні матеріали.
- Встановлюйте на тверду поверхню.
- Встановлюйте цей інвертор на рівні очей, щоб завжди мати змогу зчитувати інформацію з РК-дисплея.
- Для забезпечення оптимальної роботи температура навколишнього середовища повинна бути в діапазоні від 0° C до 55°C.
- Рекомендоване положення установки вертикально до стіни.
- Переконайтеся, що інші предмети та поверхні розташовані так, як показано на малюнку праворуч щоб гарантувати достатнє відведення тепла і мати достатньо місця для видалення проводів.

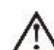

**ПРИДАТНИЙ ДЛЯ МОНТАЖУ ТІЛЬКИ НА БЕТОННУ АБО ІНШУ НЕГОРЮЧУ ПОВЕРХНЮ.**

Будь ласка, виконайте наведені нижче дії, щоб встановити інвертор на стіну.

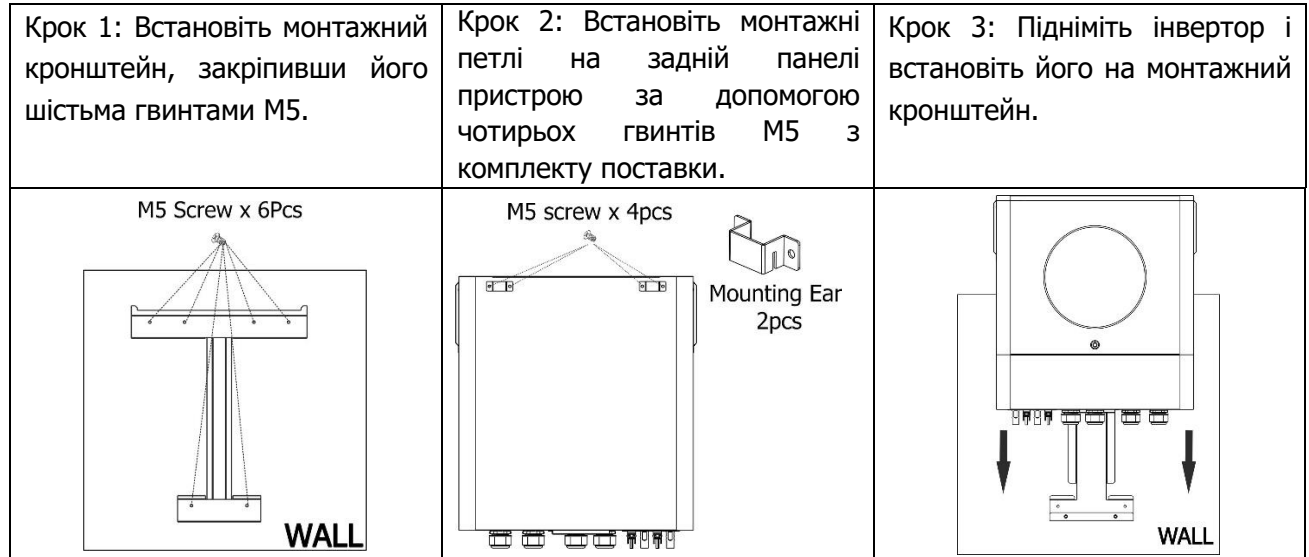

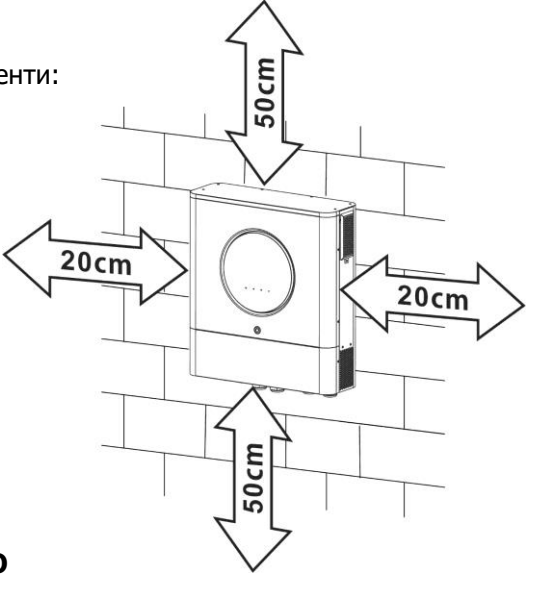

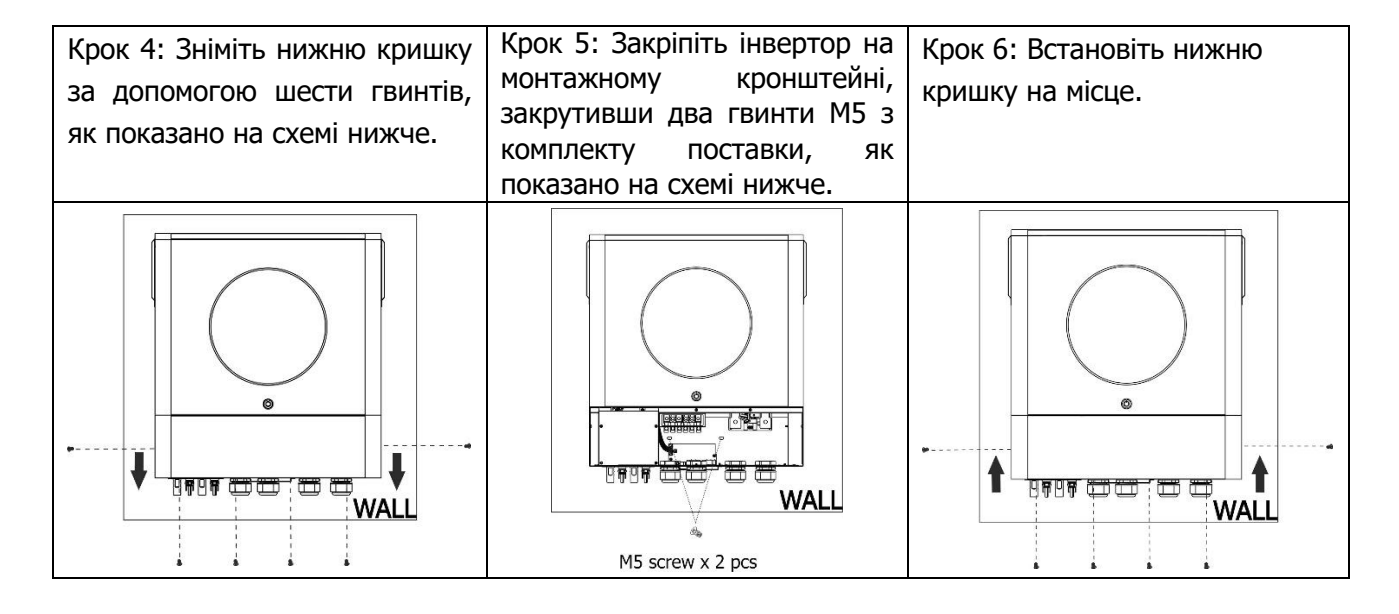

### <span id="page-6-0"></span>**Підготовка**

Перед підключенням всіх проводів, будь ласка, зніміть кришку проводки, відкрутивши шість гвинтів. Знімаючи нижню кришку, обережно витягніть два кабелі, як показано нижче.

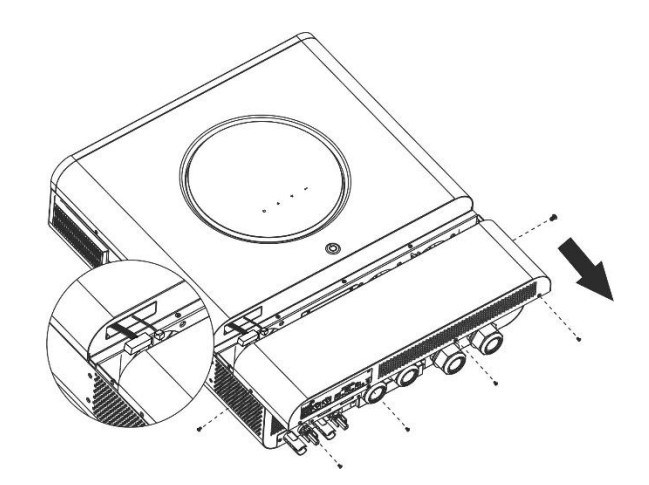

### <span id="page-6-1"></span>**Підключення акумулятора**

**УВАГА:** Для безпечної експлуатації та дотримання нормативних вимог необхідно встановити окремий захист від перенапруги постійного струму або пристрій відключення між акумулятором та інвертором. У деяких випадках встановлення пристрою відключення може не знадобитися, але все ж таки необхідно встановити захист від надмірного струму. Будь ласка, зверніться до типової сили струму в таблиці нижче, щоб визначити необхідний розмір запобіжника або вимикача. **Кільцева клема:** 

**ПОПЕРЕДЖЕННЯ!** Всі електромонтажні роботи повинні виконуватися кваліфікованим персоналом.

**ПОПЕРЕДЖЕННЯ!** Для безпеки та ефективної роботи системи дуже важливо використовувати відповідний кабель для підключення акумулятора. Щоб зменшити ризик травмування, будь ласка, використовуйте відповідний рекомендований кабель, як показано нижче.

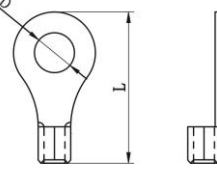

**Рекомендований кабель акумулятора та розмір клем:** 

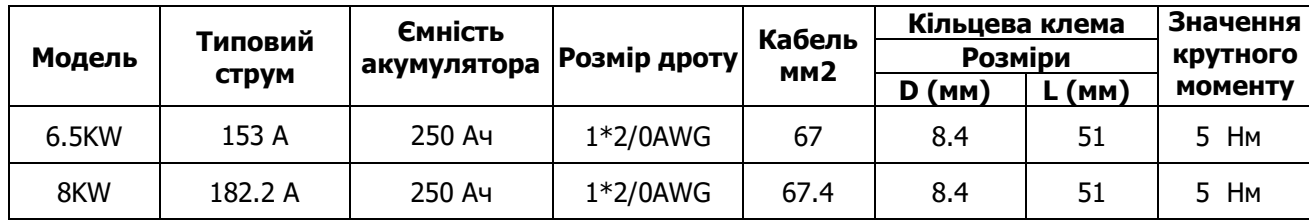

Будь ласка, виконайте наведені нижче кроки для підключення акумулятора:

- 1. Зберіть кільцеву клему акумулятора на основі рекомендованого кабелю акумулятора та розміру клеми.
- 2. Закріпіть два кабельні вводи на позитивній та негативній клемах.
- 3. Вставте кільцеву клему кабелю акумулятора в роз'єм акумулятора інвертора і переконайтеся, що гайки затягнуті з моментом затягування 5 Нм. Переконайтеся, що полярність на акумуляторі та інверторі/ зарядному пристрої дотримано правильно, а кільцеві клеми щільно прикручені до клем акумулятора.

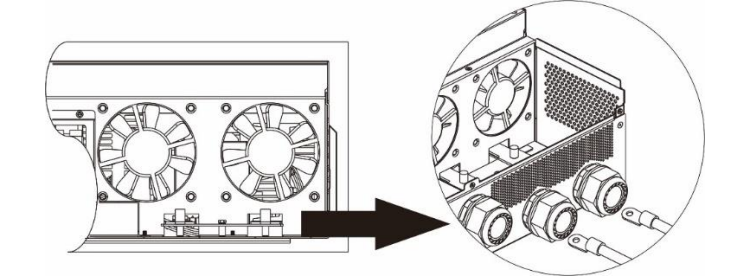

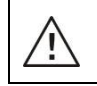

′!`

**ПОПЕРЕДЖЕННЯ: Небезпека ураження електричним струмом**

Установку слід виконувати з обережністю через високу напругу послідовно з'єднаних батарей.

**УВАГА!!** Не розміщуйте нічого між плоскою частиною клеми інвертора та кільцевою клемою. Це може призвести до перегріву.

**УВАГА!!** Не наносьте на клеми антиоксидантну речовину до того, як клеми будуть щільно з'єднані.

**УВАГА!!** Перед остаточним підключенням постійного струму або замиканням вимикача/

роз'єднувача постійного струму переконайтеся, що позитивний (+) повинен бути підключений допозитивного (+), а негативний (-) повинен бути підключений до негативного (-).

# <span id="page-7-0"></span>**Підключення вхідного/вихідного змінного струму**

**УВАГА!!!** Перед підключенням до мережі змінного струму, будь ласка, встановіть окремий автоматичний вимикач між інвертором і мережею змінного струму. Це забезпечить надійне відключення інвертора під час технічного обслуговування та повний захист від перенапруги на вході змінного струму. **УВАГА!!** Є дві клемні колодки з маркуванням "IN" (ВХІД) і "OUT" (ВИХІД). Будь ласка, НЕ переплутайте вхідні та вихідні роз'єми.

**ПОПЕРЕДЖЕННЯ!** Всі електромонтажні роботи повинні виконуватися кваліфікованим персоналом. **ПОПЕРЕДЖЕННЯ!** Для безпеки та ефективної роботи системи дуже важливо використовувати відповідний кабель для підключення до мережі змінного струму. Щоб зменшити ризик травмування, будь ласка, використовуйте кабель відповідного рекомендованого розміру, як показано нижче.

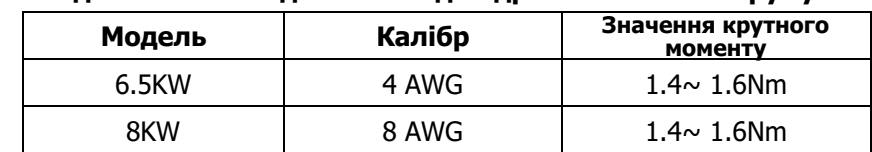

#### **Рекомендовані вимоги до кабелю для дротів змінного струму:**

Будь ласка, виконайте наведені нижче кроки, щоб підключити вхід/вихід змінного струму:

- 1. Перед підключенням входу/виходу змінного струму обов'язково відкрийте захисний фільтр або роз'єднувач постійного струму.
- 2. Зніміть ізоляційну втулку 10 мм для шести провідників. І вкоротіть фазу L і нульовий провідник N на 3 мм.
- 3. Закріпіть два кабельні вводи на вхідній та вихідній сторонах.
- 4. Вставте вхідні дроти змінного струму відповідно до полярності, зазначеної на клемній колодці, і затягніть гвинти клем. Обов'язково спочатку підключіть захисний провід заземлення ( $\left(\frac{\langle \perp \rangle}{\langle \perp \rangle} \right)$ .
	- → **земля (жовто-зелений)**
	- **L**→**LINE (коричневий або чорний)**
	- **N**→ **нейтральний (синій)**

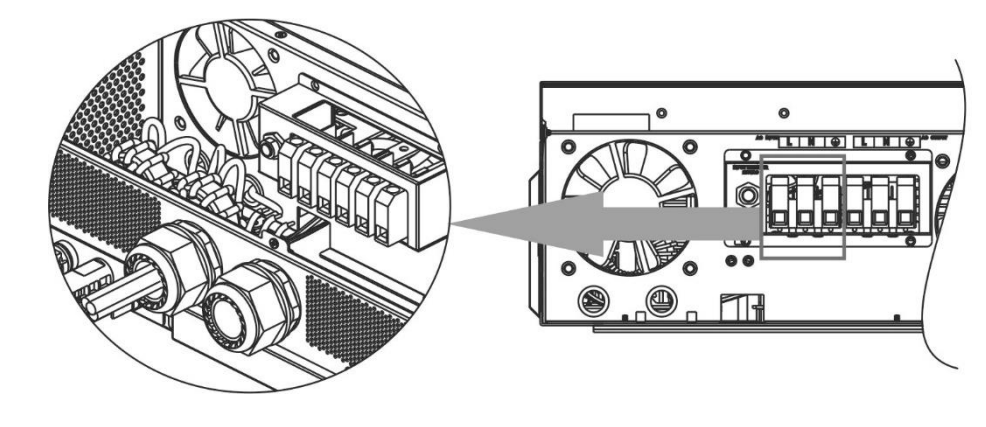

#### **Попередження:**

Переконайтеся, що джерело живлення змінного струму відключено, перш ніж намагатися підключити його до пристрою.

5. Потім вставте вихідні дроти змінного струму відповідно до полярності, зазначеної на клемній колодці, і затягніть гвинти клем. Обов'язково спочатку підключіть захисний дріт заземлення ( $\textcircled{\scriptsize{\textcircled{\textcirc}}}$ ).

- **→ земля (жовто-зелений) L→LINE (коричневий або чорний) N→нейтральний (синій)**  $\bullet$ កា
- 6. Переконайтеся, що дроти надійно під'єднані.

#### **УВАГА: Важливо**

Переконайтеся, що дроти змінного струму підключені з правильною полярністю. Якщо дроти L і N підключити навпаки, це може призвести до короткого замикання мережі під час паралельної роботи цих інверторів.

**УВАГА:** Такі прилади, як кондиціонер, потребують щонайменше 2~3 хвилини для перезапуску, оскільки їм потрібно достатньо часу для збалансування газу холодоагенту в контурах. Якщо нестача електроенергії виникне і відновиться за короткий час, це може призвести до пошкодження підключених приладів. Щоб запобігти такому пошкодженню, перед встановленням кондиціонера перевірте у виробника, чи оснащений він функцією затримки часу. В іншому випадку інвертор/ зарядний пристрій спрацює на перевантаження і відключить вихід, щоб захистити ваш прилад, але іноді це все одно може призвести до внутрішніх пошкоджень кондиціонера.

### **ЗАБОРОНЯЄТЬСЯ:**

- 1. Заживлювати інвертор від генератора
- 2. Об'єднувати вхідний та вихідний нулі
- 3. Застосовувати схеми підключення та комутації, що не виключають потрапляння вхідної напруги на вихід інвертора, з цієї ж причини використовувати як перемикачів роздільні (незалежної дії) автомати!
- 4. Порушувати фазність (L/N)(+/-) проводів змінного та постійного струму щодо вказаної на клемах пристрою.

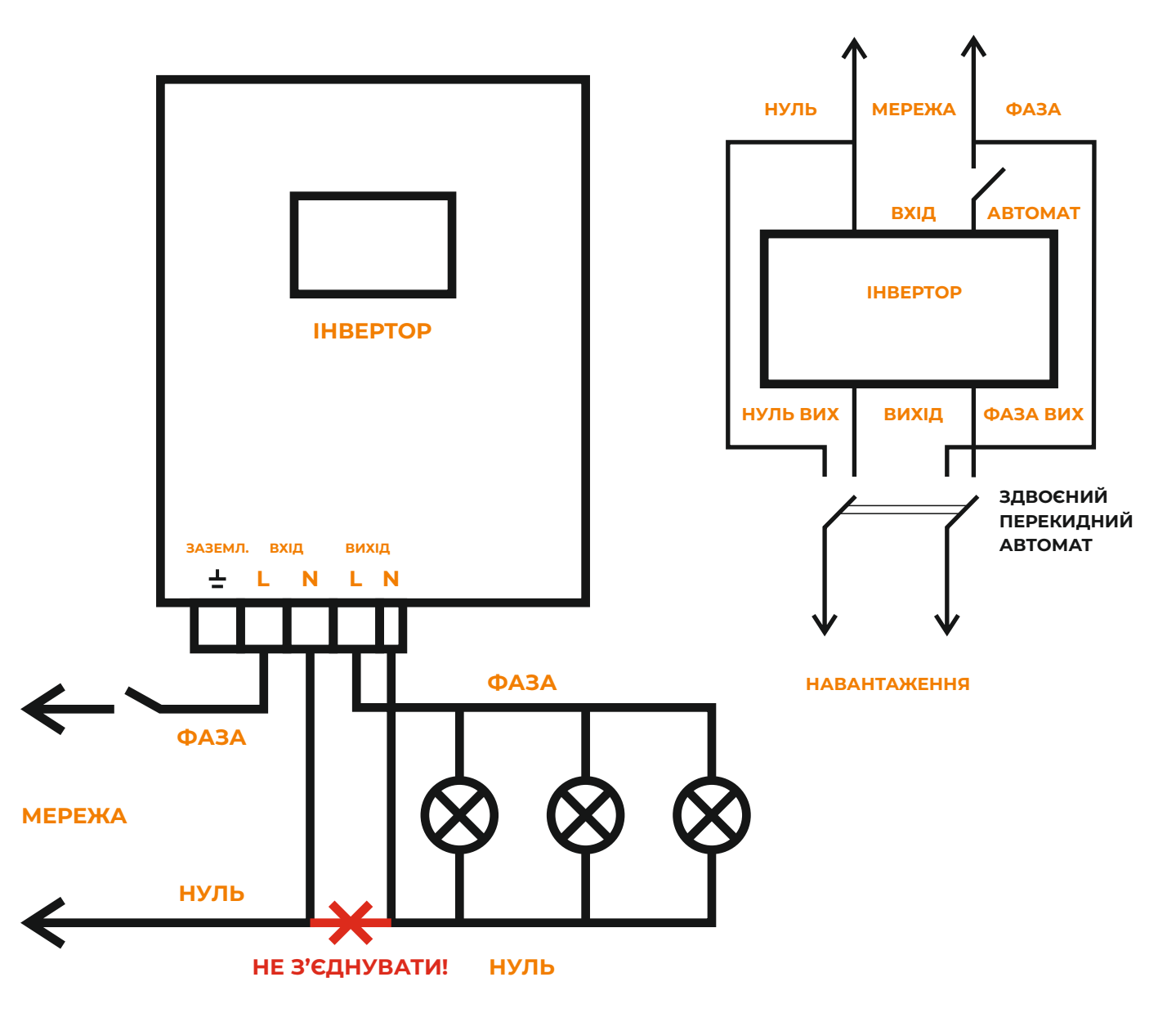

# **Схема реалізації зовнішнього байпасу**

### <span id="page-10-0"></span>**Підключення фотоелектричних модулів**

**УВАГА:** Перед підключенням до фотоелектричних модулів, будь ласка, встановіть **окремо** автоматичні вимикачі постійного струму між інвертором та фотоелектричними модулями.

**ПРИМІТКА1:** Будь ласка, використовуйте автоматичний вимикач на 600В пост. струму/30А.

**ПРИМІТКА2:** Категорія перенапруги фотоелектричного входу - II.

Будь ласка, виконайте наведені нижче кроки, щоб здійснити підключення фотомодуля:

**ПОПЕРЕДЖЕННЯ:** Оскільки цей інвертор не є ізольованим, для нього допустимими є лише три типи фотомодулів: монокристалічні, полікристалічні з класом А та CIGS-модулі.

Щоб уникнути будь-яких несправностей, не підключайте до інвертора фотомодулі з можливим витоком струму. Наприклад, заземлені фотомодулі призведуть до витоку струму в інвертор. При використанні модулів CIGS, будь ласка, переконайтеся, що заземлення відсутнє.

**УВАГА:** Необхідно використовувати фотоелектричну розподільну коробку із захистом від перенапруги. В іншому випадку це призведе до пошкодження інвертора при попаданні блискавки в фотомодулі.

**Крок 1:** Перевірте вхідну напругу фотоелектричної батареї Ця система застосовується з двома лініями фотоелектричної батареї. Переконайтеся, що максимальне струмове навантаження кожного вхідного роз'єму фотоелектричних модулів становить 18 А.

**УВАГА:** Перевищення максимальної вхідної напруги може призвести до пошкодження пристрою!!! Перевірте систему перед підключенням дротів.

**Крок 2:** Відключіть автоматичний вимикач і вимкніть вимикач постійного струму.

**Крок 3:** З'єднайте фотоелектричні роз'єми з фотоелектричними модулями, виконавши наступні кроки.

#### **Компоненти для фотоелектричних роз'ємів та інструменти:**

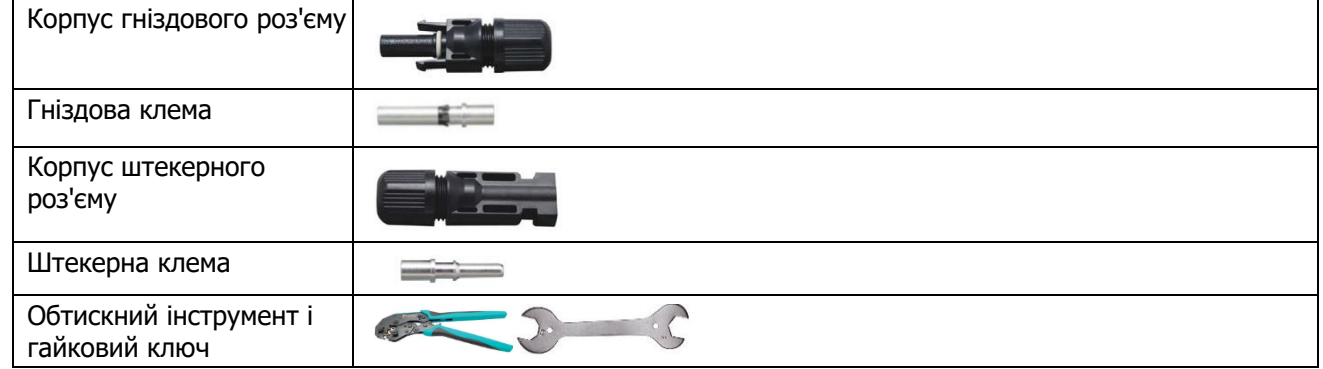

#### **Підготуйте кабель і дотримуйтесь процесу складання роз'єму:**

Зачистіть один кабель на 8 мм з обох кінців і будьте обережні, щоб не зачепити провідники.

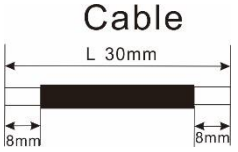

Вставте смугастий кабель у гніздову клему і обтисніть гніздову клему, як показано нижче.

Вставте зібраний кабель у корпус гніздового роз'єму, як показано нижче. Вставте смугастий кабель у штекерну клему і обтисніть штекерну клему, як показано нижче. Вставте зібраний кабель у корпус штекера, як показано нижче.

Потім за допомогою гайкового ключа щільно прикрутіть притискний купол до гніздового та штекерного роз'ємів, як показано нижче.

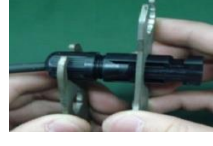

**Крок 4**: Перевірте правильність полярності з'єднувального кабелю від фотоелектричних модулів і вхідних роз'ємів фотоелектричних модулів. Потім підключіть позитивний полюс (+) з'єднувального кабелю до позитивного полюса (+) вхідного роз'єму фотоелектричного модуля. Підключіть негативний полюс (-) з'єднувального кабелю до негативного полюса (-) вхідного роз'єму фотомодуля.

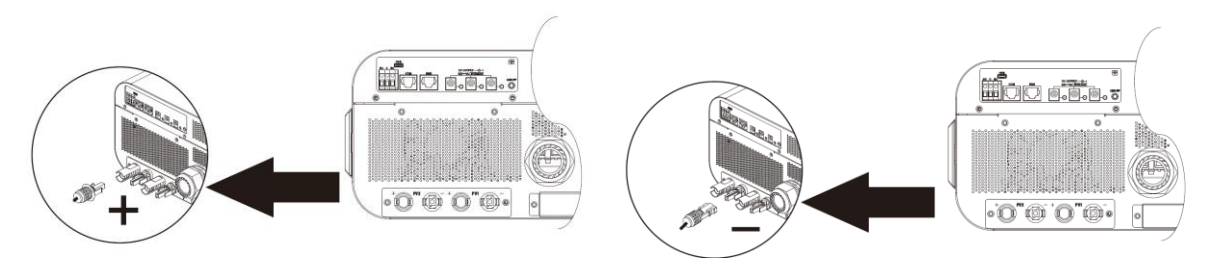

**УВАГА!** Для безпеки та ефективності дуже важливо використовувати відповідні кабелі для підключення фотомодулів. Щоб зменшити ризик травмування, будь ласка, використовуйте кабелі відповідного розміру, як рекомендовано нижче.

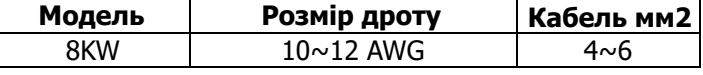

**УВАГА: Ніколи** не торкайтеся безпосередньо до клем інвертора. Це може призвести до смертельного ураження електричним струмом.

#### **Рекомендована конфігурація панелі**

При виборі правильних фотомодулів обов'язково враховуйте наступні параметри:

1.Напруга холостого ходу (Voc) фотоелектричних модулів не повинна перевищувати максимальну напругу холостого ходу інвертора.

2.Напруга холостого ходу (Voc) фотомодулів повинна бути вищою за пускову напругу.

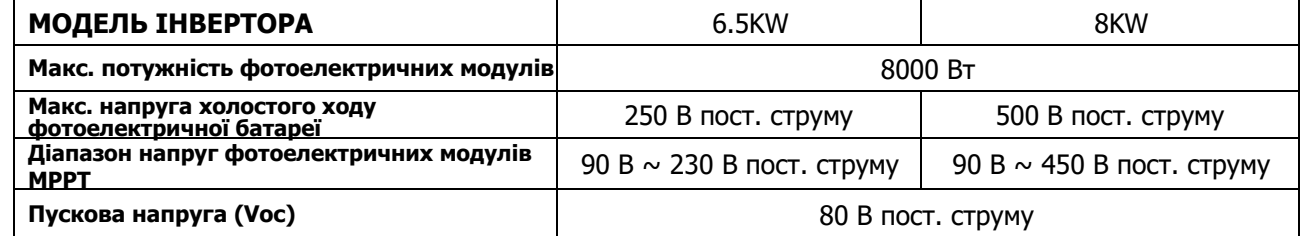

#### **Рекомендована конфігурація сонячних панелей для моделі 6.5KW:**

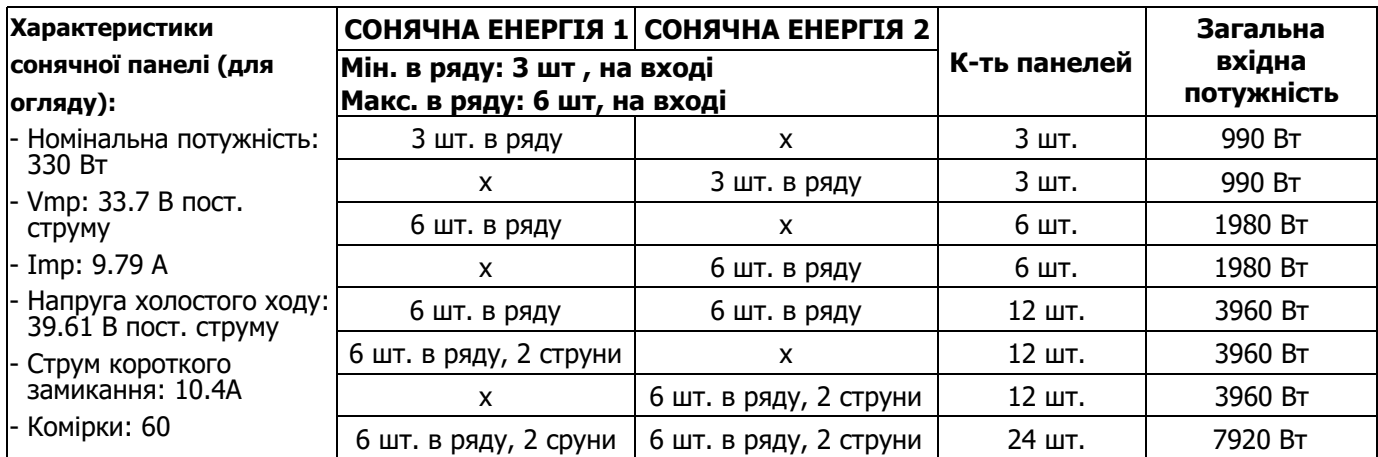

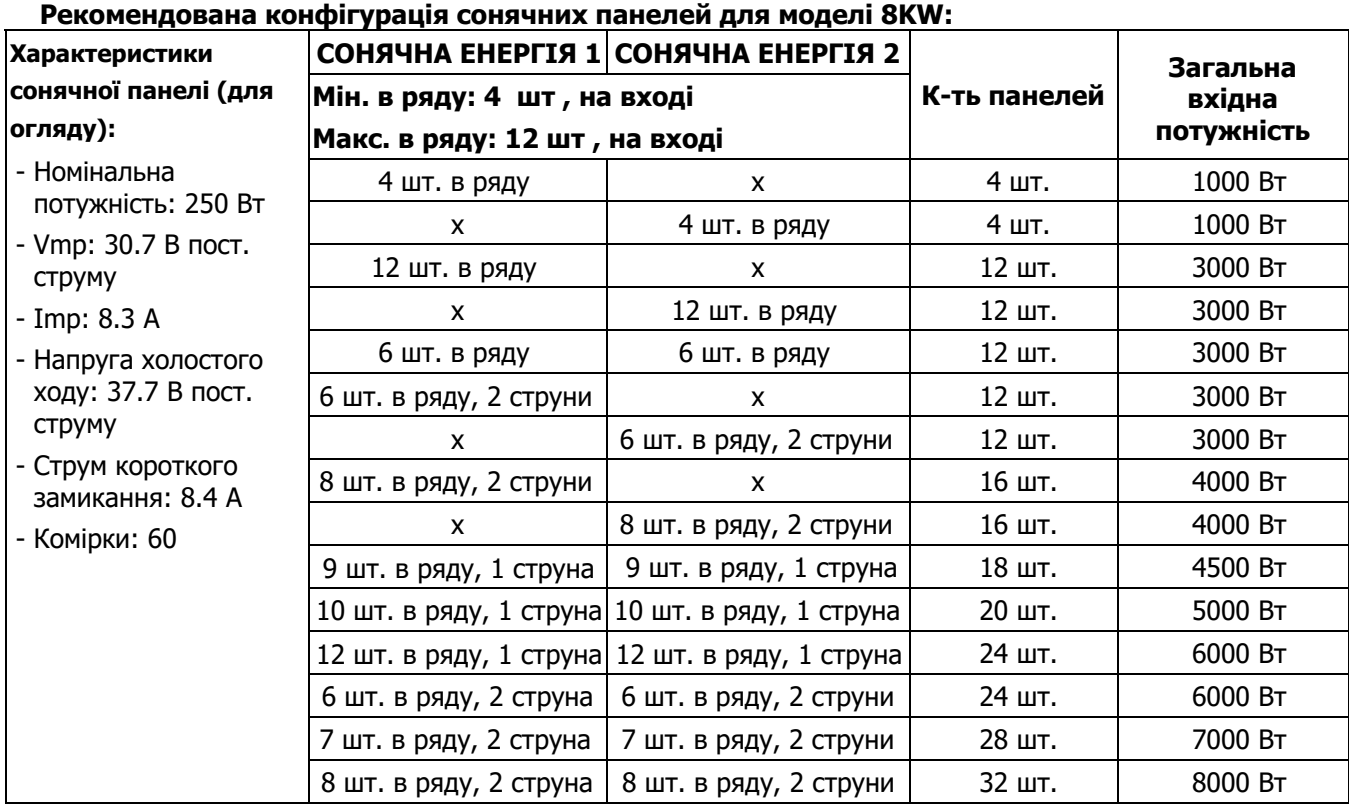

### <span id="page-12-0"></span>**Фінальна збірка**

Після підключення всіх проводів знову підключіть два кабелі, а потім встановіть нижню кришку на місце, закріпивши її шістьма гвинтами, як показано нижче.

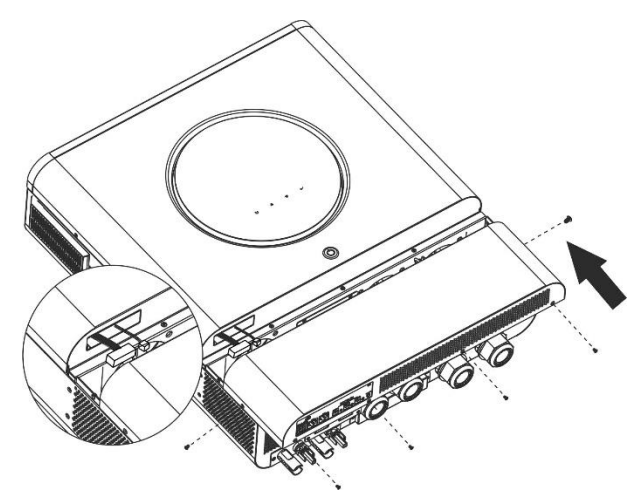

# <span id="page-12-1"></span>**Вихідні роз'єми постійного струму**

Ці вихідні роз'єми постійного струму використовуються для забезпечення аварійного резервного живлення всіх видів обладнання з живленням від постійного струму, таких як маршрутизатори, модеми, приставки, телефонні системи VOIP, системи відеоспостереження, сигналізації, системи контролю доступу та багато іншого критично важливого телекомунікаційного обладнання. Є 3 канали (обмеження струму 3А для кожного каналу), які можна активувати/деактивувати вручну за допомогою РК-дисплея або вимикача живлення поруч з роз'ємами постійного струму. Розмір гнізда постійного струму (чоловічий): зовнішній діаметр 5,5 мм, внутрішній - 2,5 мм.

# <span id="page-13-0"></span>**Комунікаційне з'єднання**

Дотримуйтесь наведеної нижче схеми, щоб підключити всі комунікаційні дроти.

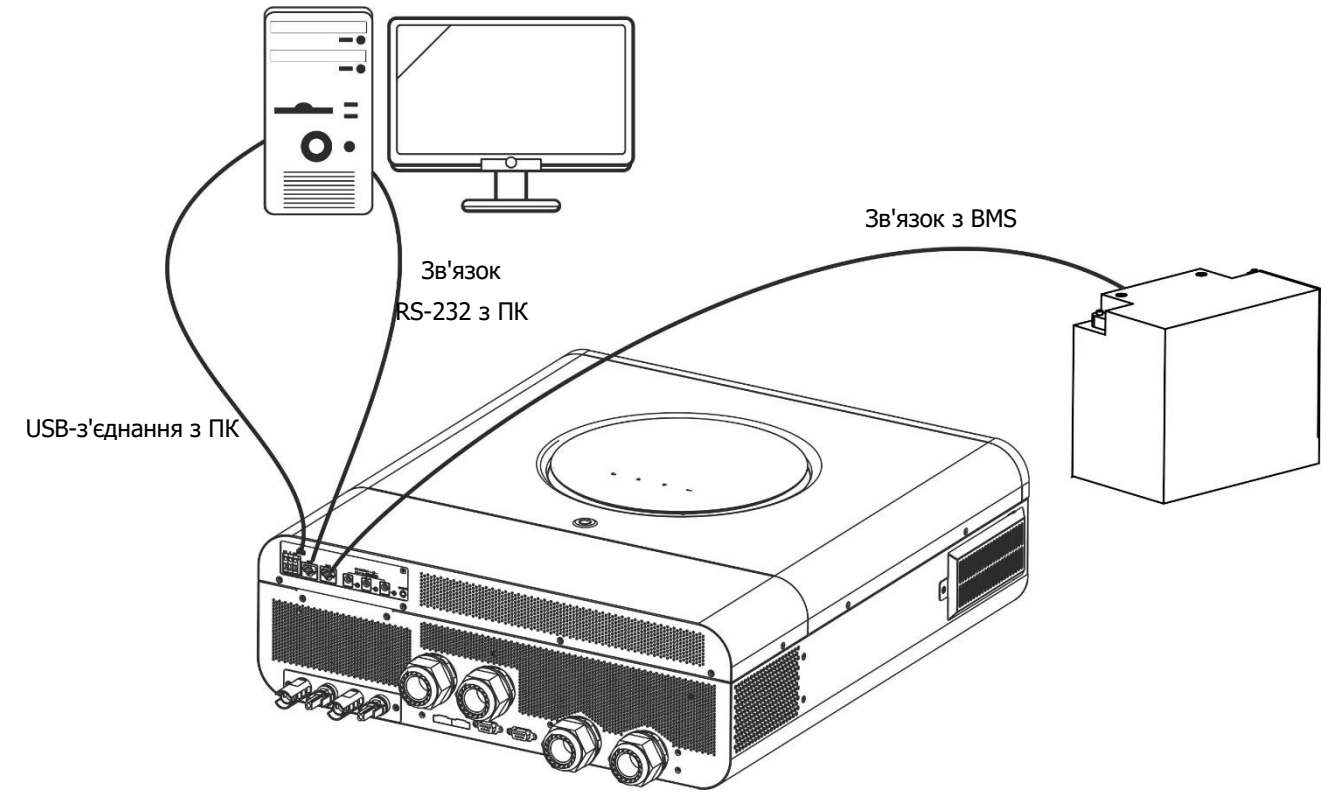

#### **Підключення Wi-Fi**

Цей пристрій оснащено Wi-Fi передавачем. Wi-Fi передавач забезпечує бездротовий зв'язок між автономними інверторами та платформою моніторингу. Користувачі можуть отримати доступ до інвертора, що контролюється, та керувати ним за допомогою завантаженого додатку. Ви можете знайти додаток "Smart ESS" в Apple® Store в Google® Play Store. Всі реєстратори даних і параметри зберігаються в iCloud. Для швидкого встановлення та експлуатації, будь ласка, зверніться до Додатку III - Посібник з експлуатації Wi-Fi для отримання детальної інформації.

#### **Комунікаційне з'єднання BMS**

<span id="page-13-1"></span>Рекомендується придбати спеціальний кабель зв'язку, якщо ви підключаєтесь до літій-іонних акумуляторних батарей. Будь ласка, зверніться до Додатку II - Встановлення зв'язку BMS для отримання більш детальної інформації.

# **Сигнал сухого контакту**

На задній панелі є один сухий контакт (3A/250VAC). Він може бути використаний для передачі сигналу на зовнішній пристрій, коли напруга батареї досягає попереджувального рівня.

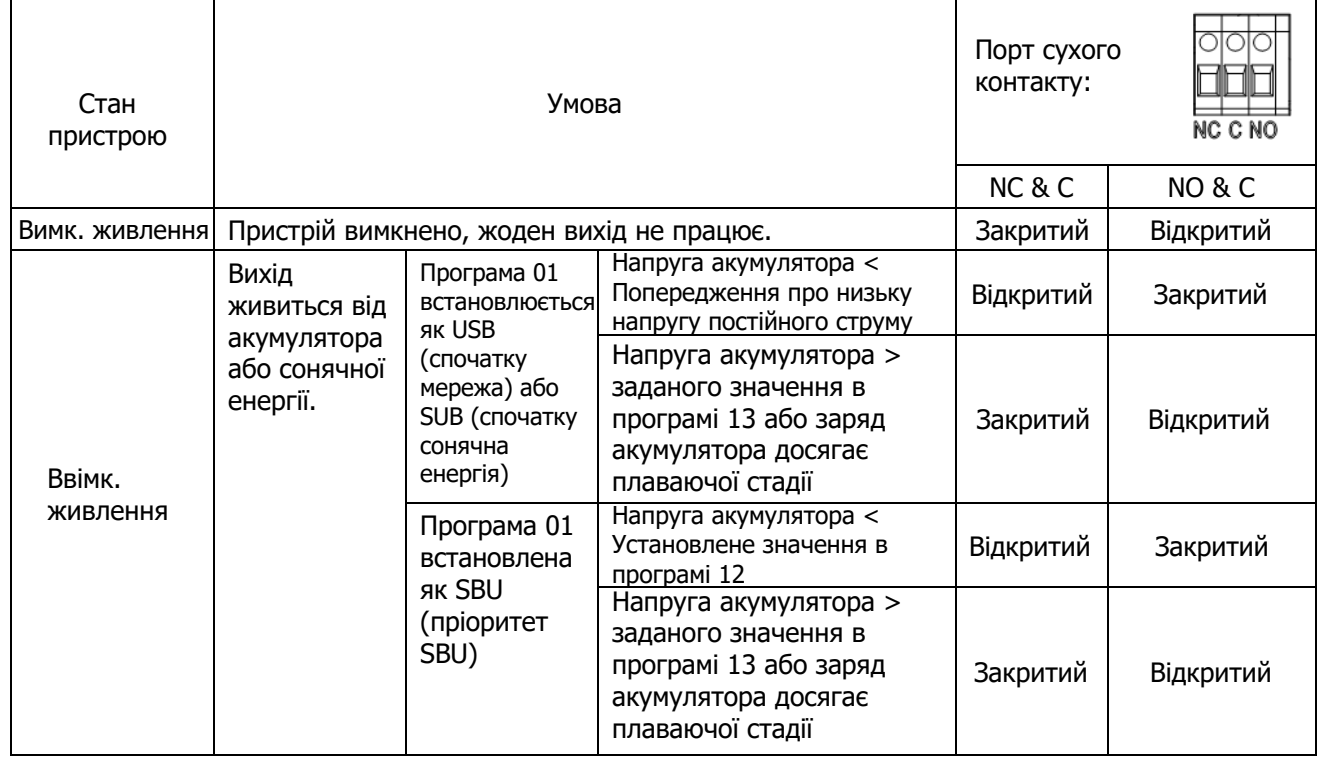

# <span id="page-15-0"></span>**ЕКСПЛУАТАЦІЯ**

### <span id="page-15-1"></span>**Увімкнення/вимкнення живлення**

Після того, як пристрій встановлено належним чином і акумулятори підключено, просто натисніть на вимикач живлення, щоб увімкнути пристрій.

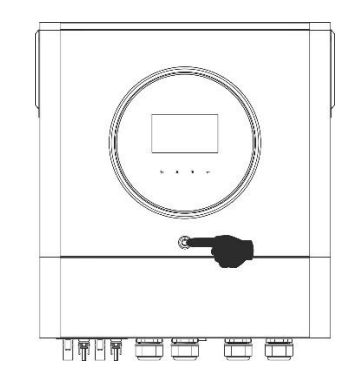

### <span id="page-15-2"></span>**Панель керування та індикації**

Модуль керування та РК-дисплея, показаний на схемі нижче, включає одне світлодіодне кільце RGB, один вимикач живлення, чотири сенсорні функціональні клавіші та РК-дисплей для відображення робочого стану та інформації про вхідну/вихідну потужність.

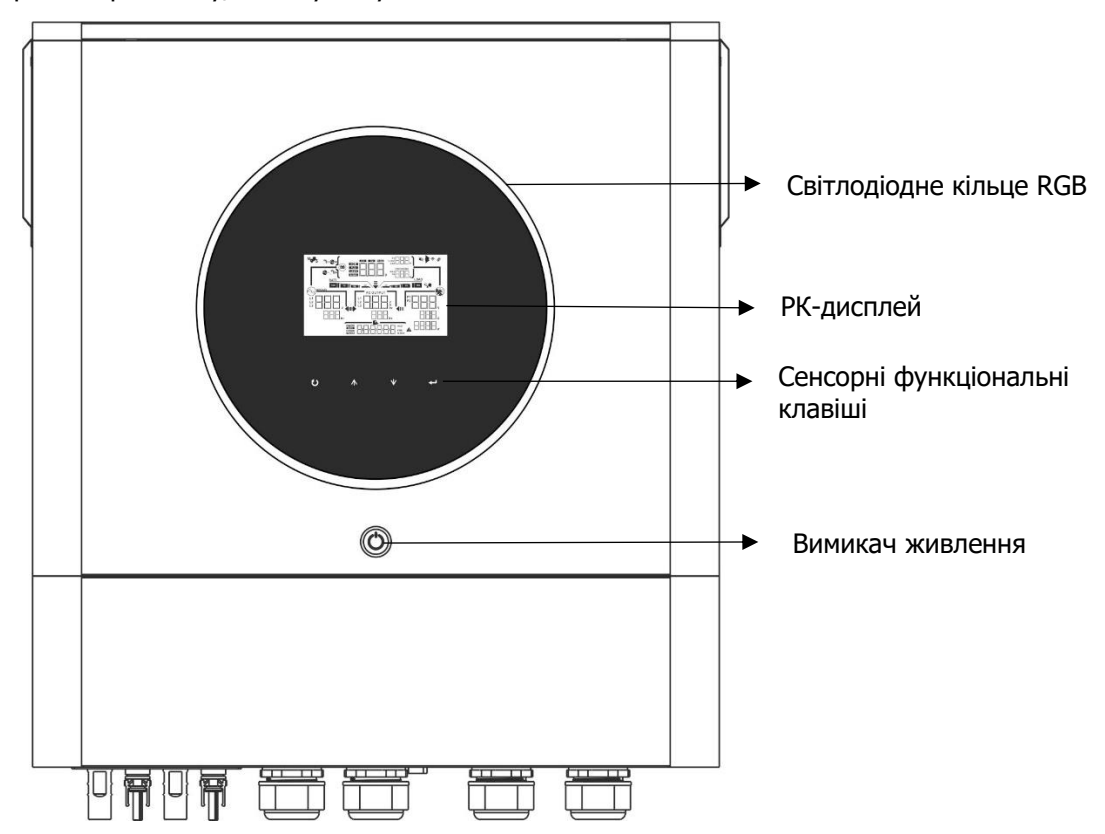

#### **Функціональні клавіші**

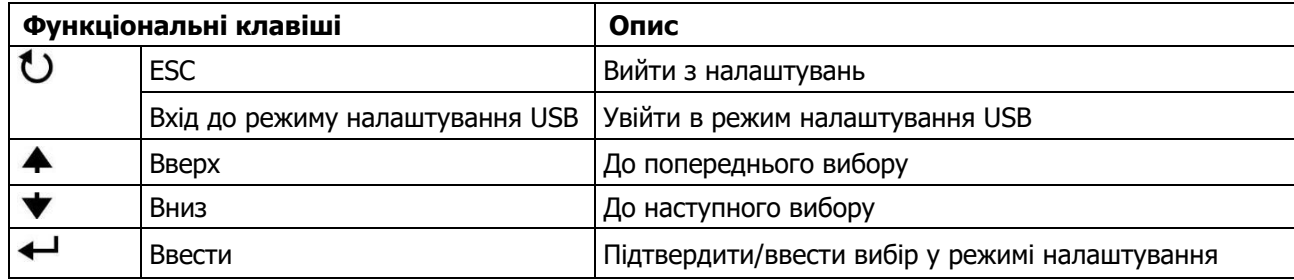

# <span id="page-16-0"></span>**Іконки на РК-дисплеї**

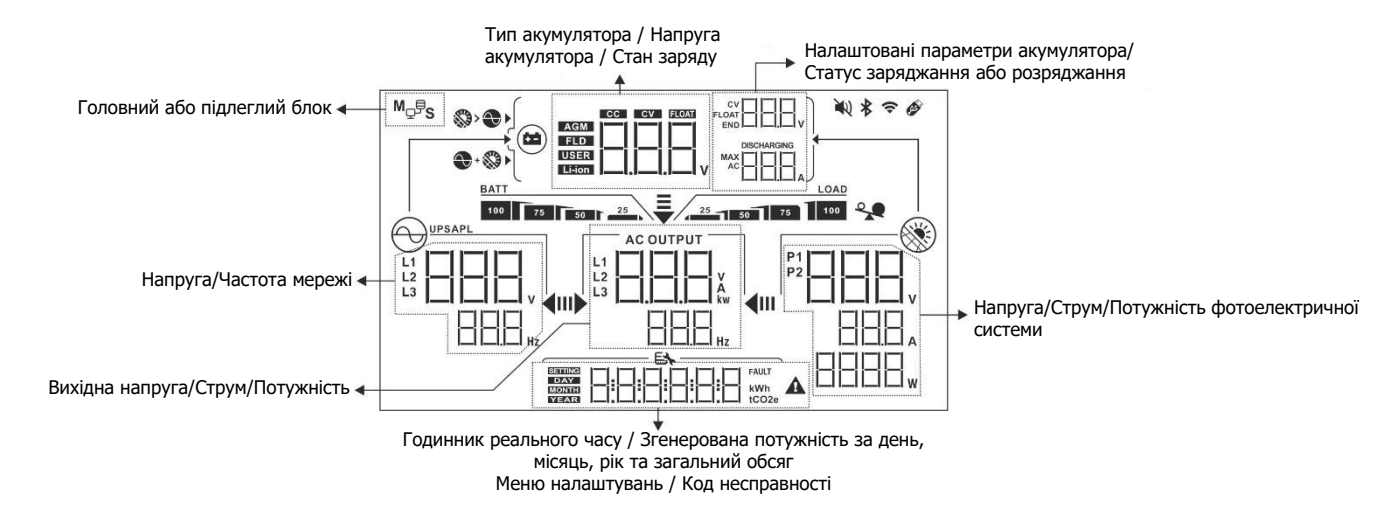

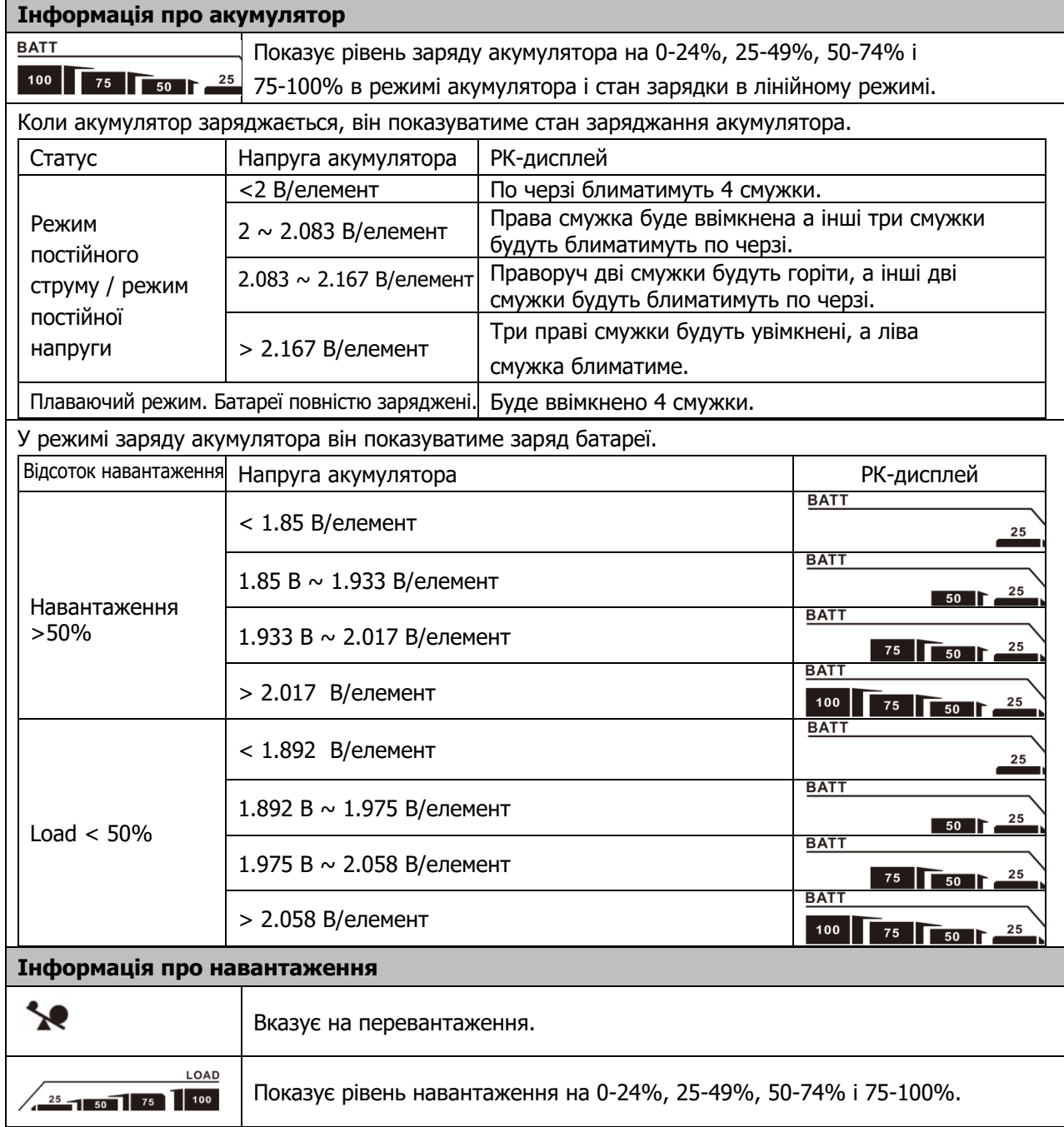

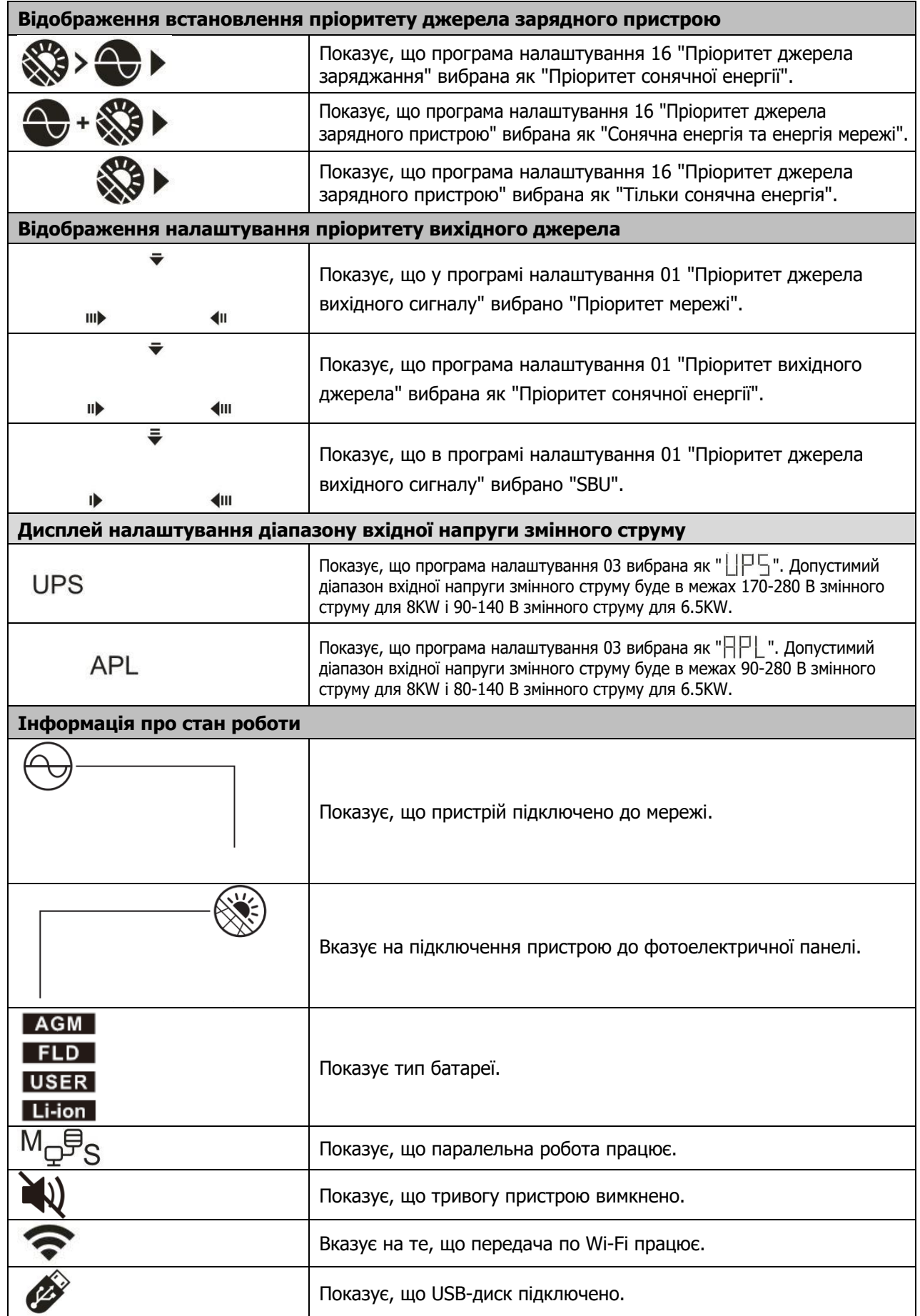

## <span id="page-18-0"></span>**Налаштування РК-дисплея**

### **Загальні налаштування**

Після натискання та утримання кнопки "- " протягом 3 секунд, пристрій перейде в режим налаштування. Натисніть кнопку " $\blacktriangle$ " або " $\blacktriangledown$ " для вибору програм налаштування. Натисніть кнопку " $\blacktriangle$ " для підтвердження вибору або кнопку " $\bigcup$ " для виходу.

#### **Налаштування програм:**

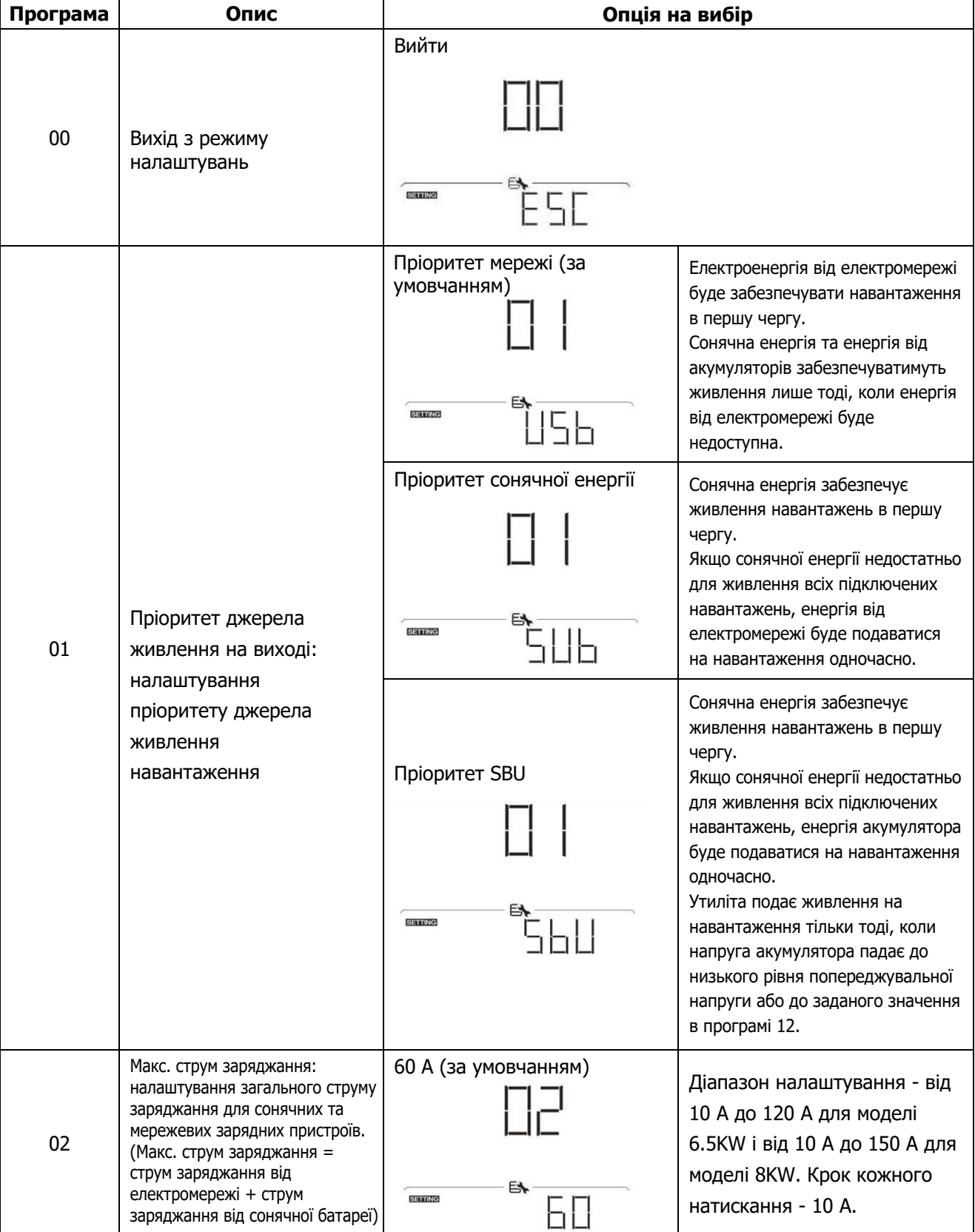

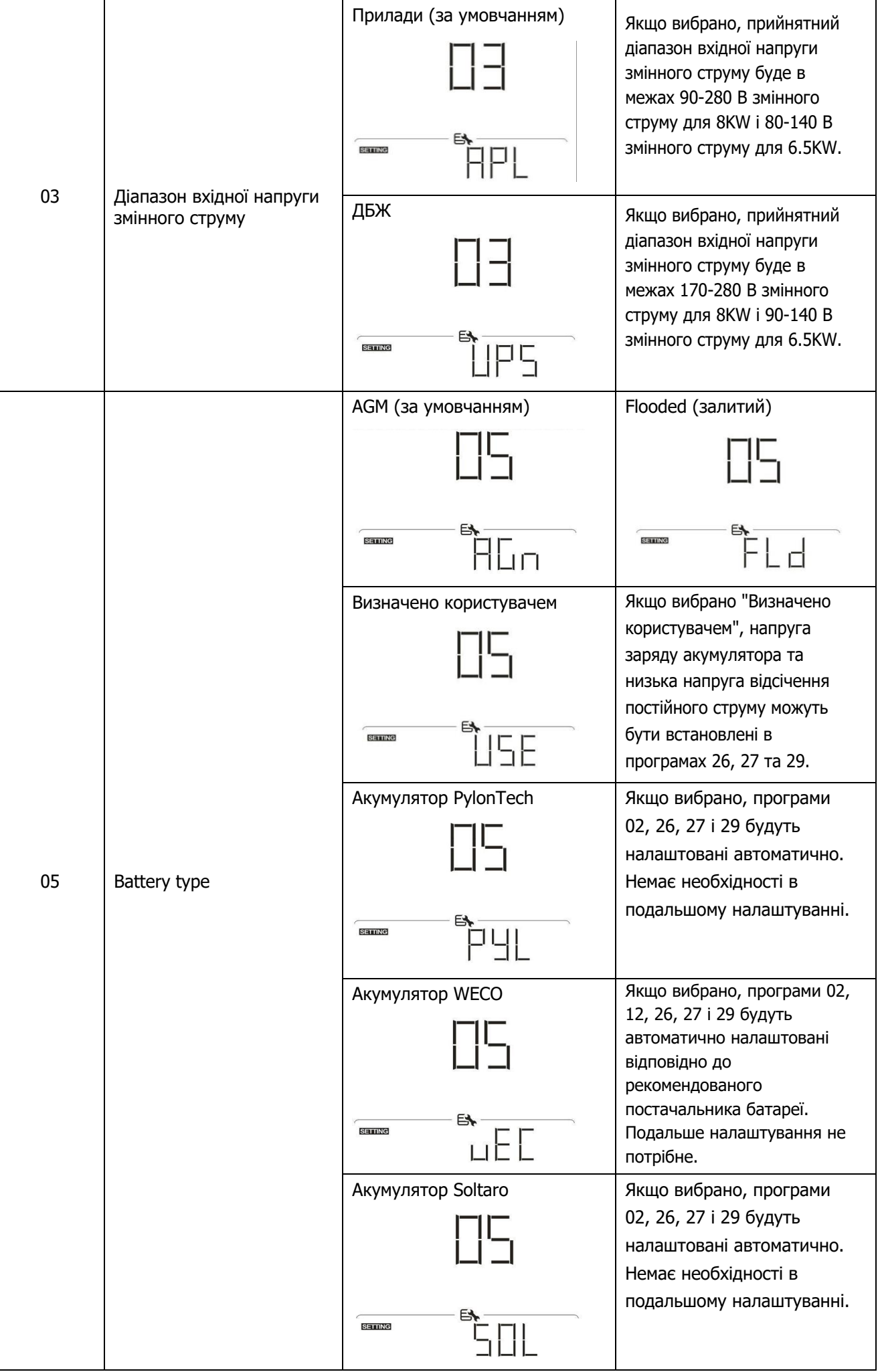

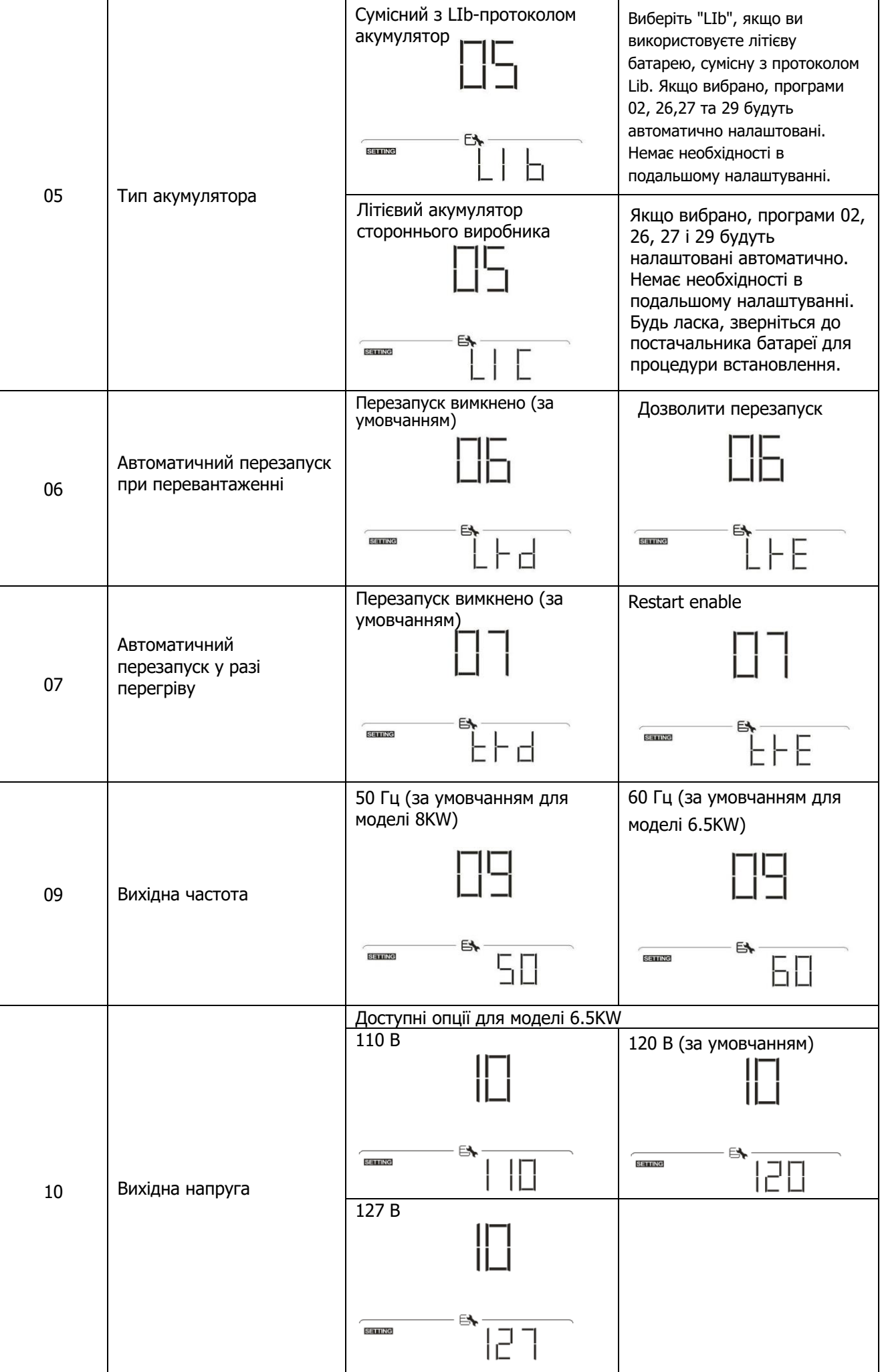

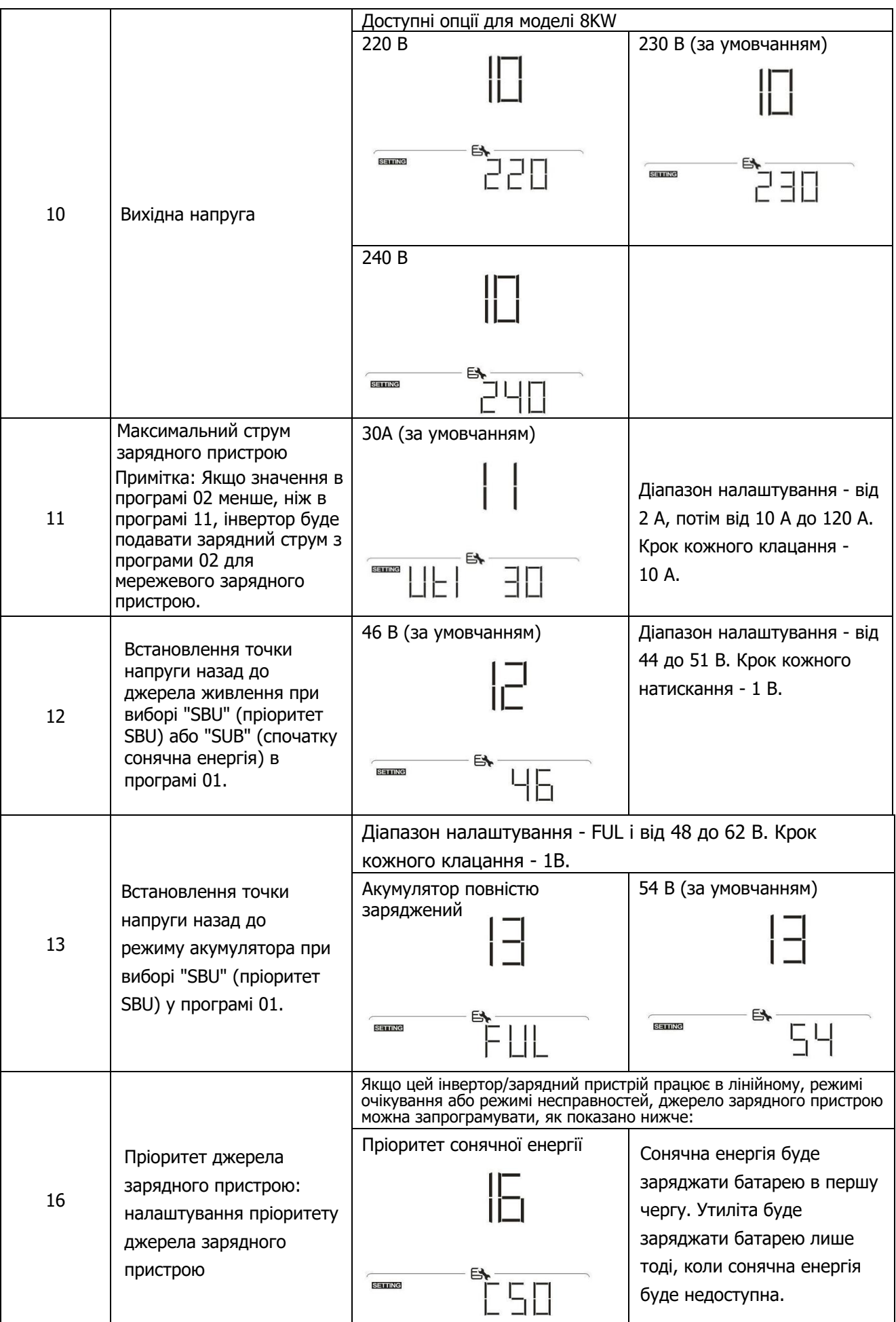

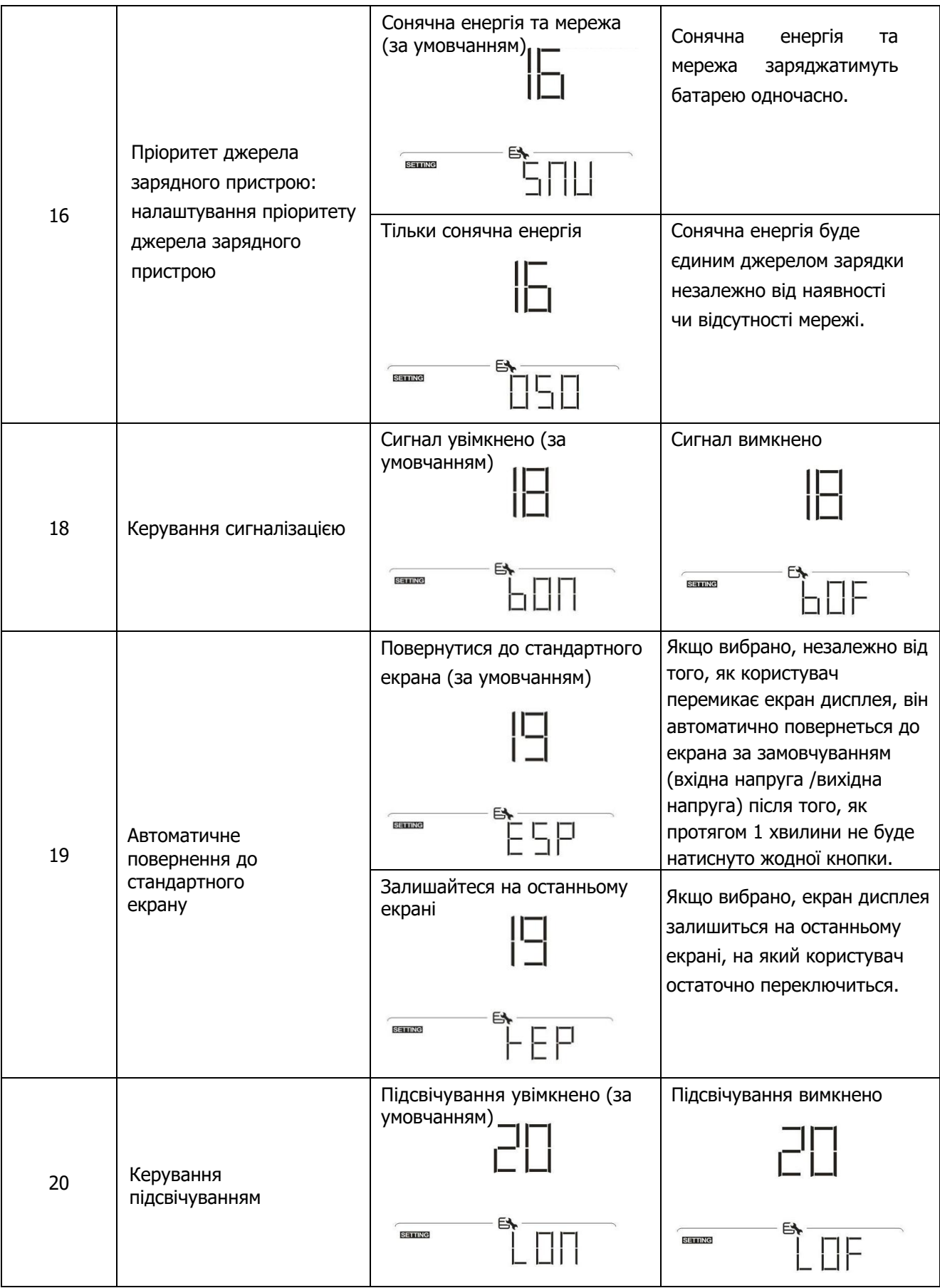

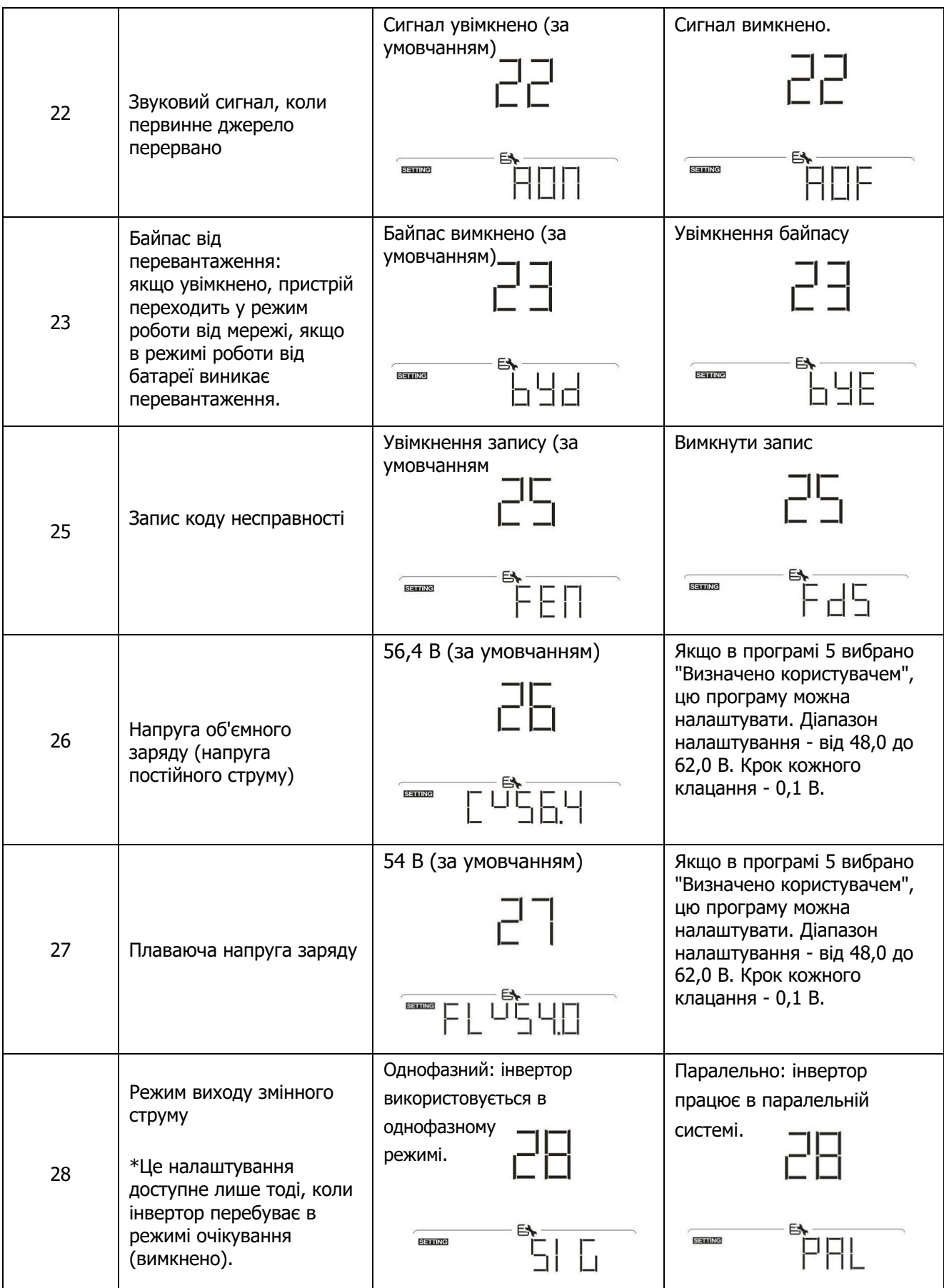

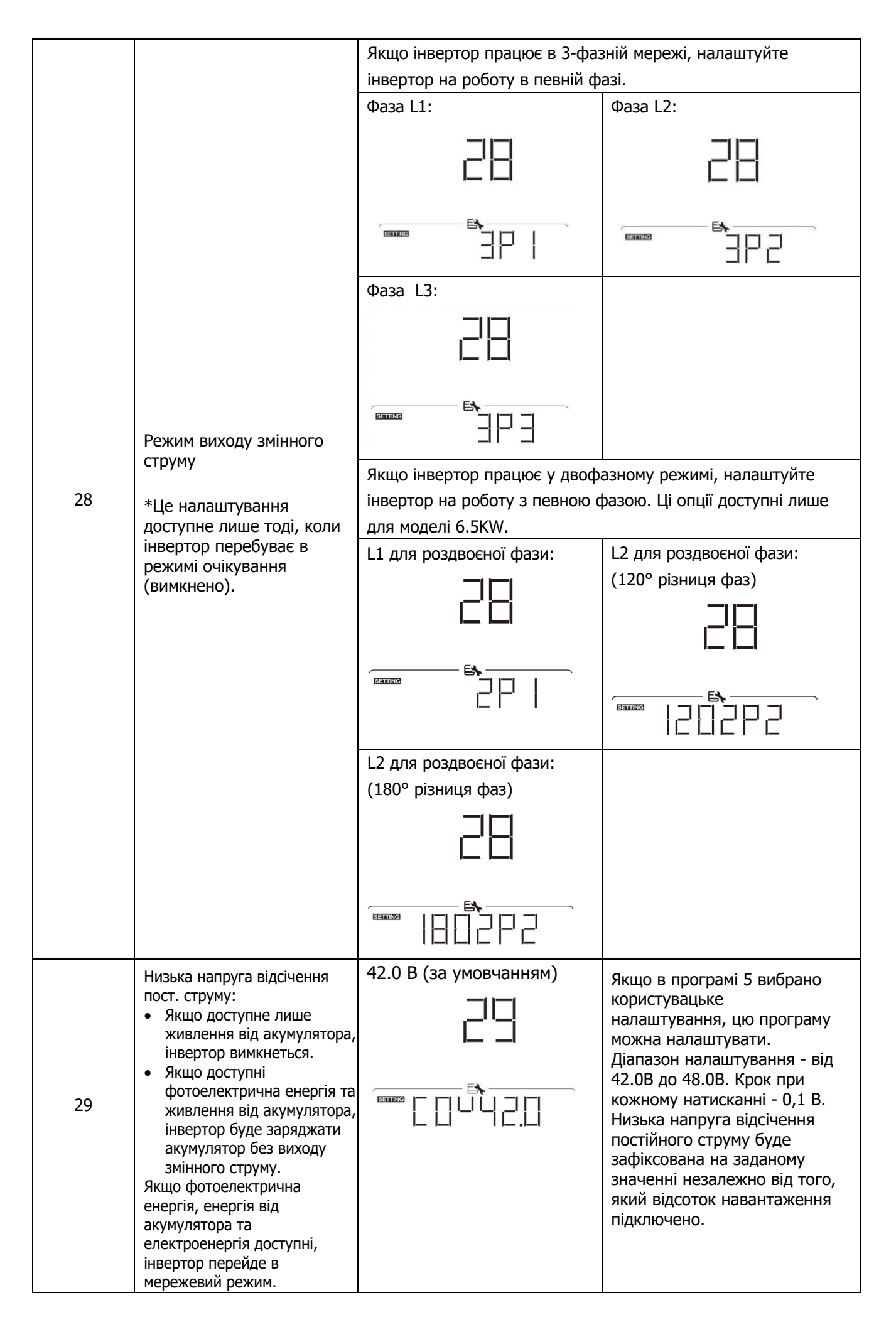

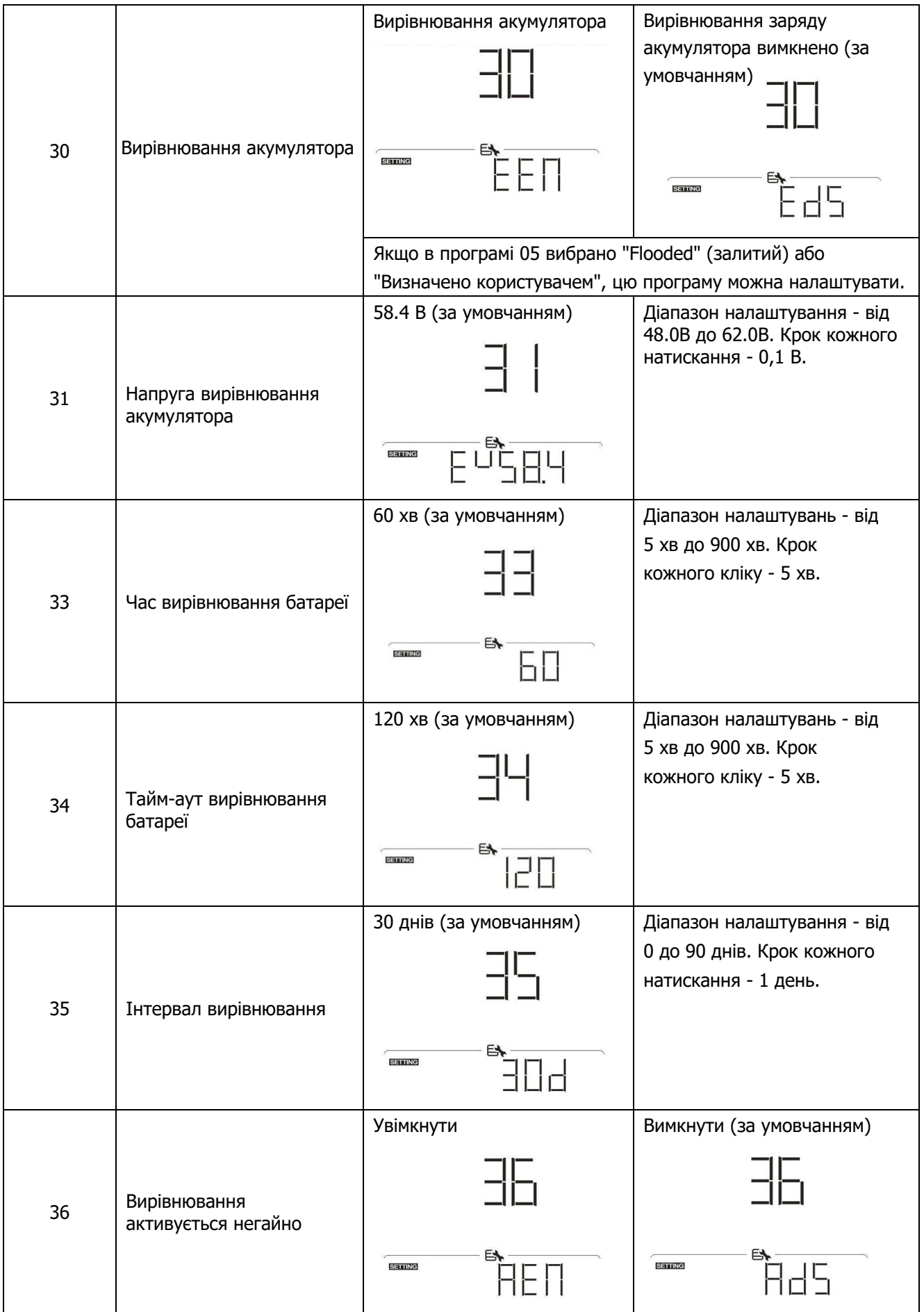

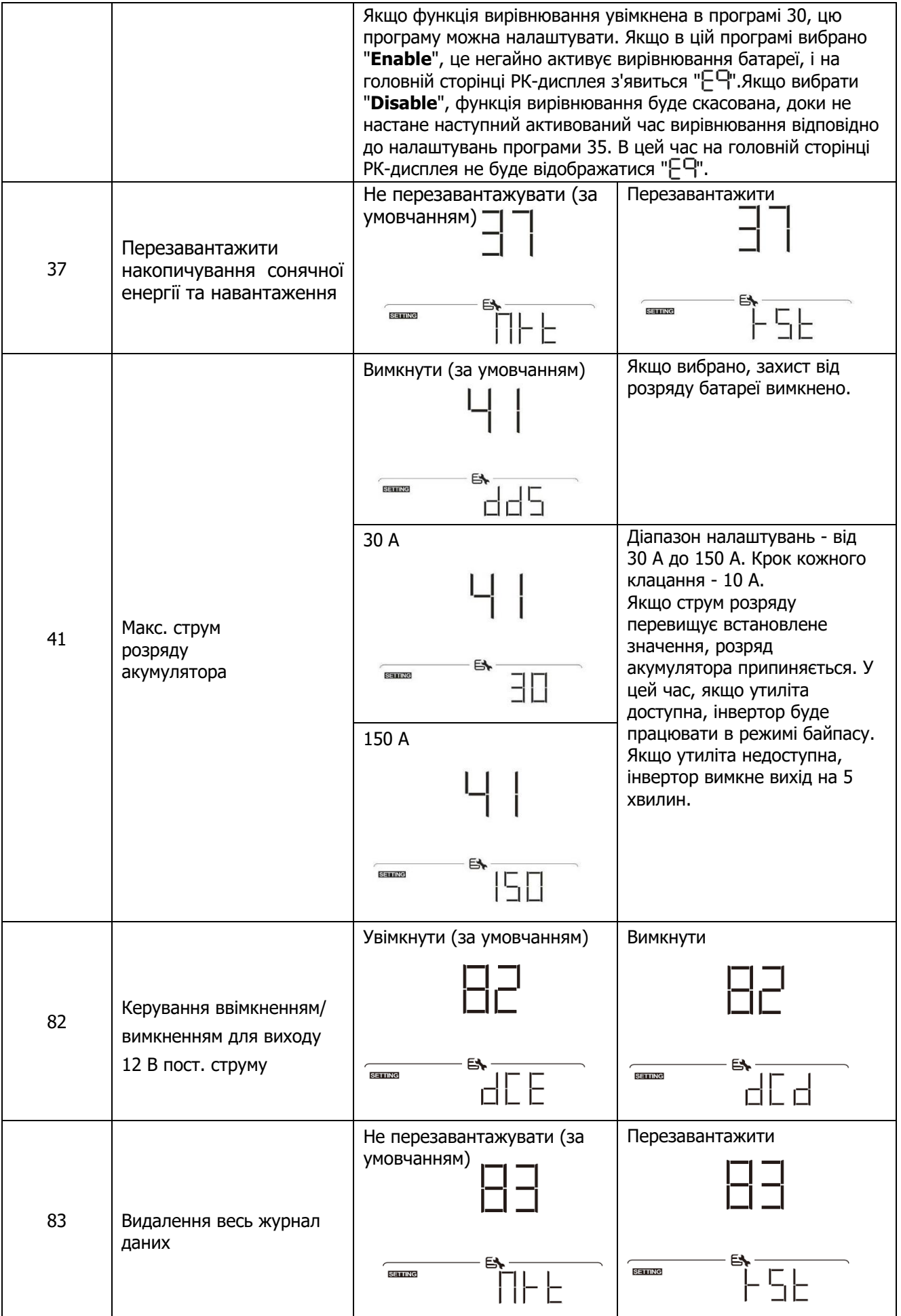

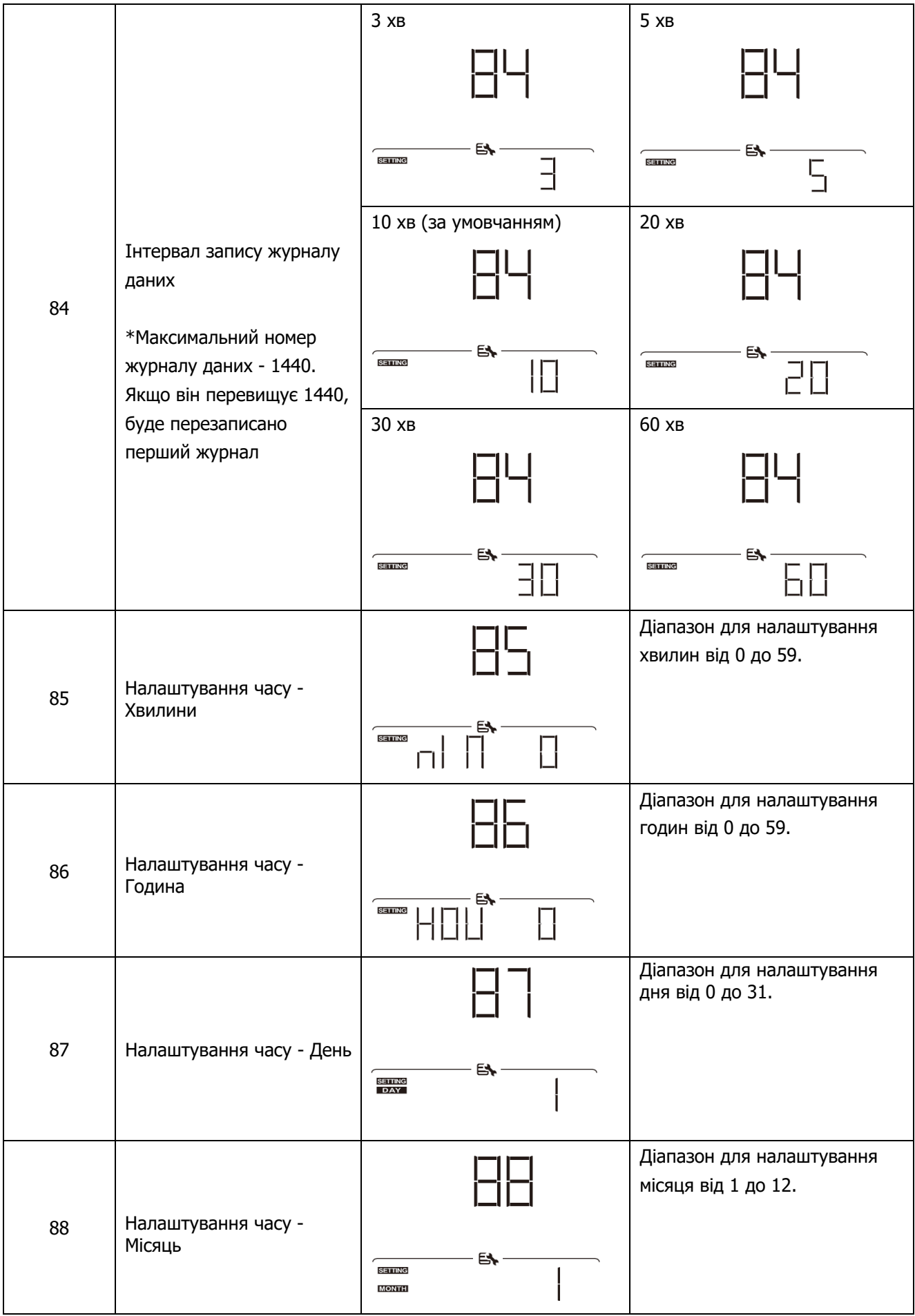

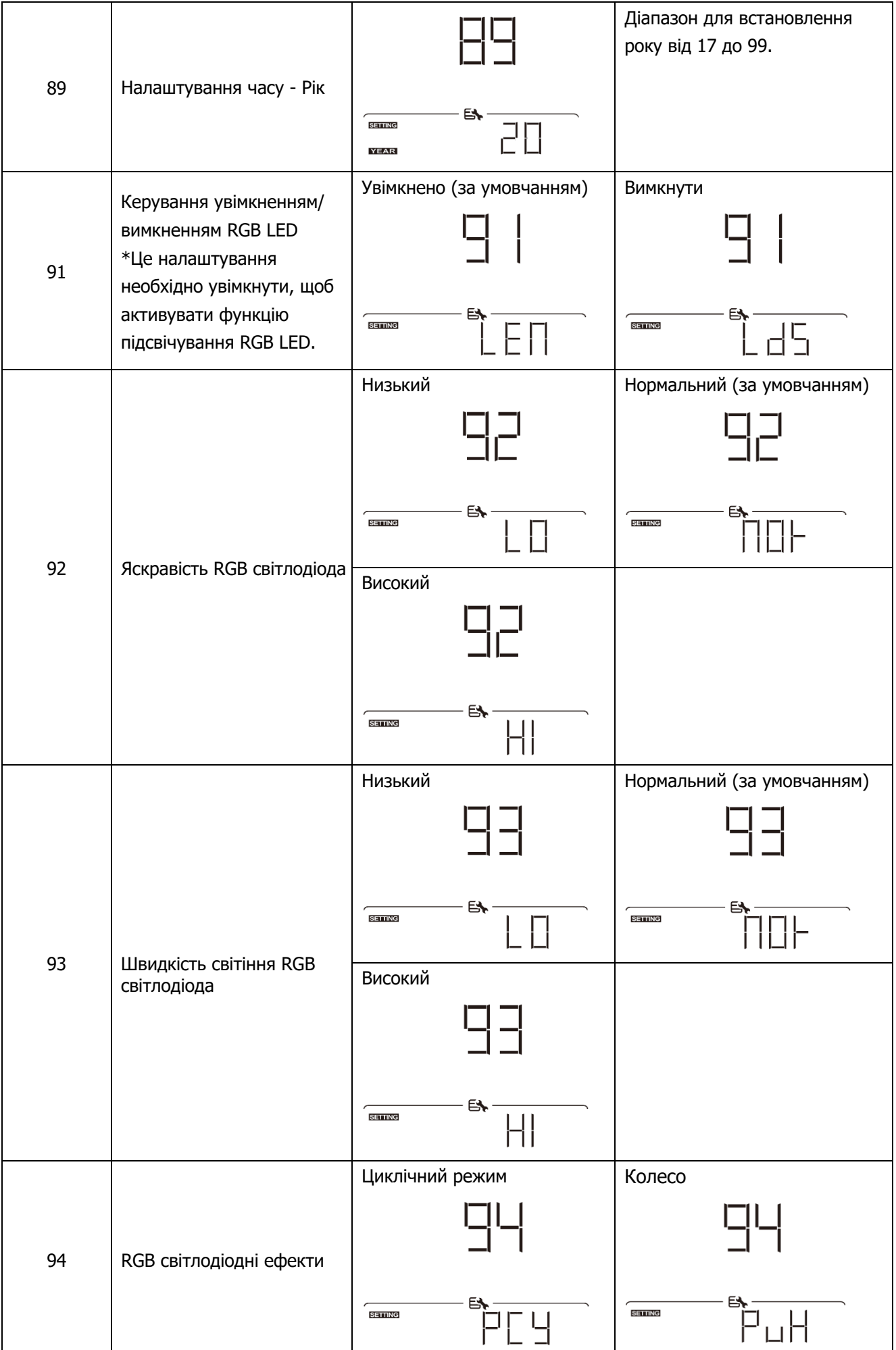

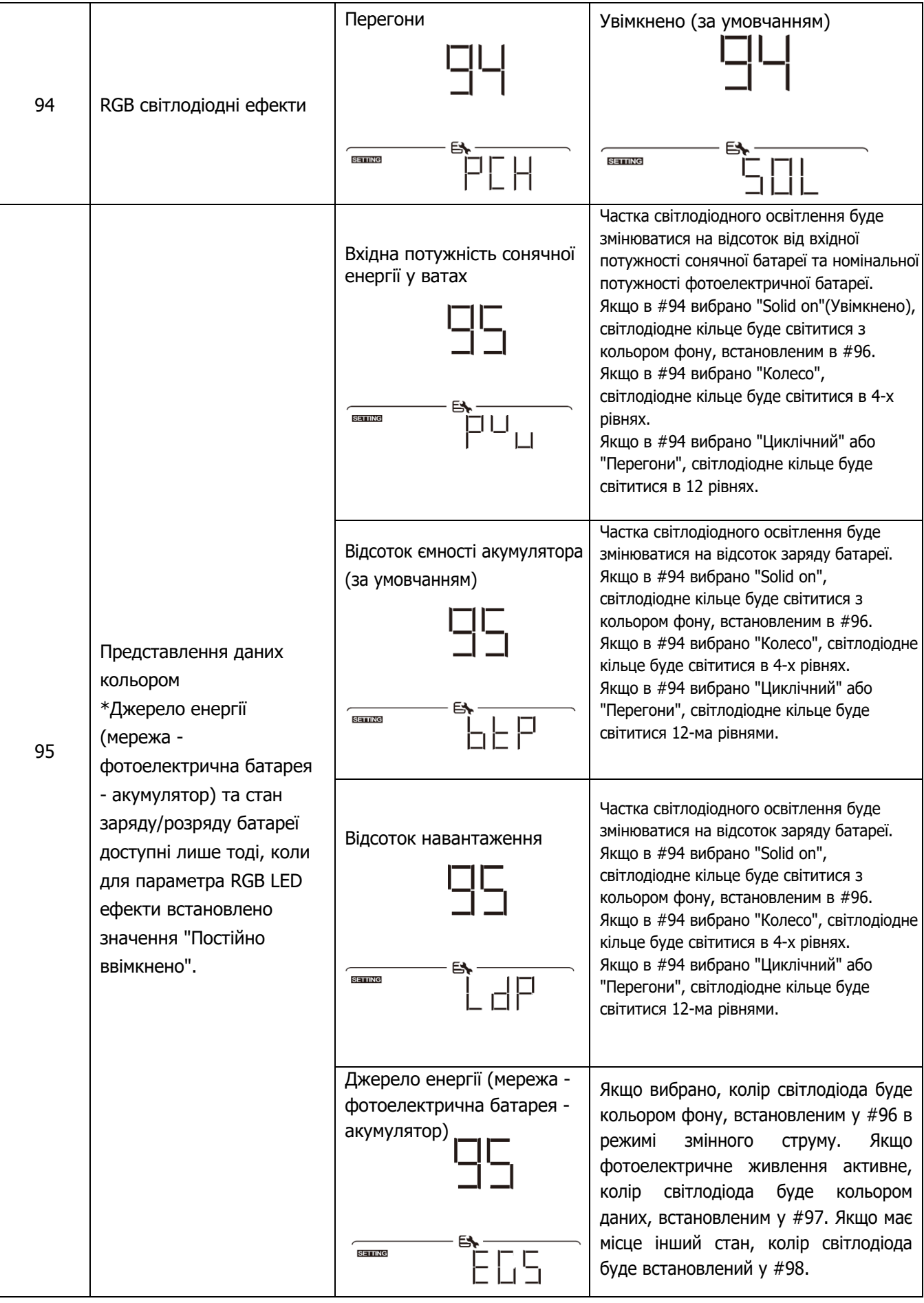

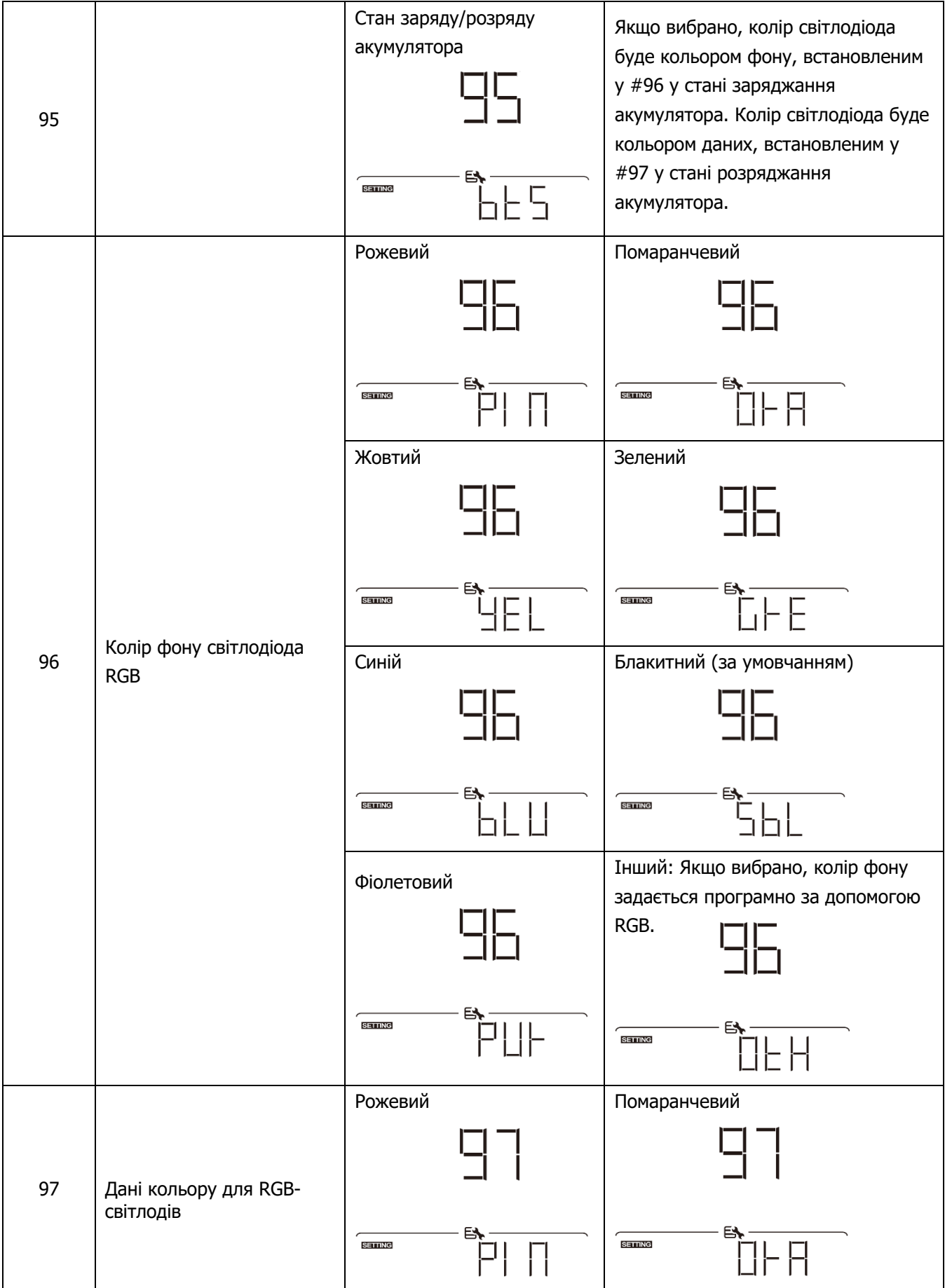

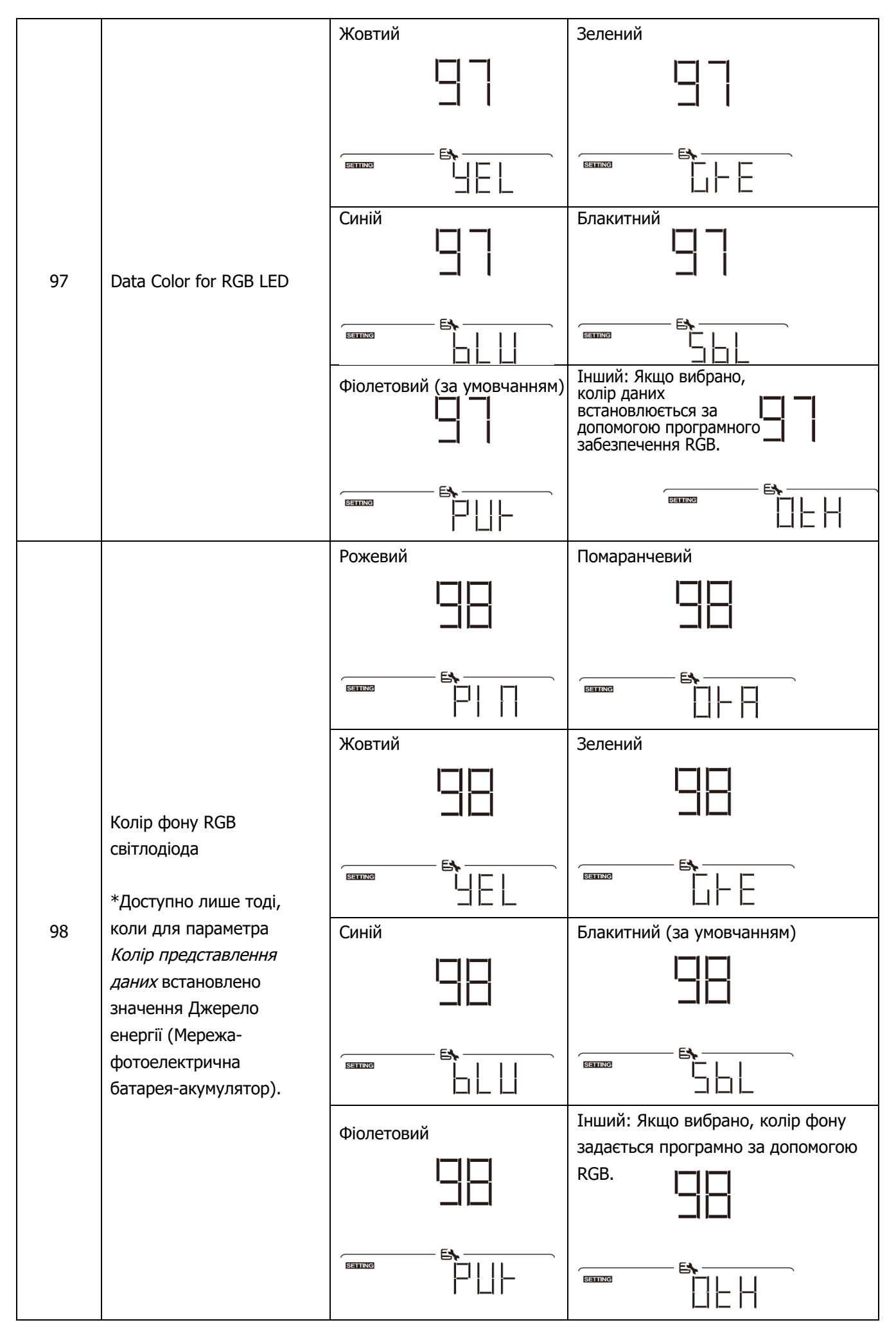

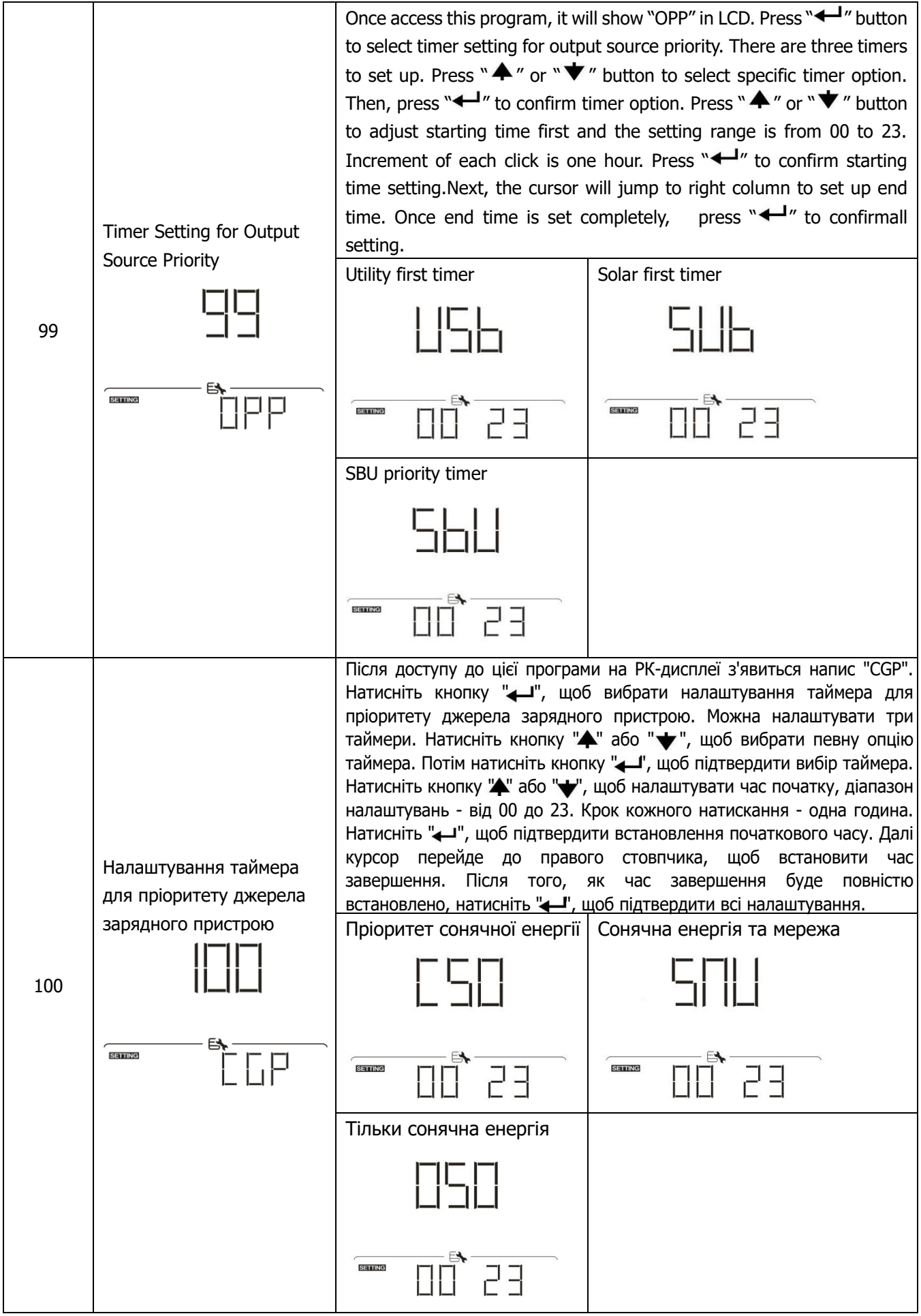

### **Налаштування функцій USB**

Існує три налаштування функцій USB, такі як оновлення прошивки, експорт журналу даних та перезапис внутрішніх параметрів з USB-диска. Будь ласка, дотримуйтесь наведеної нижче процедури, щоб виконати вибрану функцію USB.

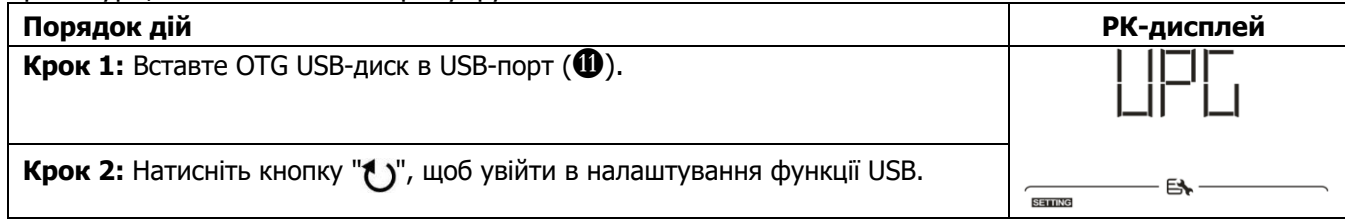

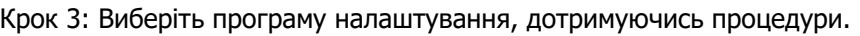

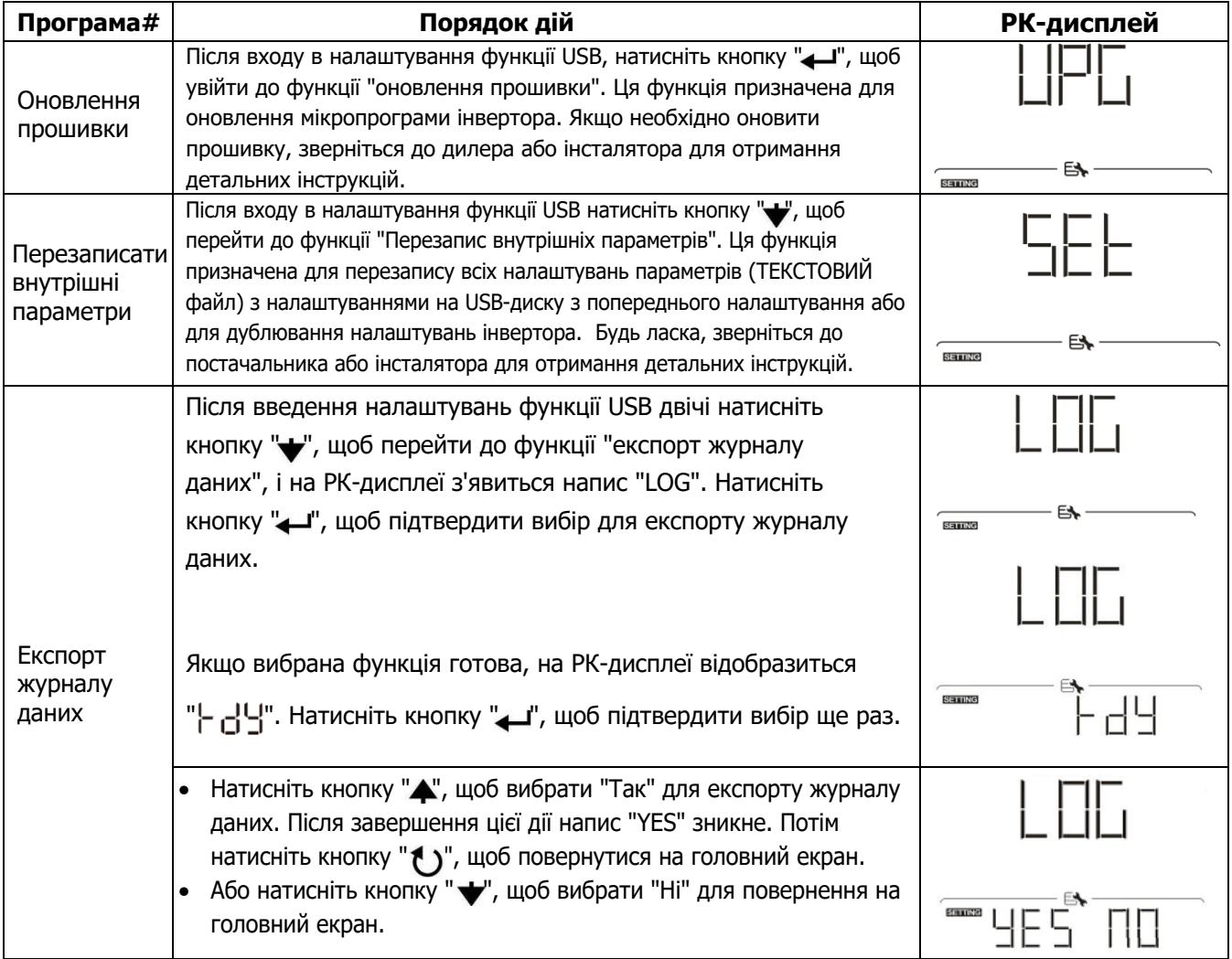

Якщо протягом 1 хвилини не буде натиснуто жодної кнопки, програма автоматично повернеться на головний екран.

#### **Повідомлення про помилку:**

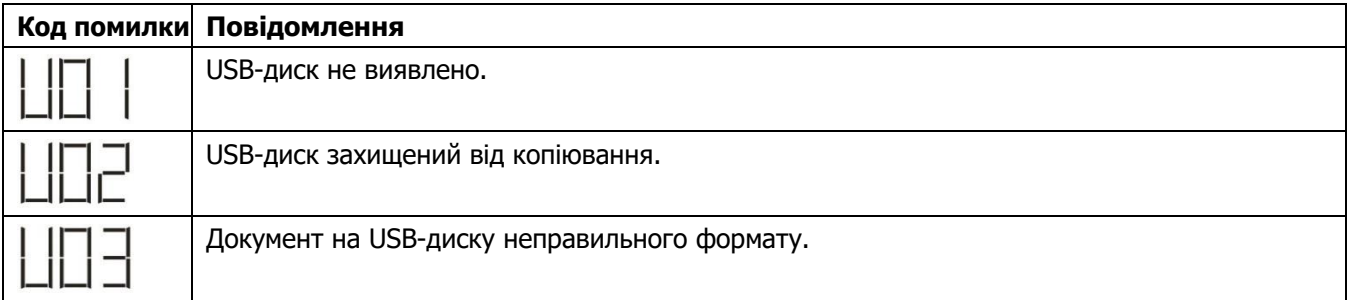

Якщо виникне помилка, код помилки відображатиметься лише 3 секунди. Через три секунди він автоматично повернеться на екран дисплея.

# <span id="page-34-0"></span>**РК-дисплей**

Інформація на РК-дисплеї перемикається по черзі за допомогою кнопок "А" або "У'. Обрана інформація перемикається в порядку, наведеному в наступній таблиці.

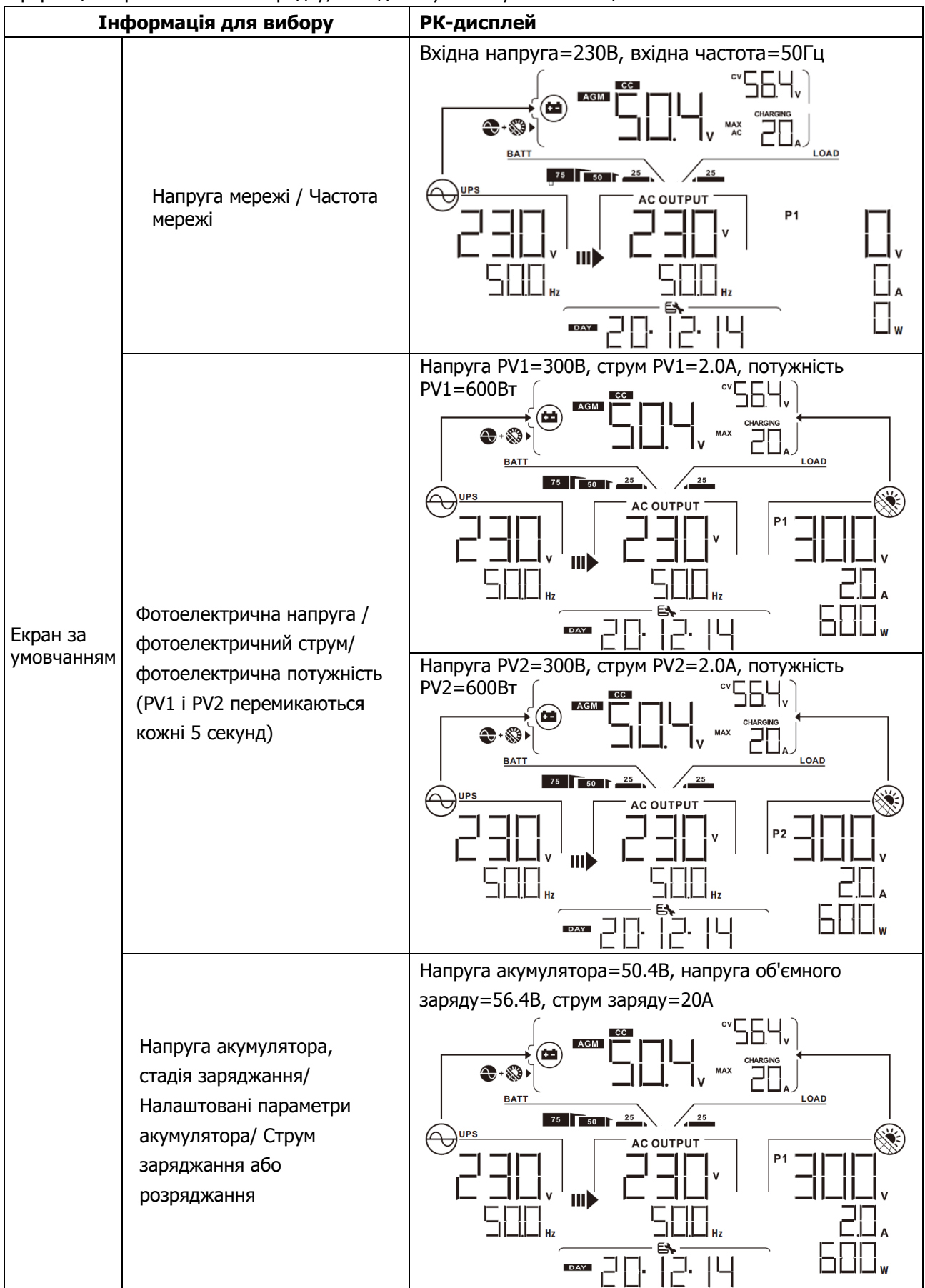

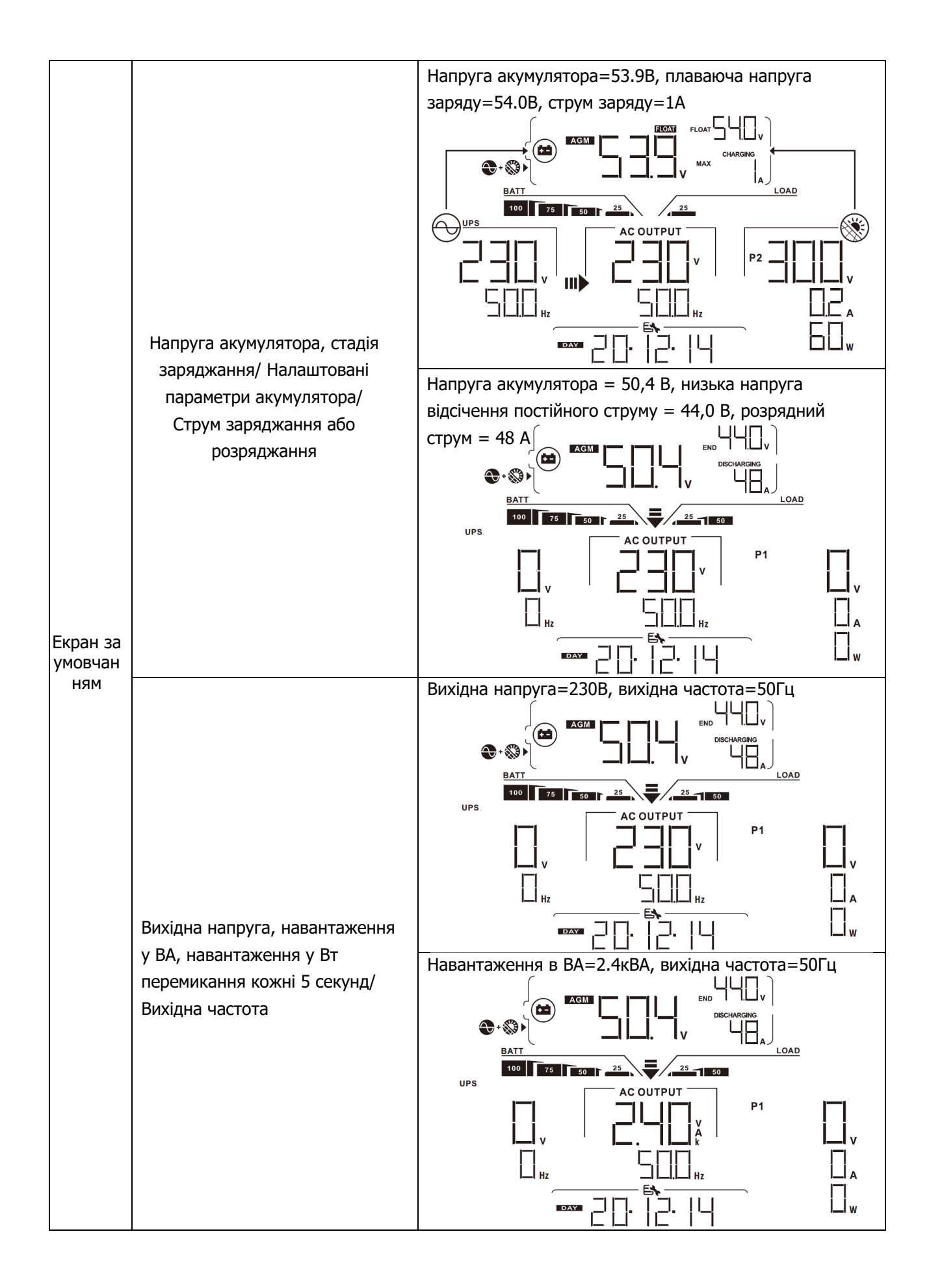
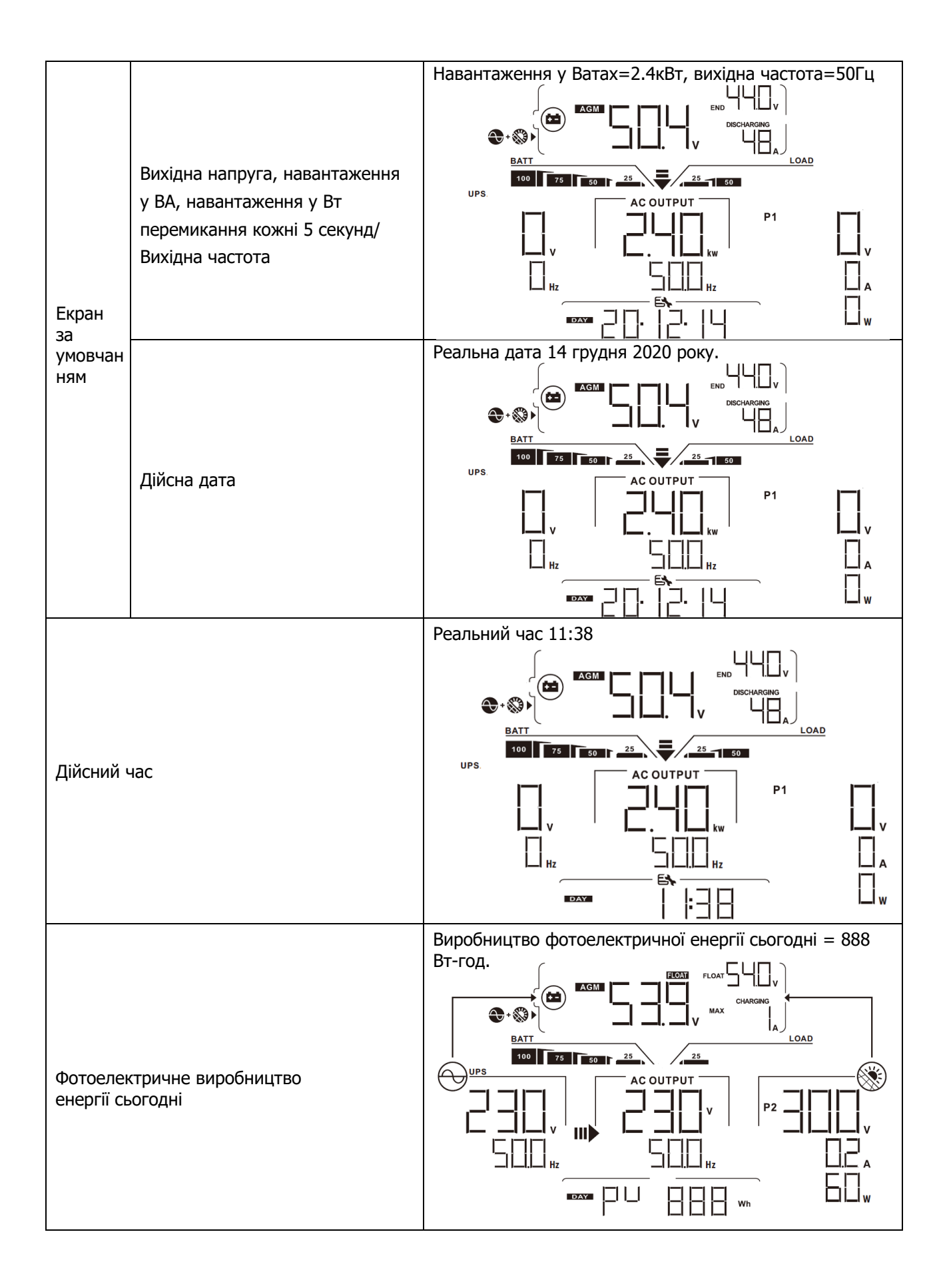

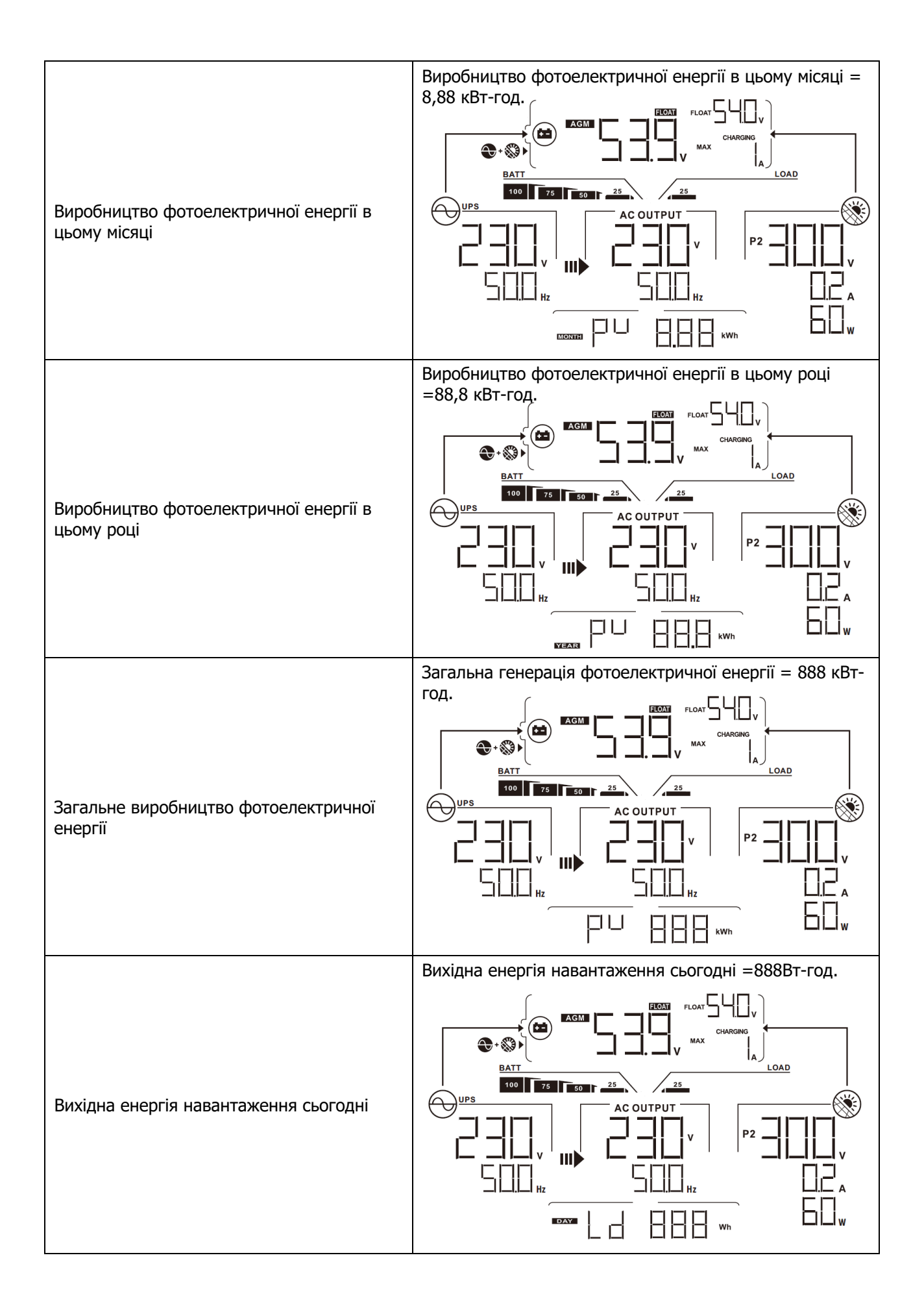

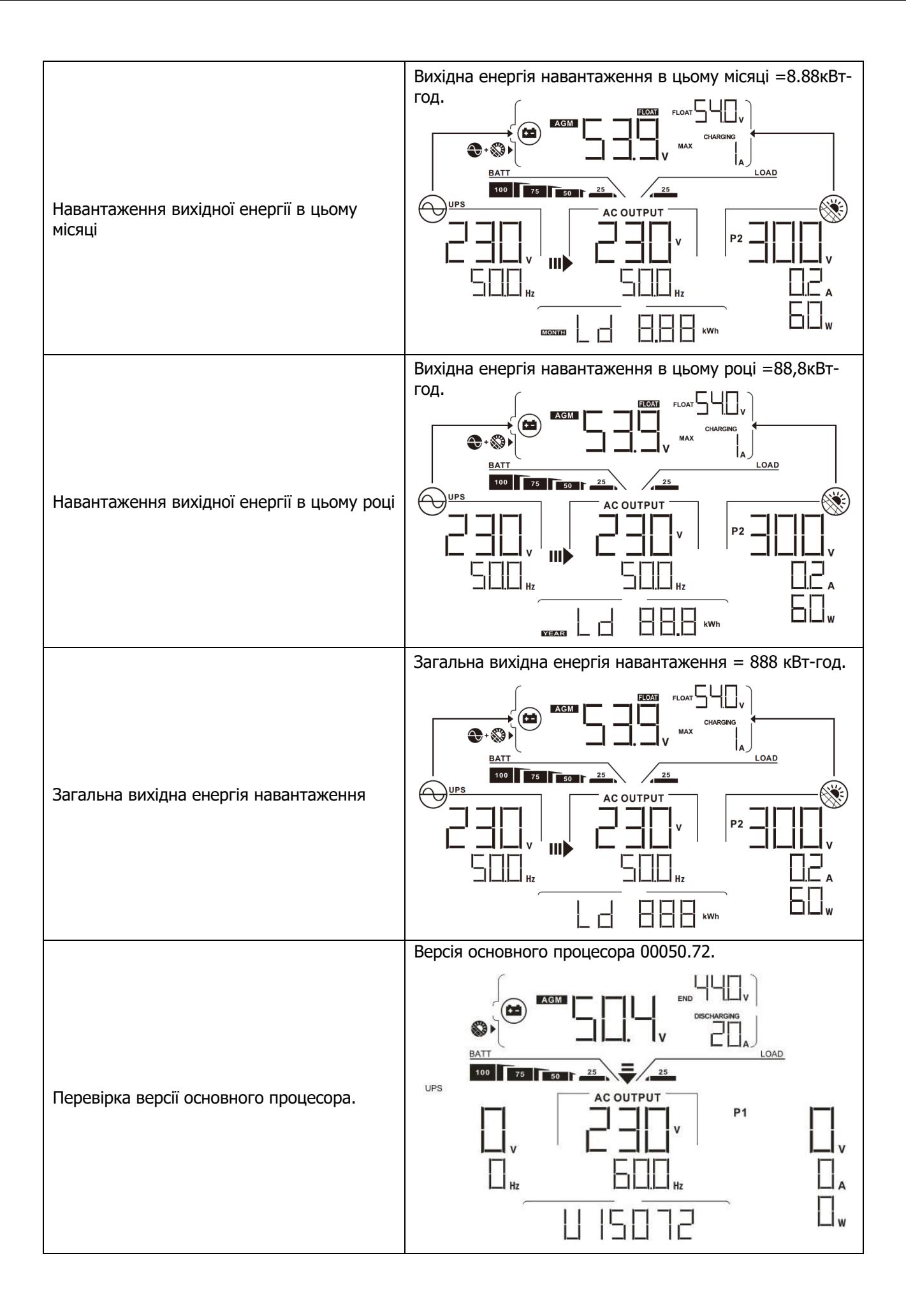

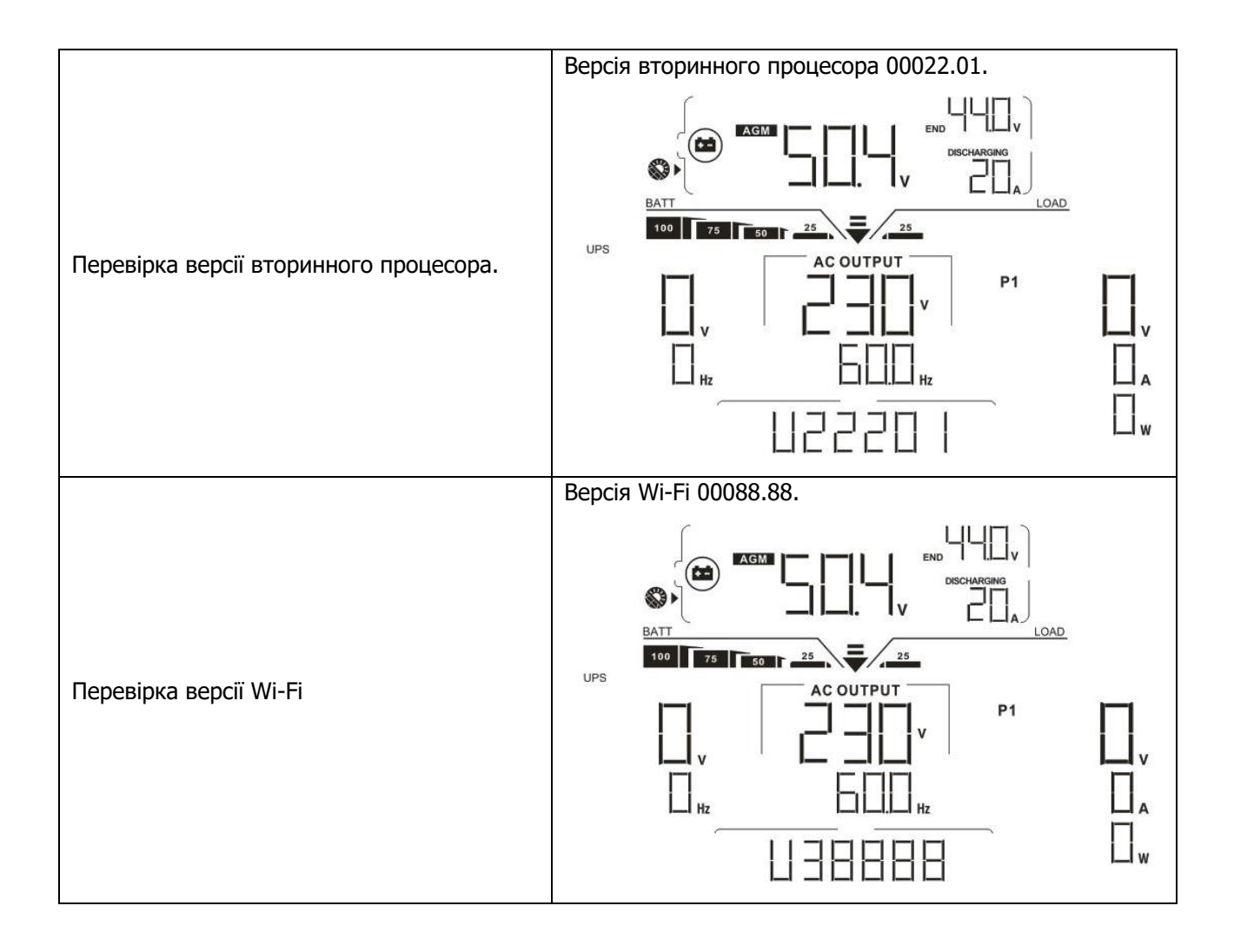

# **Опис режиму роботи**

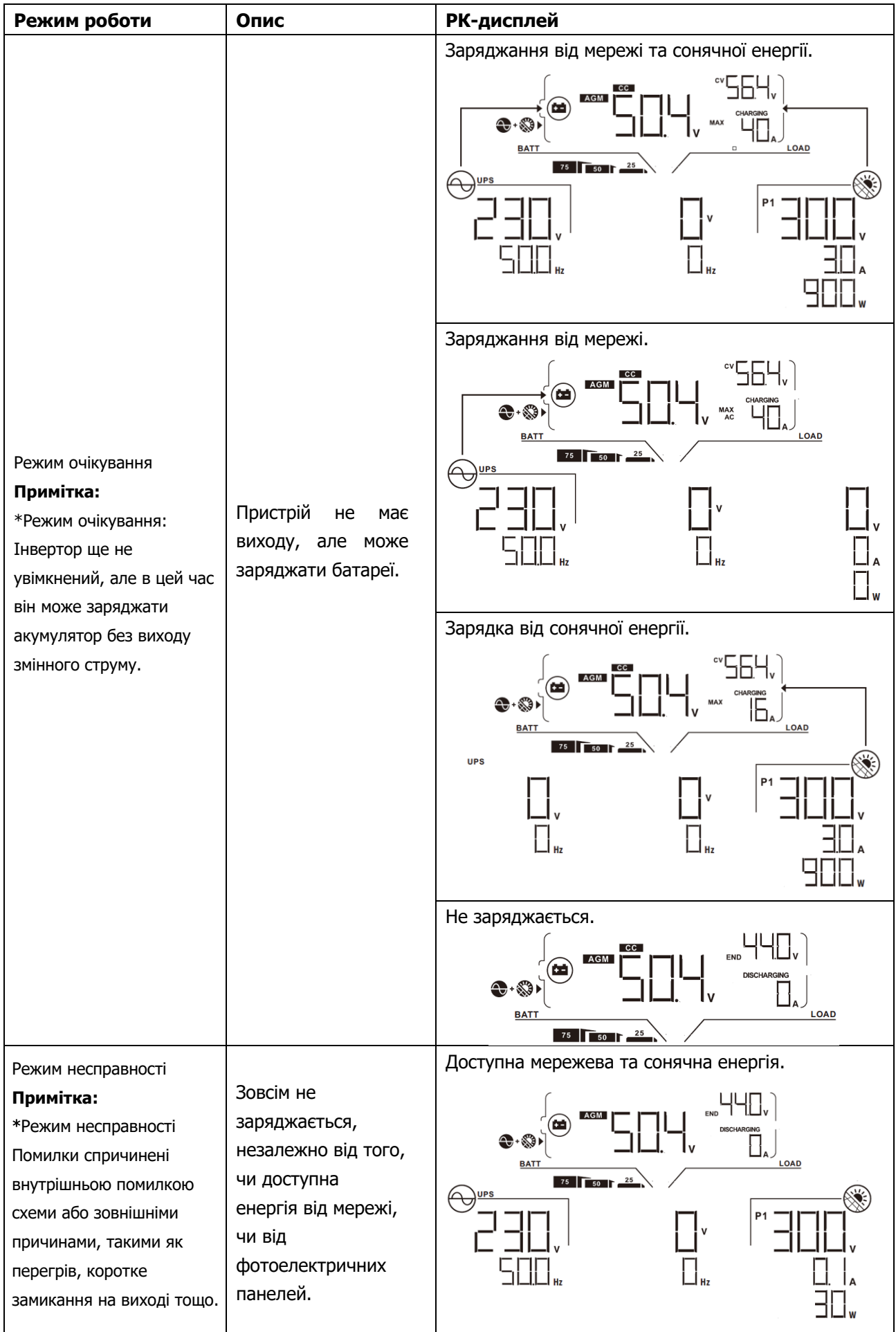

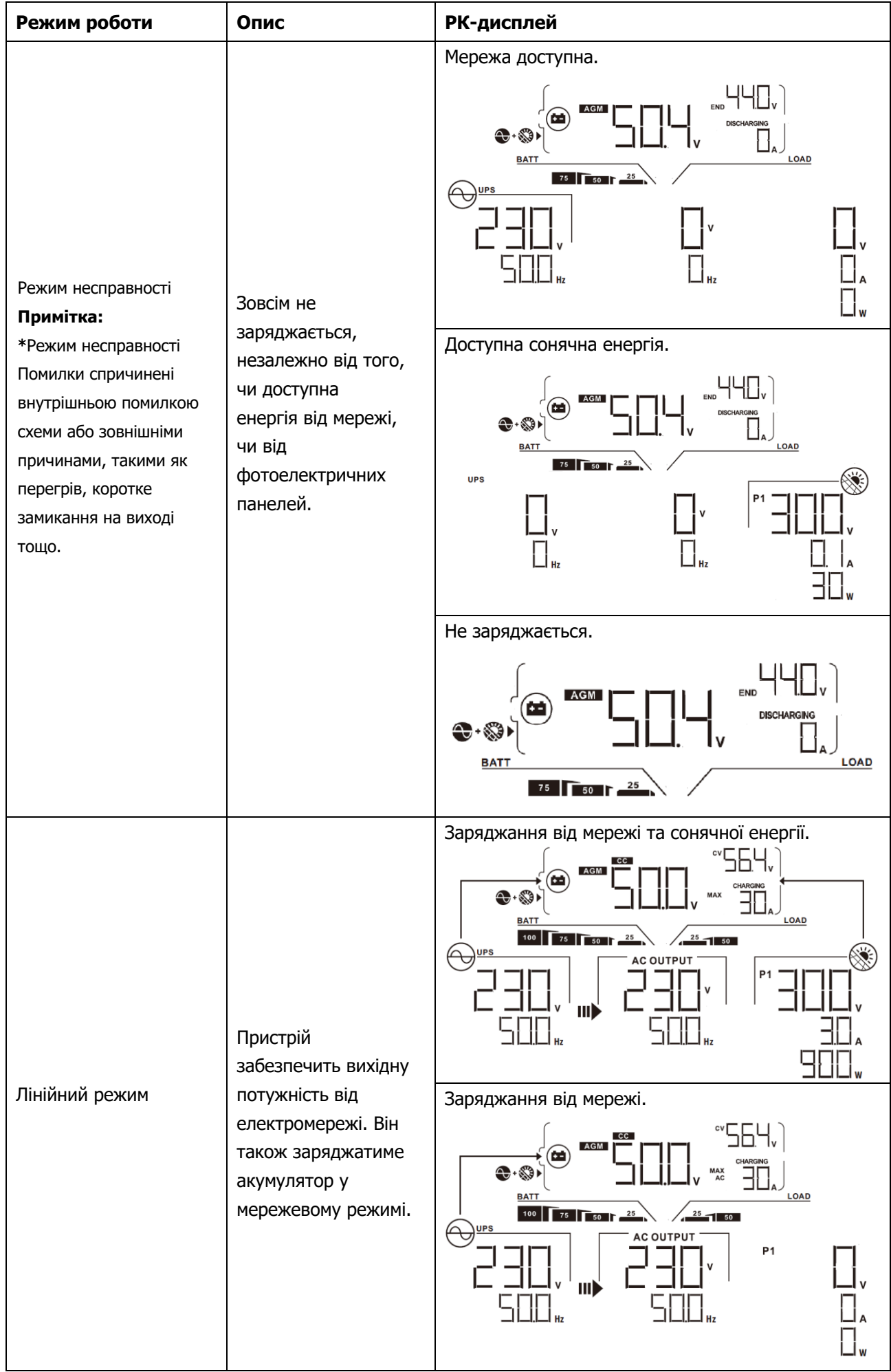

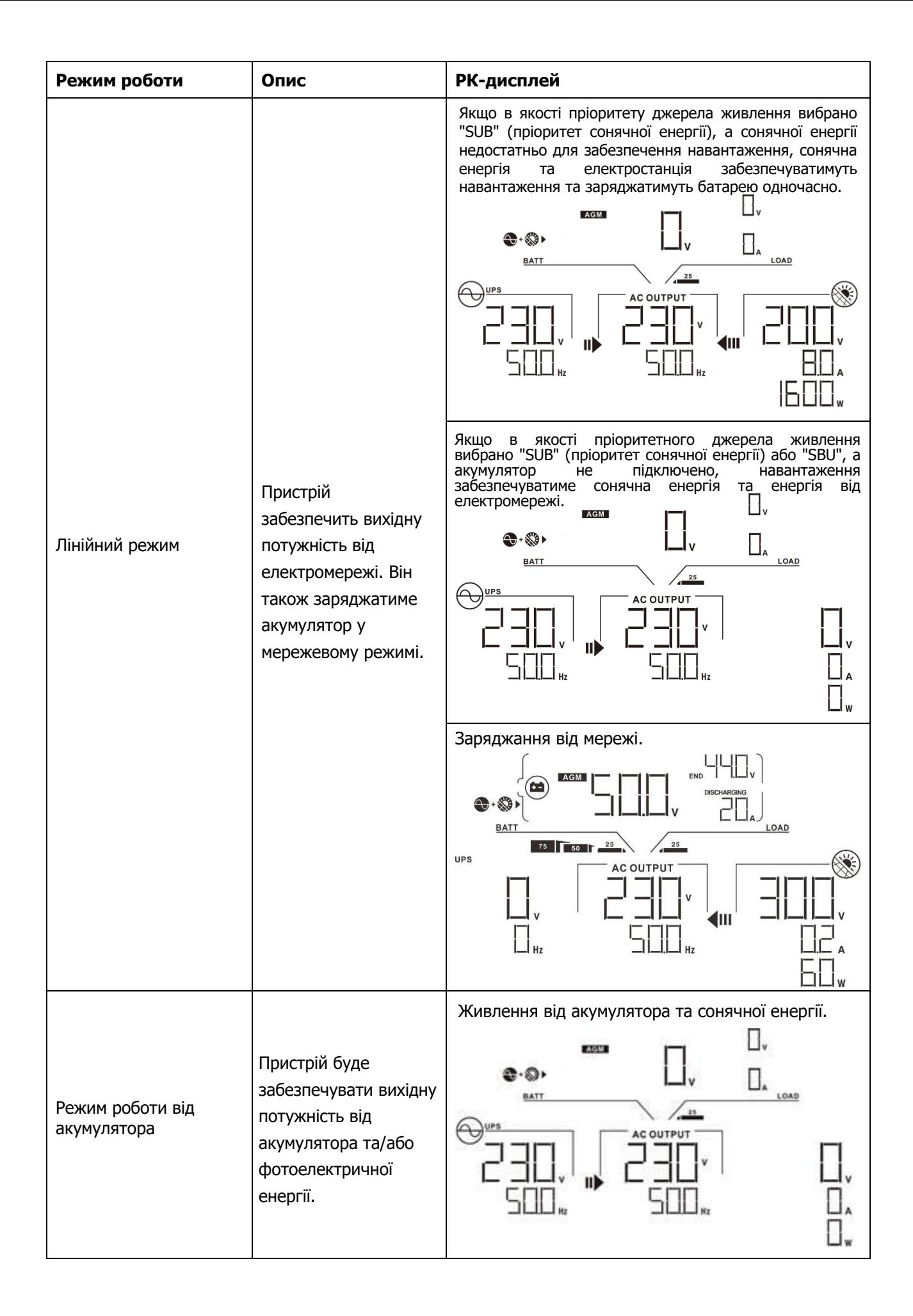

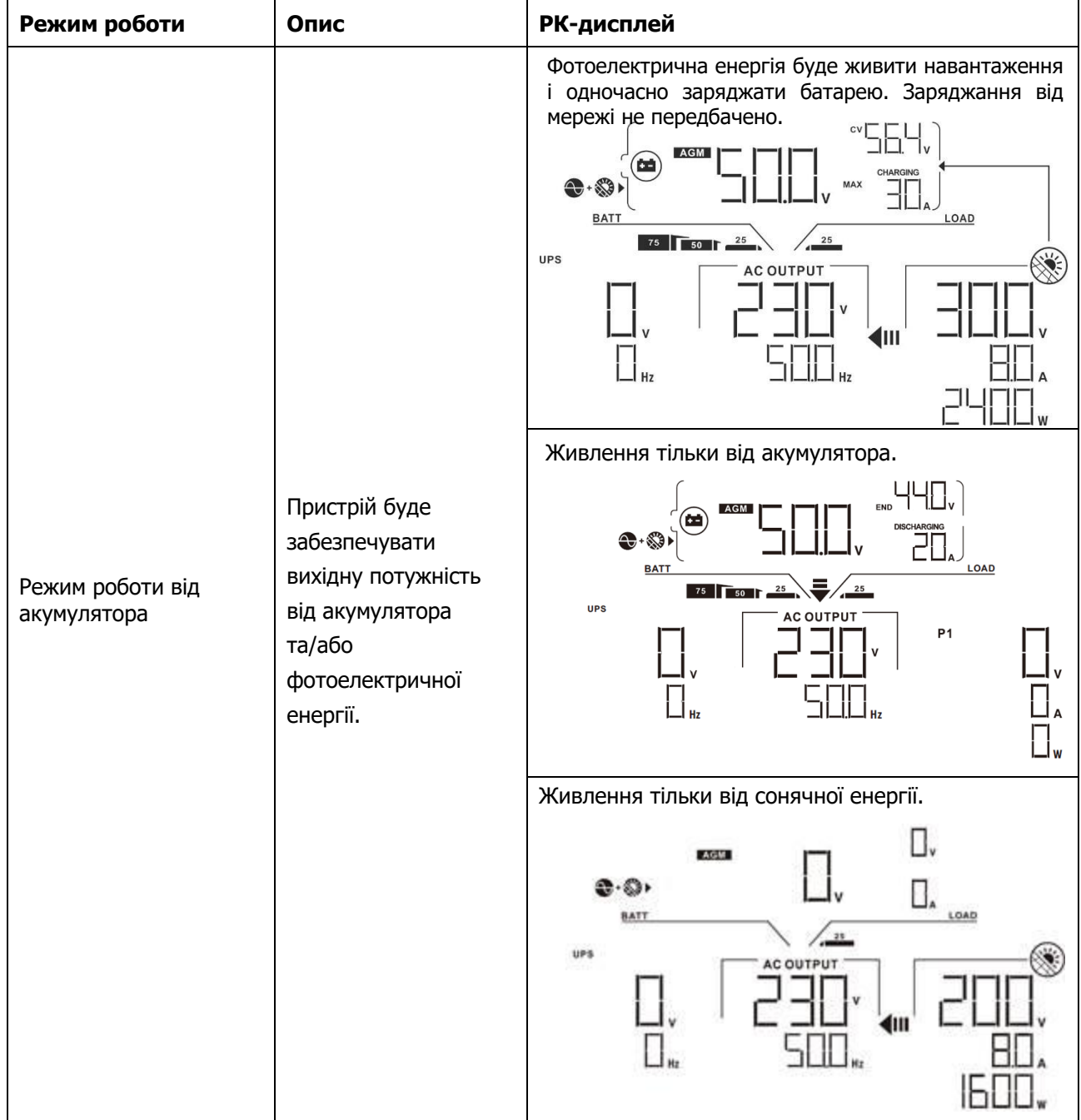

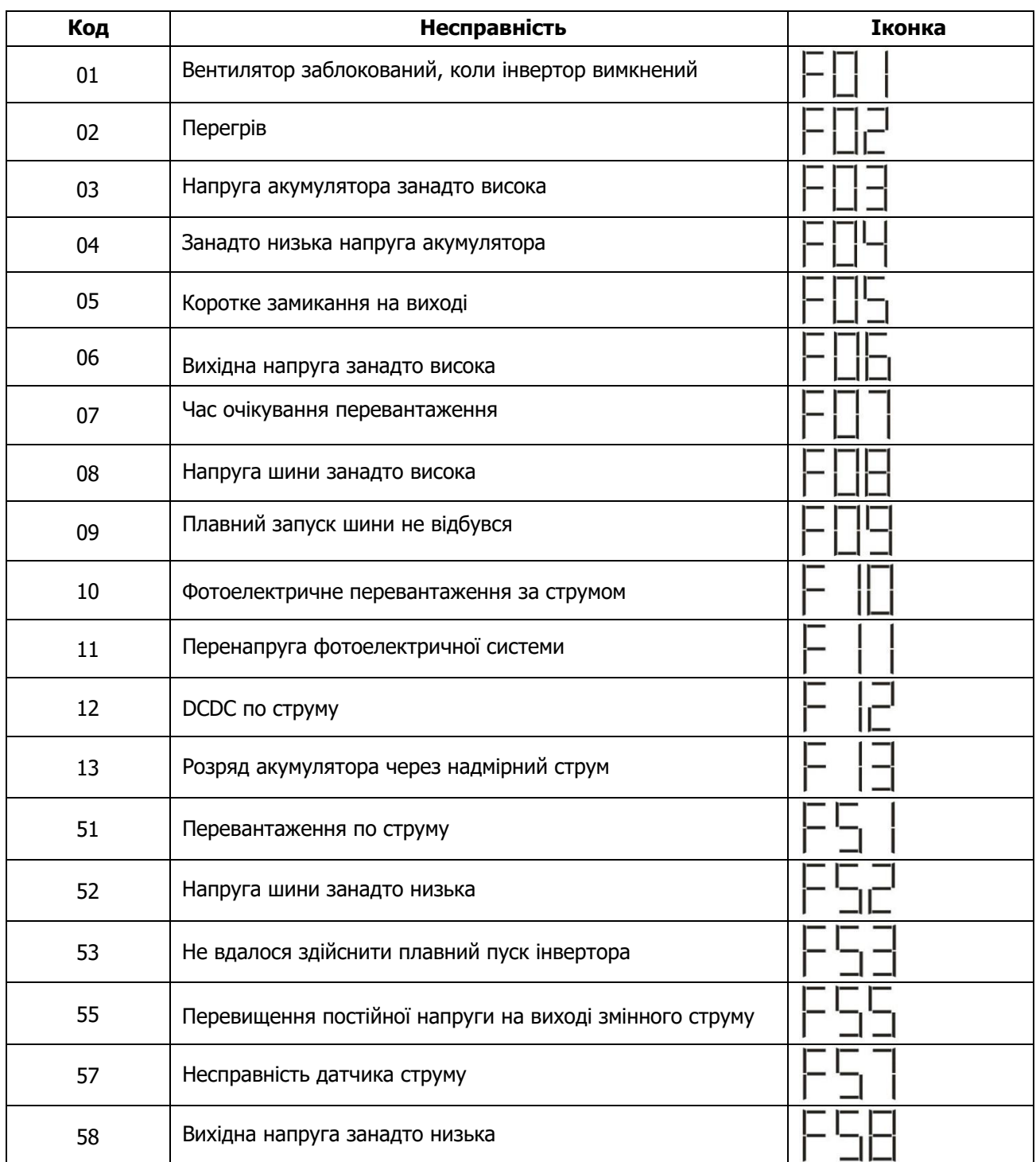

# **Код посилання на несправності**

# **Попереджувальний індикатор**

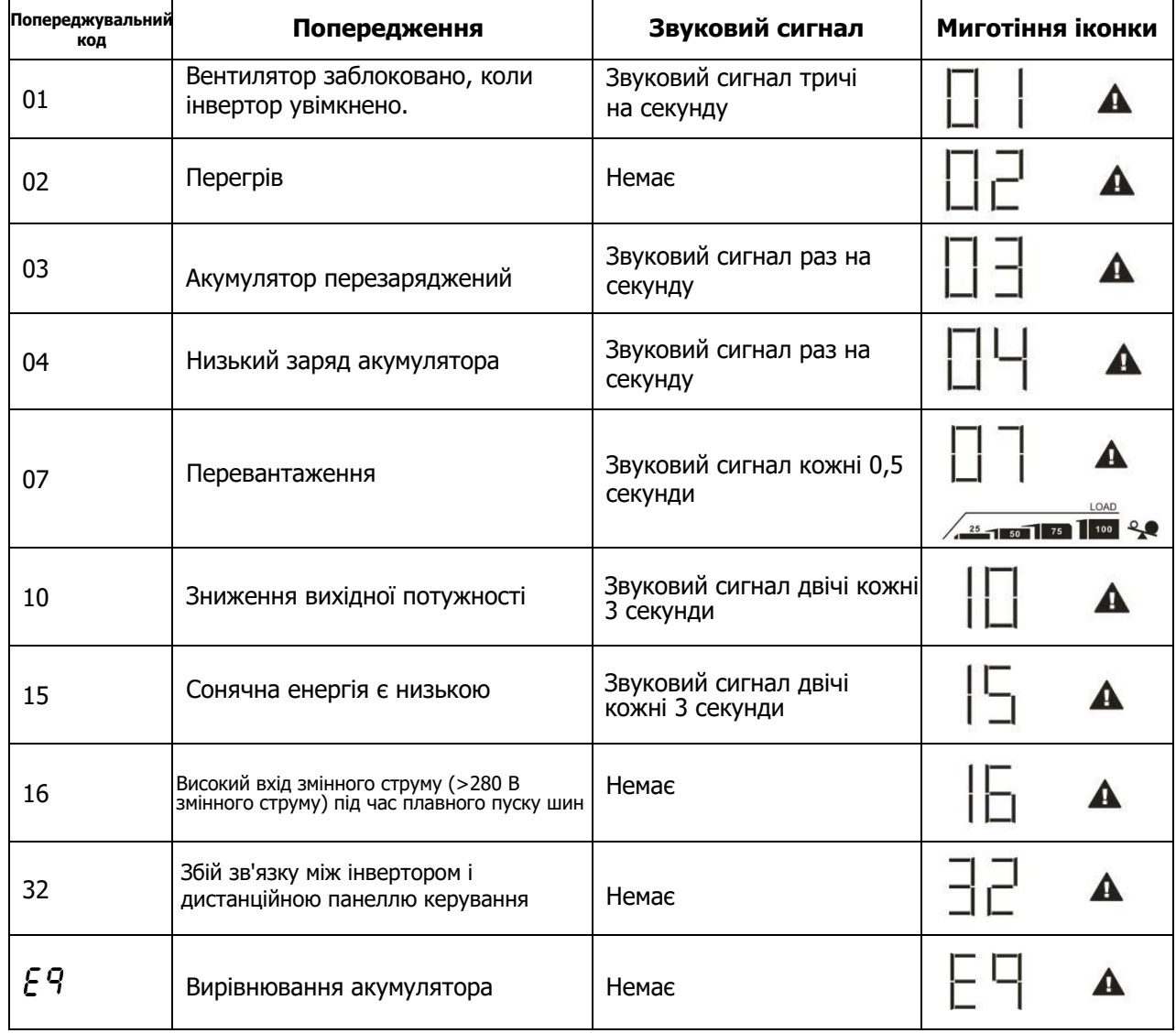

# **ОЧИЩЕННЯ ТА ТЕХНІЧНЕ ОБСЛУГОВУВАННЯ ПРОТИПИЛОВОГО КОМПЛЕКТУ**

# **Огляд**

Кожен інвертор вже встановлюється з антипиловим комплектом на заводі-виробнику. Цей комплект захищає інвертор від пилу та підвищує надійність виробу в суворих умовах експлуатації.

# **Очищення та обслуговування**

**Крок 1:** Викрутіть гвинти з боків інвертора.

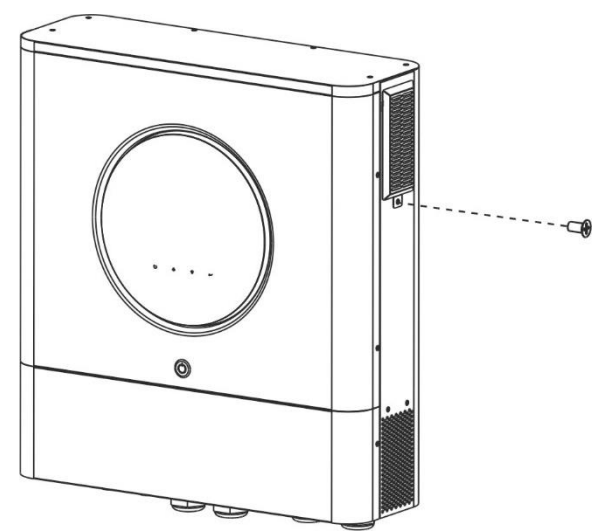

**Крок 2:** Потім можна зняти пилонепроникний корпус і вийняти пінопластовий повітряний фільтр, як показано на малюнку нижче.

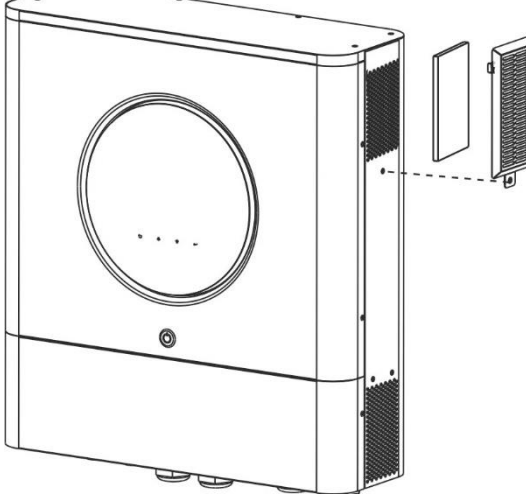

**Крок 3:** Очистіть поролоновий повітряний фільтр і пилонепроникний корпус. Після очищення знову встановіть комплект для захисту від пилу на інвертор.

**ПРИМІТКА:** Антипиловий комплект слід очищати від пилу щомісяця.

# **ВИРІВНЮВАННЯ АКУМУЛЯТОРА**

До контролера заряду додано функцію вирівнювання. Вона запобігає накопиченню негативних хімічних ефектів, таких як розшарування, коли концентрація кислоти в нижній частині акумулятора вища, ніж у верхній. Вирівнювання також допомагає видалити кристали сульфату, які могли накопичитися на пластинах. Якщо не вжити заходів, цей стан, який називається сульфатуванням, призведе до зменшення загальної ємності акумулятора. Тому рекомендується періодично вирівнювати батарею.

#### **Як застосувати функцію вирівнювання**

Спочатку необхідно увімкнути функцію вирівнювання заряду батареї в програмі налаштування РКдисплея 33. Потім ви можете застосувати цю функцію в пристрої одним з наступних способів:

- 1. Встановлення інтервалу вирівнювання в програмі 37.
- 2. Активне вирівнювання відразу в програмі 39.

#### **Коли вирівнювати**

У стадії плаваючого стабілізатора, коли настає встановлений інтервал вирівнювання (цикл вирівнювання батареї), або вирівнювання активне негайно, контролер починає переходити в стадію вирівнювання.

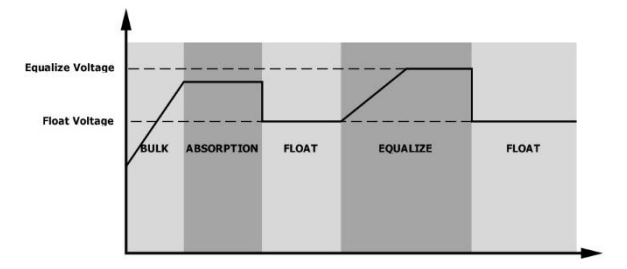

### **Зрівняти час заряджання та тайм-аут**

На етапі вирівнювання контролер буде подавати живлення для максимального заряду акумулятора, поки напруга акумулятора не підніметься до напруги вирівнювання. Потім застосовується регулювання постійної напруги для підтримання напруги акумулятора на рівні напруги вирівнювання акумулятора. Батарея залишатиметься в стадії вирівнювання доти, доки не настане встановлений час вирівнювання батареї.

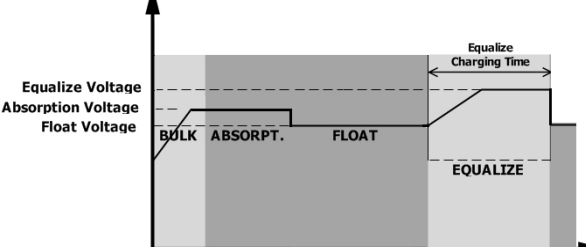

Однак на етапі вирівнювання, коли час вирівнювання акумулятора спливає, а напруга акумулятора не піднімається до точки вирівнювання напруги акумулятора, контролер заряду продовжить час вирівнювання акумулятора, поки напруга акумулятора не досягне напруги вирівнювання акумулятора. Якщо напруга акумулятора все ще нижча за напругу вирівнювання акумулятора після закінчення часу вирівнювання, контролер заряду припинить вирівнювання і повернеться до стадії плаваючого заряду.

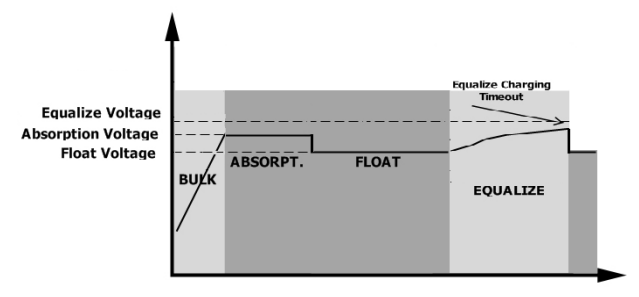

# **ТЕХНІЧНІ ХАРАКТЕРИСТИКИ**

Таблиця 1 Характеристики лінійного режиму

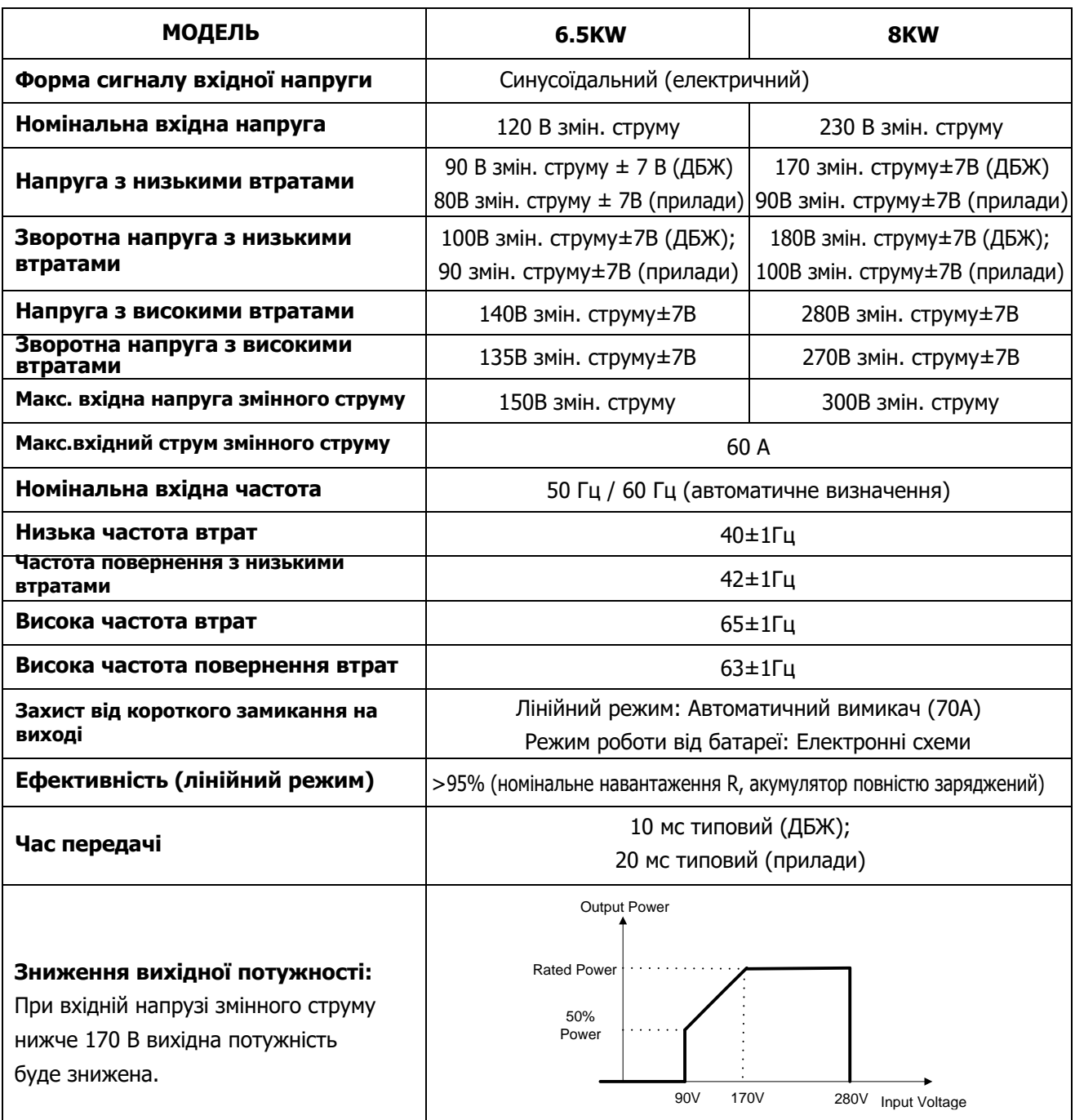

# Таблиця 2 Характеристики режимів роботи інвертора

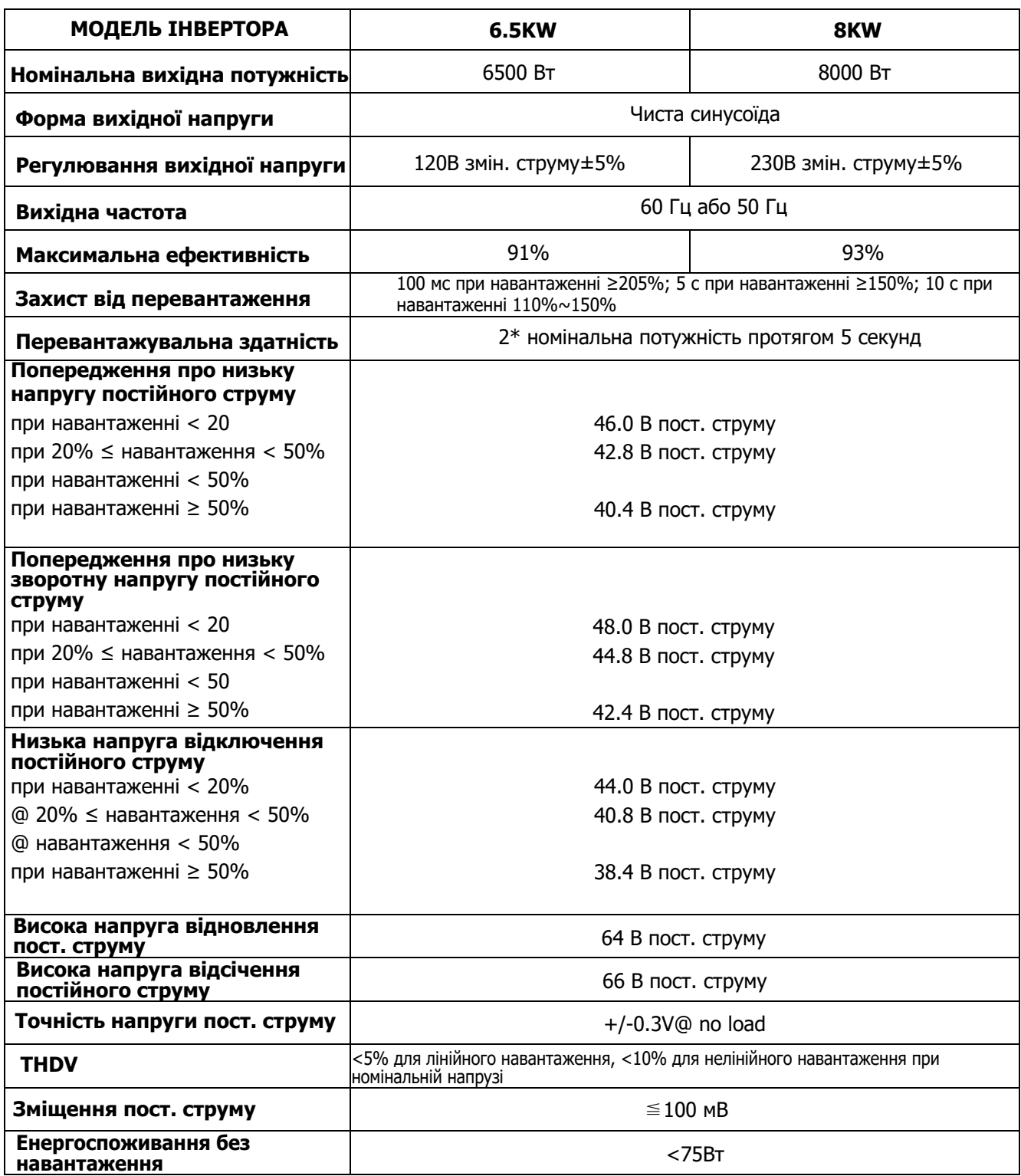

# Таблиця 3 Характеристики режиму заряду

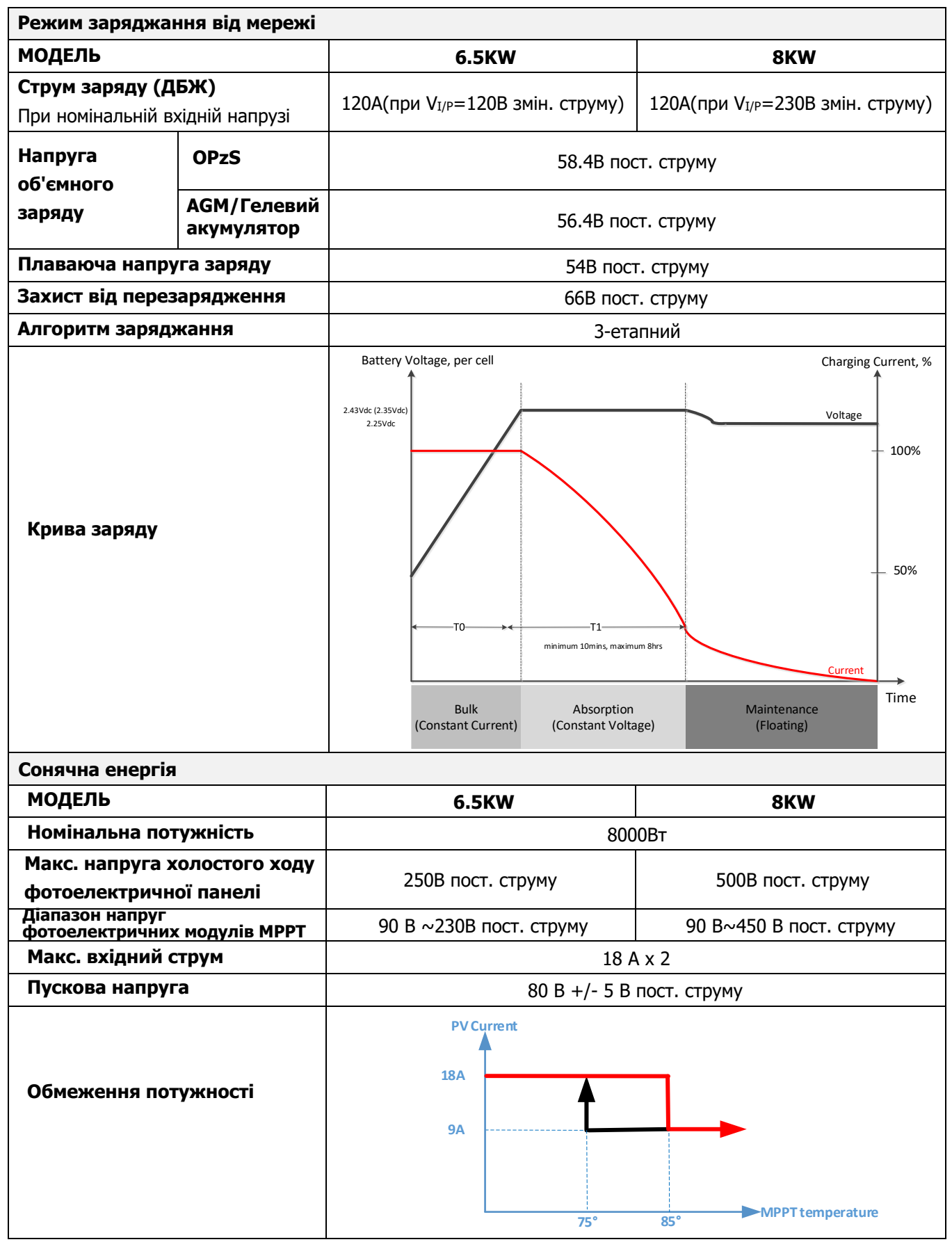

Таблиця 4 Загальні технічні характеристики

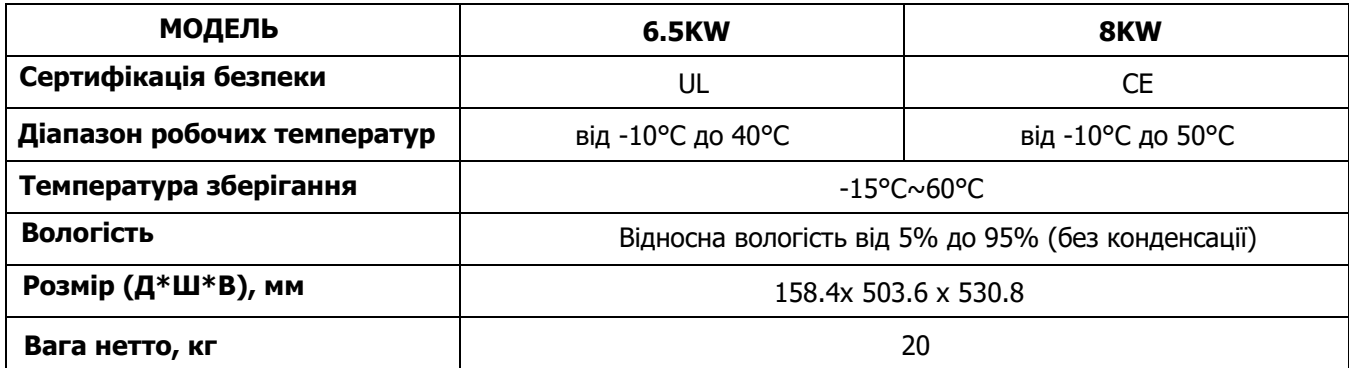

# Таблиця 5 Паралельна характеристики

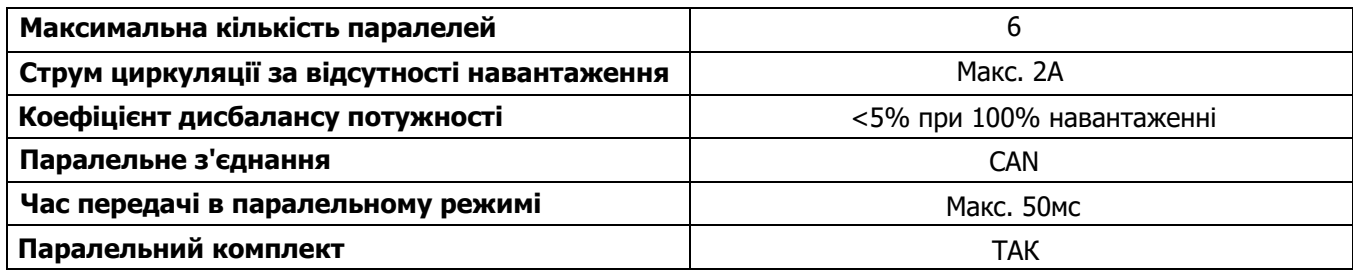

**Примітка: Функція паралельної роботи буде вимкнена, якщо доступна лише сонячна енергія**

# **УСУНЕННЯ НЕСПРАВНОСТЕЙ**

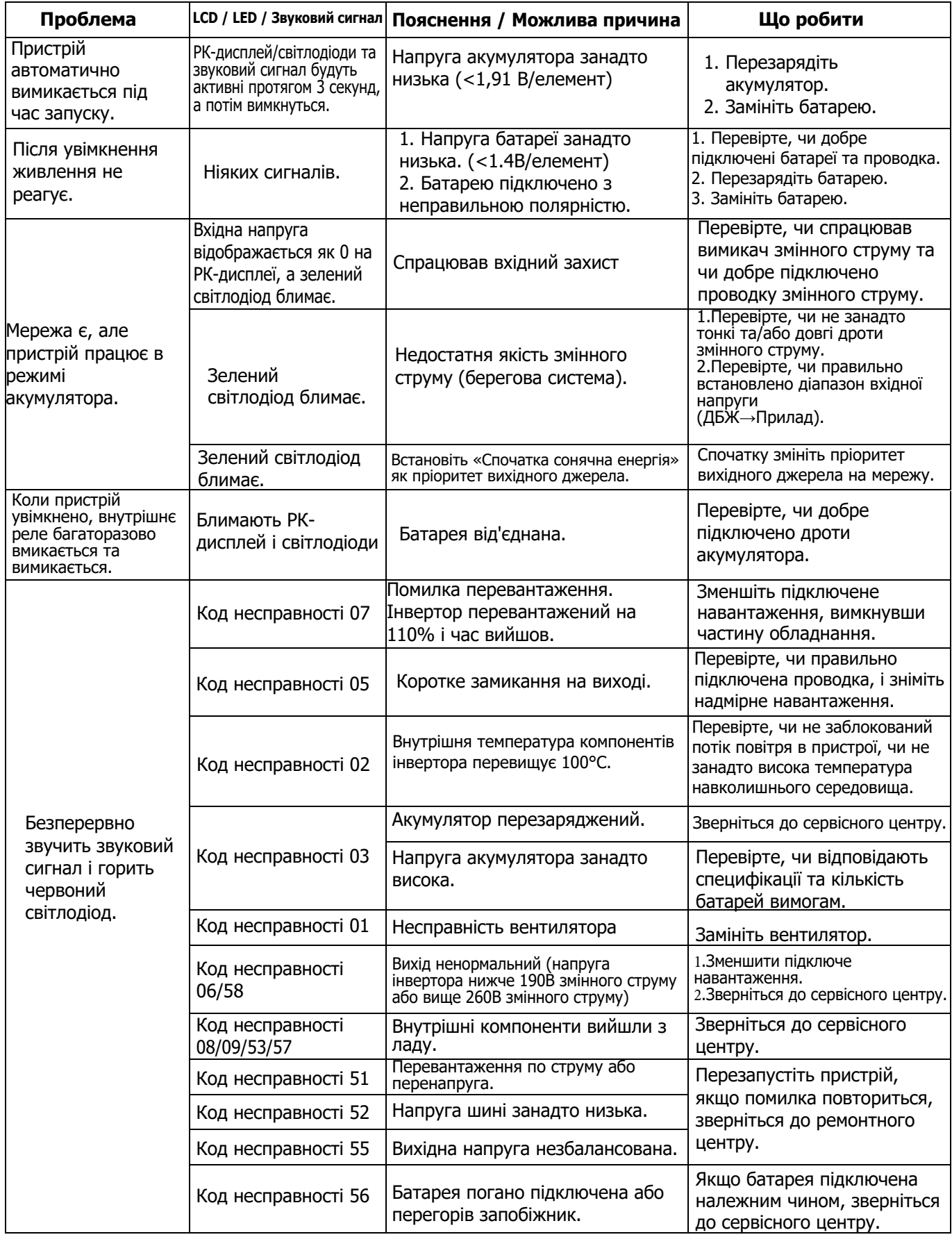

# **Додаток I: Паралельна функція (тільки для паралельних моделей)**

# **1. Вступ**

Цей інвертор можна використовувати паралельно з двома різними режимами роботи.

- 1. Паралельна робота в однофазній мережі до 6 пристроїв. Максимальна вихідна потужність для моделі 8KW становить 48 кВт/48 кВА. Максимальна вихідна потужність моделі 6.5KW - 39 кВт/39 кВА.
- 2. Максимум шість блоків працюють разом для підтримки трифазного обладнання. Максимум чотири пристрої підтримують одну фазу.
- 3. Максимум шість блоків працюють разом для підтримки двофазного обладнання, доступного тільки для моделі 6.5KW. Максимум 5 блоків підтримують однофазне застосування. Підтримувана максимальна вихідна потужність становить 39 кВт/39 кВА, а одна фаза може бути до 32,5 кВт/32,5 кВА.

## **2. Монтаж пристрою**

При установці кількох блоків, будь ласка, дотримуйтесь схеми нижче.

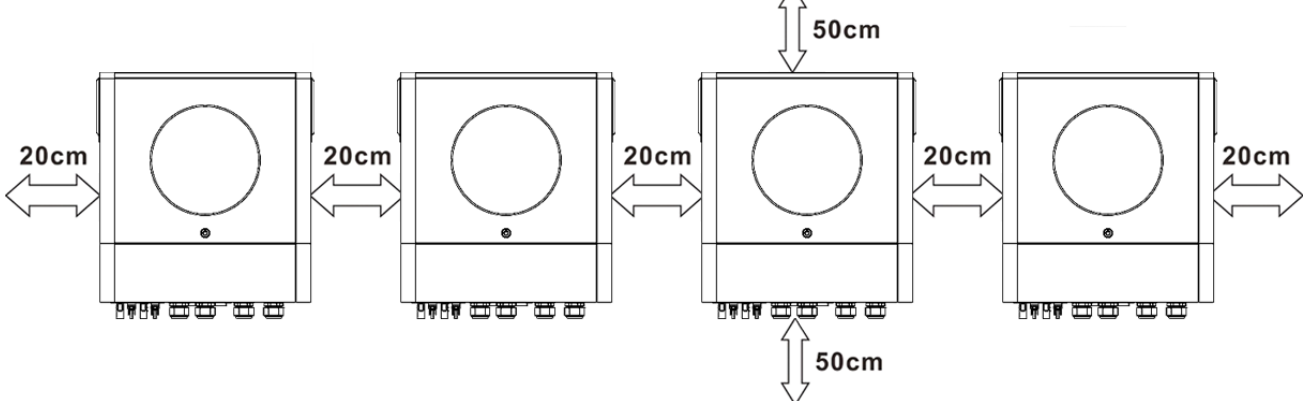

ПРИМІТКА: Для забезпечення належної циркуляції повітря та розсіювання тепла залиште вільний простір приблизно 20 см збоку та приблизно 50 см зверху та знизу пристрою. Переконайтеся, що кожен блок встановлений на одному рівні.

### **3. Підключення проводів**

**УВАга:** Для паралельної роботи ОБОВ'ЯЗКОВО потрібно підключити акумулятор. Розмір кабелю для кожного інвертора показано нижче:

**Кільцева клема: Рекомендований кабель акумулятора та розмір клем для кожного інвертора:**

| Розмір<br>ПРОВОДУ | Кабель мм2 | Кільцева клема<br>Розміри |      | Значення<br>крутного |
|-------------------|------------|---------------------------|------|----------------------|
|                   |            |                           |      |                      |
|                   |            | $1*2/0$ AWG               | 67.4 | 8.4                  |

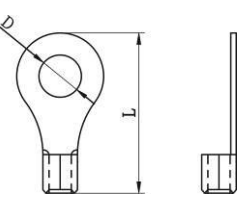

**ПОПЕРЕДЖЕННЯ:** переконайтеся, що довжина всіх кабелів акумулятора однакова. Інакше буде різниця напруг між інвертором і акумулятором, що призведе до того, що паралельні інвертори не працюватимуть.

#### **Рекомендований розмір вхідного та вихідного кабелю змінного струму для кожного інвертора:**

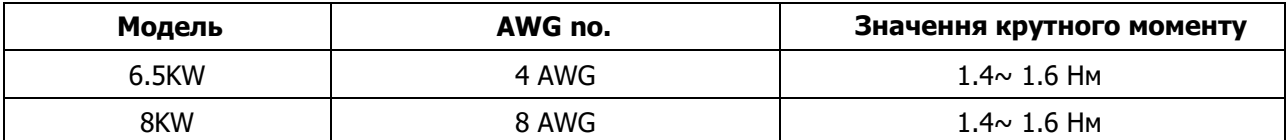

Вам потрібно з'єднати кабелі кожного інвертора разом. Візьмемо, наприклад, кабелі акумулятора: Для з'єднання кабелів батареї між собою потрібно використовувати роз'єм або шину як з'єднувач, а потім під'єднати до клеми батареї. Розмір кабелю, що використовується від з'єднання до батареї, повинен бути в X разів більшим за розмір кабелю в таблицях вище. "X" вказує на кількість інверторів, підключених паралельно.

Щодо входу та виходу змінного струму, будь ласка, дотримуйтесь того ж принципу.

УВАГА!!! Будь ласка, встановіть автоматичний вимикач на стороні акумулятора та входу змінного струму. Це забезпечить надійне відключення інвертора 52

під час технічного обслуговування та повний захист від перенапруги акумулятора або входу змінного струму.

#### **Рекомендовані характеристики вимикача акумулятора для кожного інвертора:**

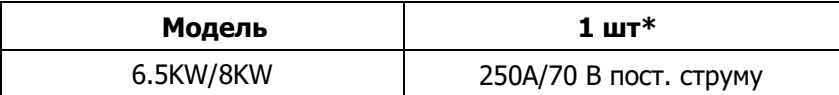

\*Якщо ви хочете використовувати лише один автоматичний вимикач з боку батареї для всієї системи, номінальна потужність вимикача повинна бути X, помножена на струм 1 одиниці. "X" вказує на кількість інверторів, підключених паралельно.

#### **Рекомендована специфікація вимикача для однофазного входу змінного струму:**

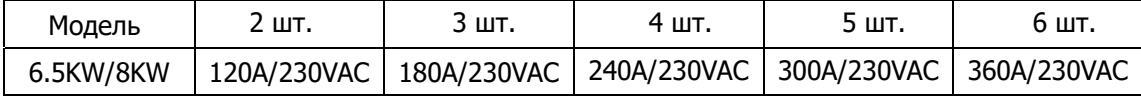

**Примітка 1:** Крім того, ви можете використовувати вимикач на 60 А лише з одним пристроєм і встановити один вимикач на вході змінного струму в кожному інверторі.

**Примітка 2:** Що стосується трифазної системи, ви можете використовувати 4-полюсний вимикач безпосередньо, і номінал вимикача повинен бути сумісним з обмеженням фазного струму від фази з максимальними одиницями.

#### **Рекомендована ємність акумулятора**

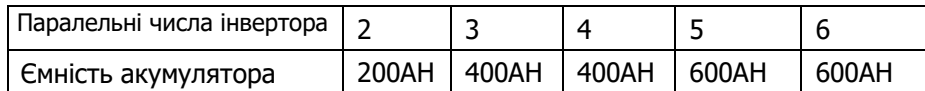

**УВАГА!** Переконайтеся, що всі інвертори будуть працювати від однієї батареї. В іншому випадку інвертори перейдуть в режим несправності.

#### **4-1. Паралельна робота в однофазному режимі**

Два інвертори паралельно:

#### **Підключення живлення**

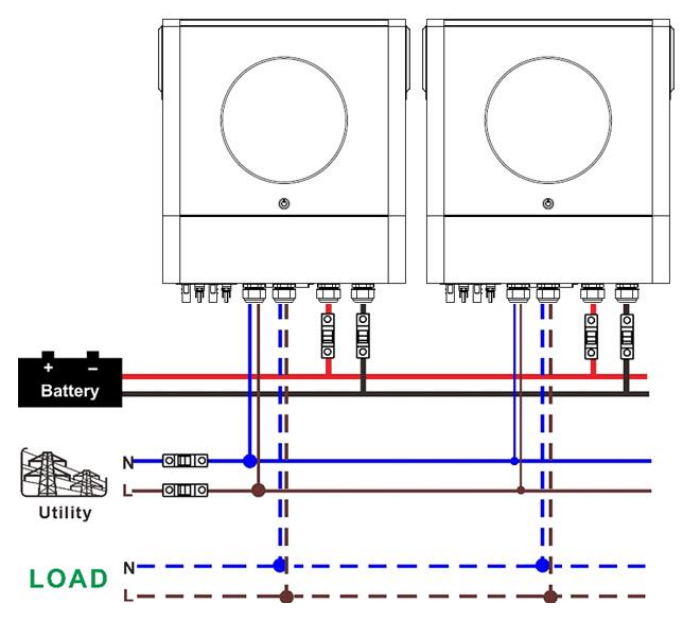

#### **Комунікаційне з'єднання**

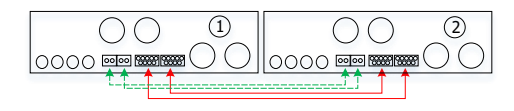

#### Три інвертори паралельно:

#### **Підключення живлення**

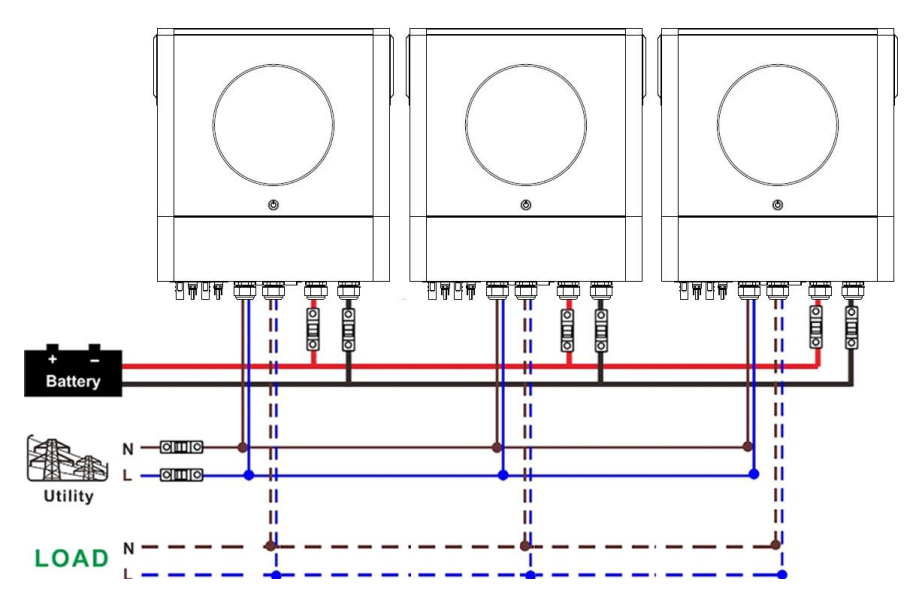

#### **Комунікаційне з'єднання**

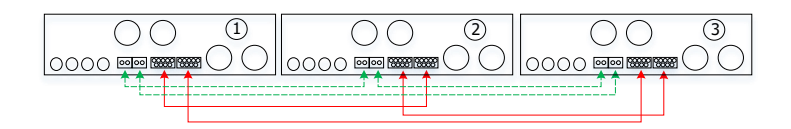

Чотири інвертори паралельно:

#### **Підключення живлення**

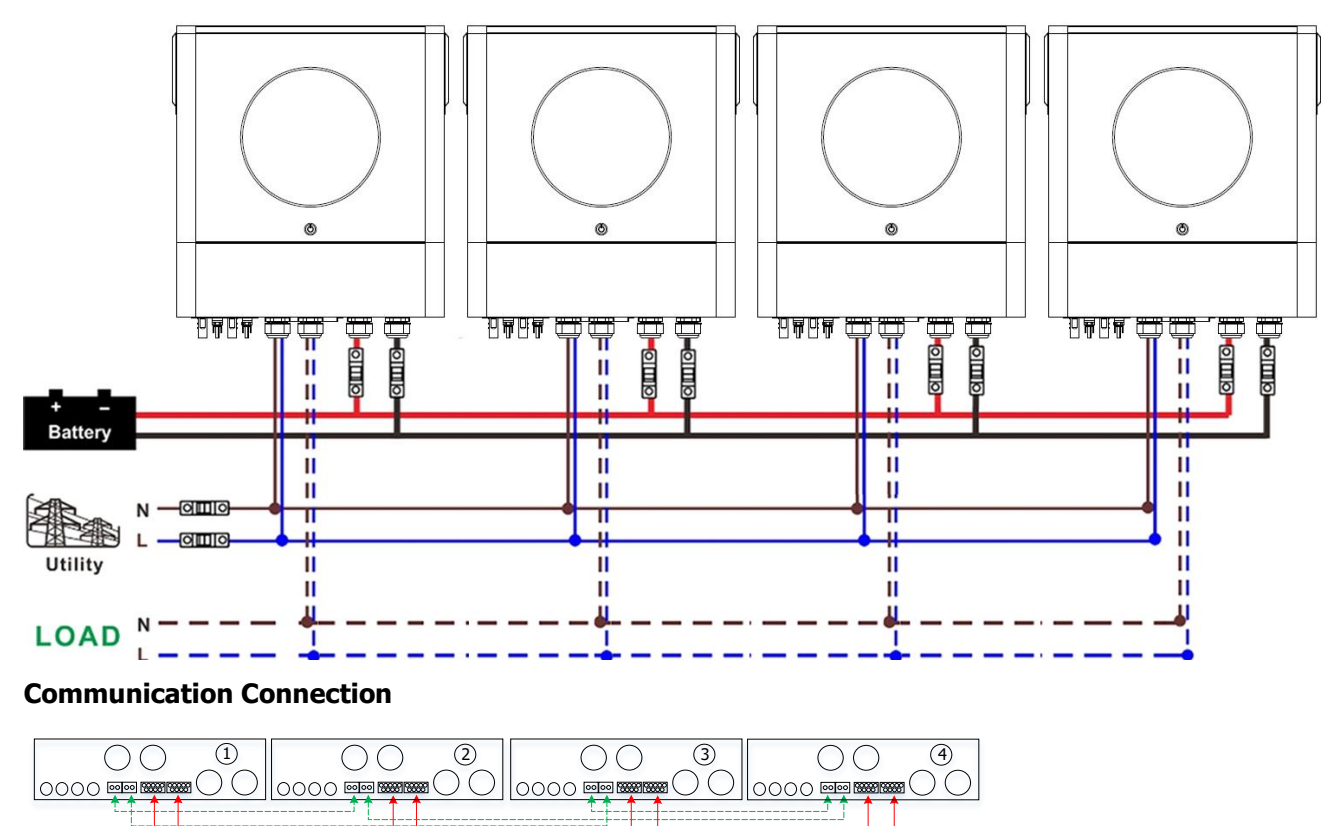

## П'ять інверторів паралельно:

#### **Підключення живлення**

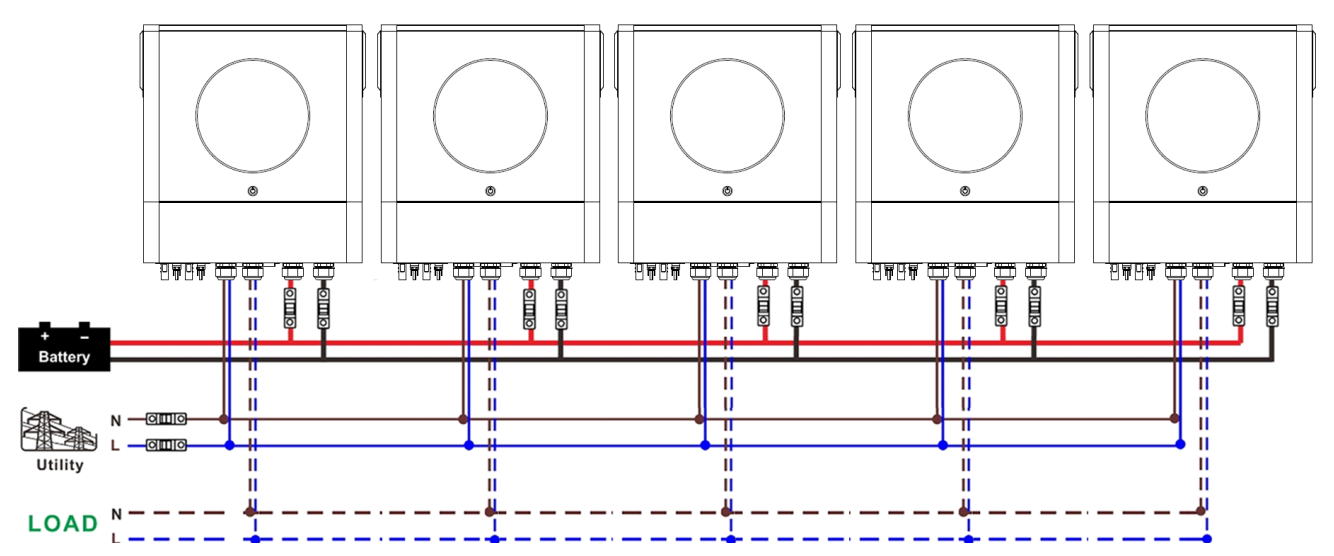

#### **Комунікаційне з'єднання**

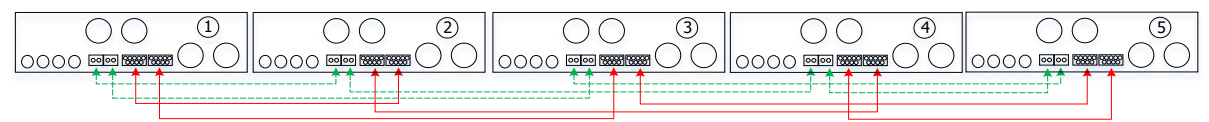

Шість інверторів паралельно

#### **Підключення живлення**

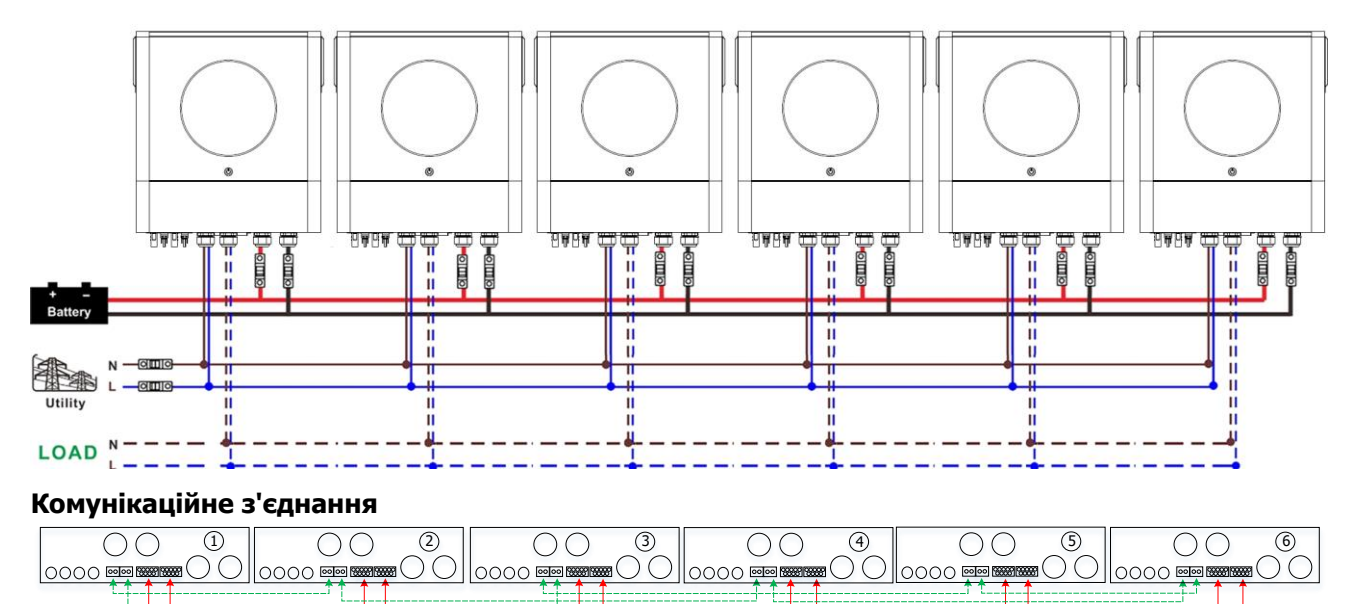

### **4-2. Підтримка 3-фазного обладнання**

# Два інвертори в кожній фазі **Підключення живлення**

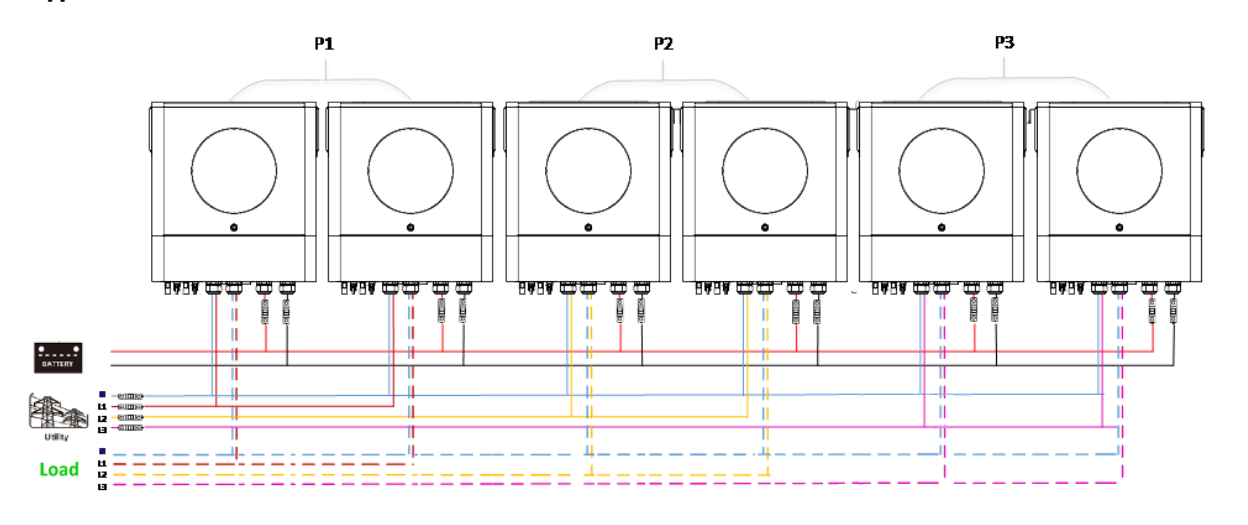

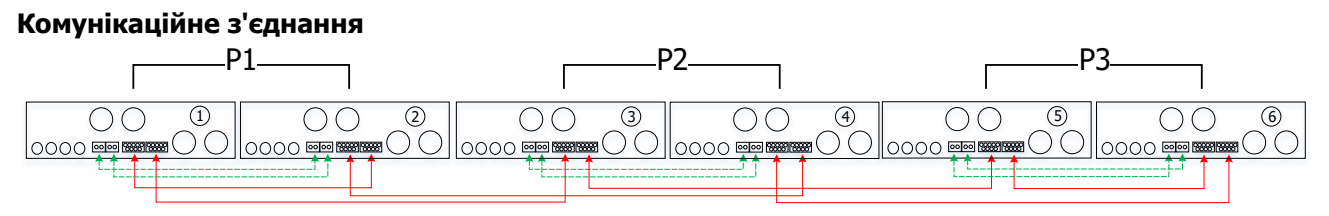

Чотири інвертори в одній фазі і один інвертор для двох інших фаз:

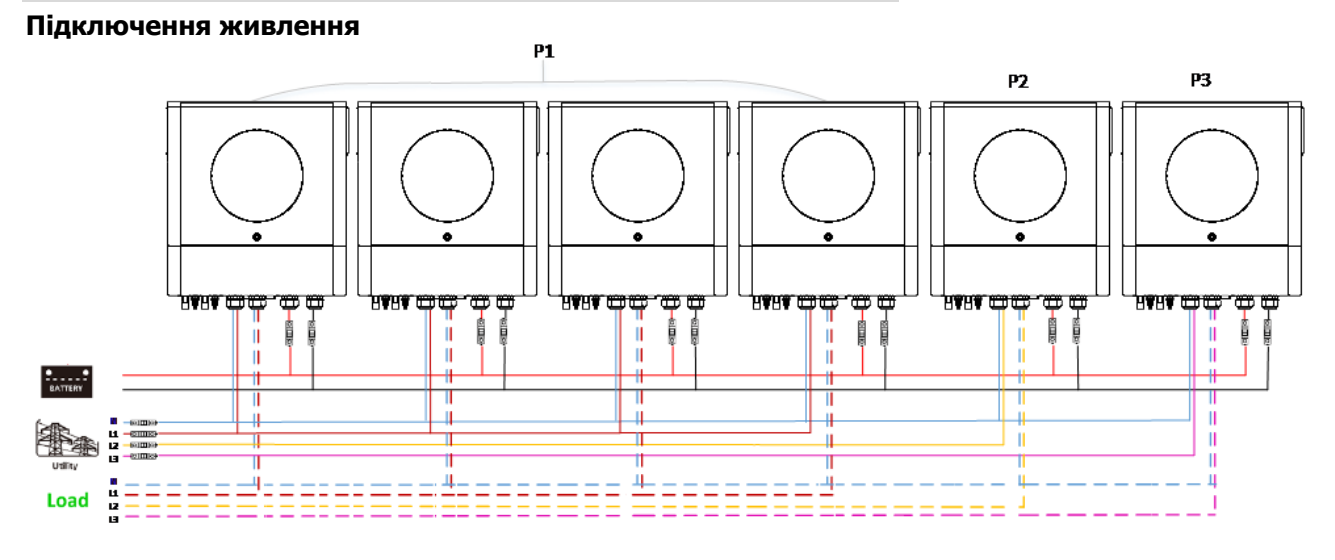

## **Комунікаційне з'єднання**

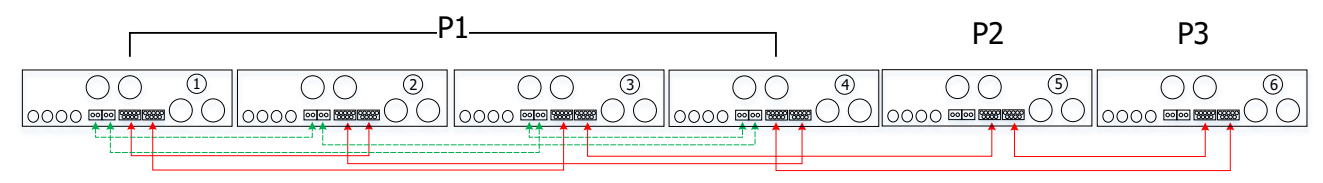

Три інвертори в одній фазі, два інвертори в другій фазі і один інвертор для третьої фази: **Підключення живлення**

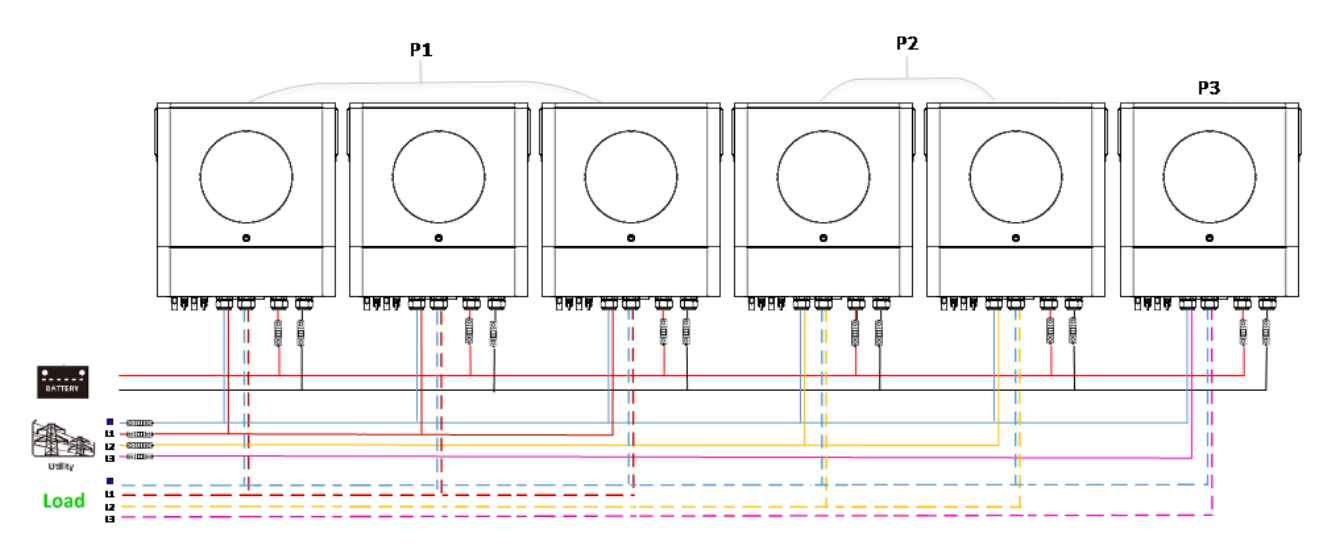

#### **Комунікаційне з'єднання**

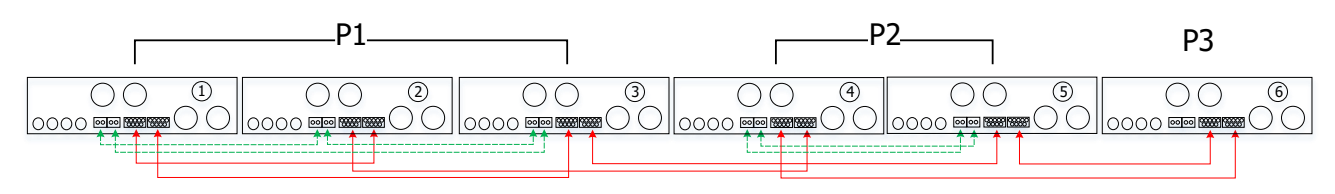

Три інвертори для однієї фази і лише один інвертор для двох інших фаз:

#### **Підключення живлення**

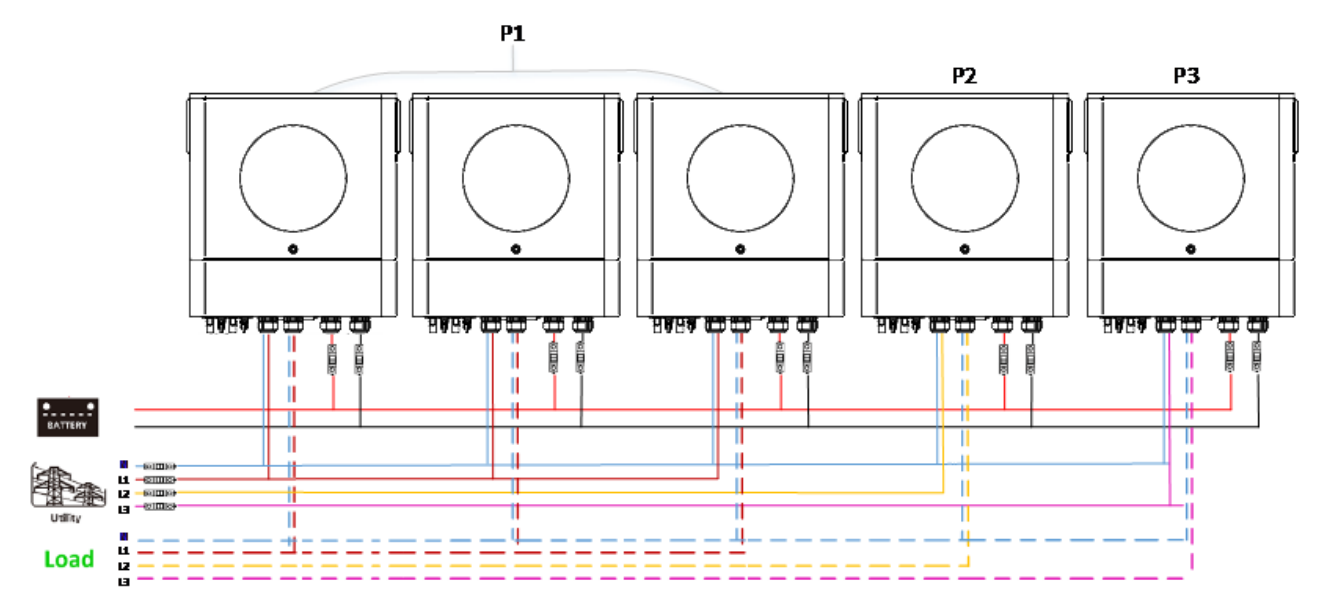

#### **Комунікаційне з'єднання**

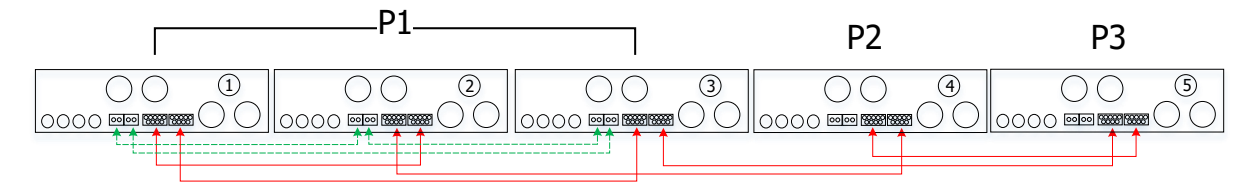

#### **Підключення живлення**

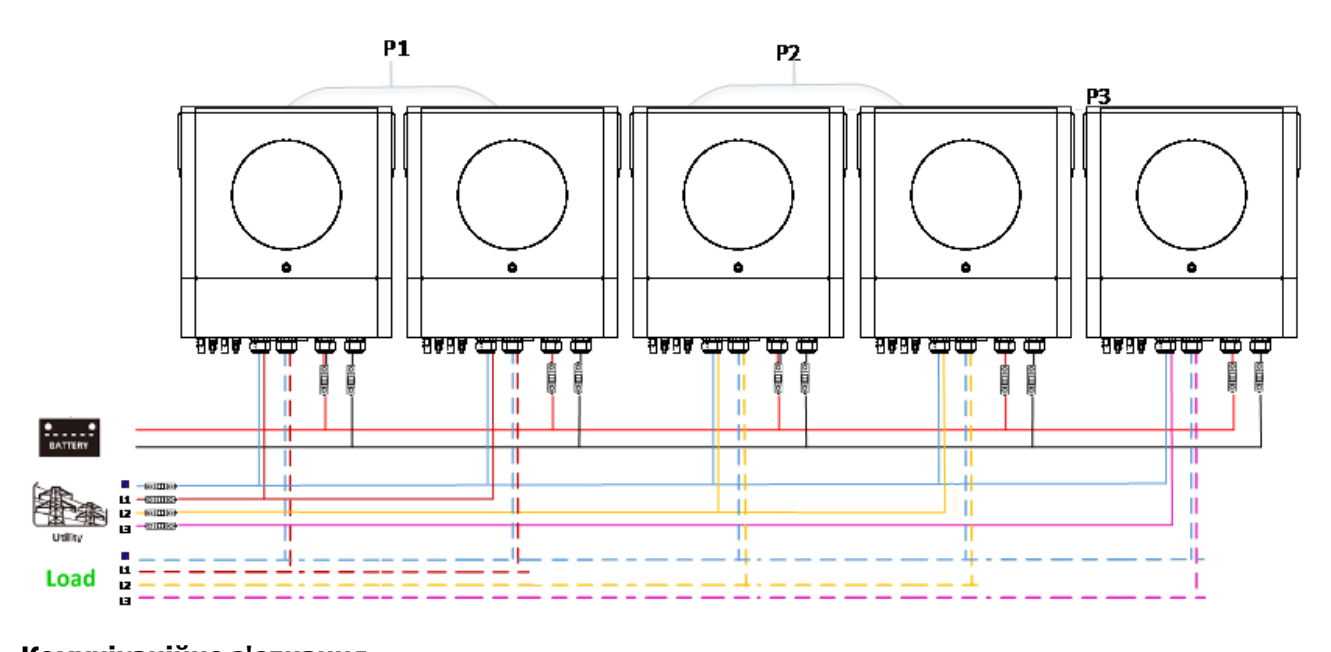

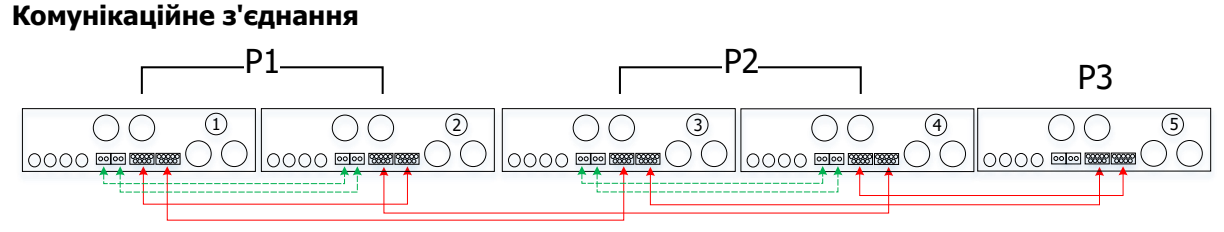

Два інвертори в одній фазі і тільки один інвертор для інших фаз:

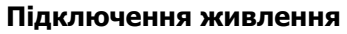

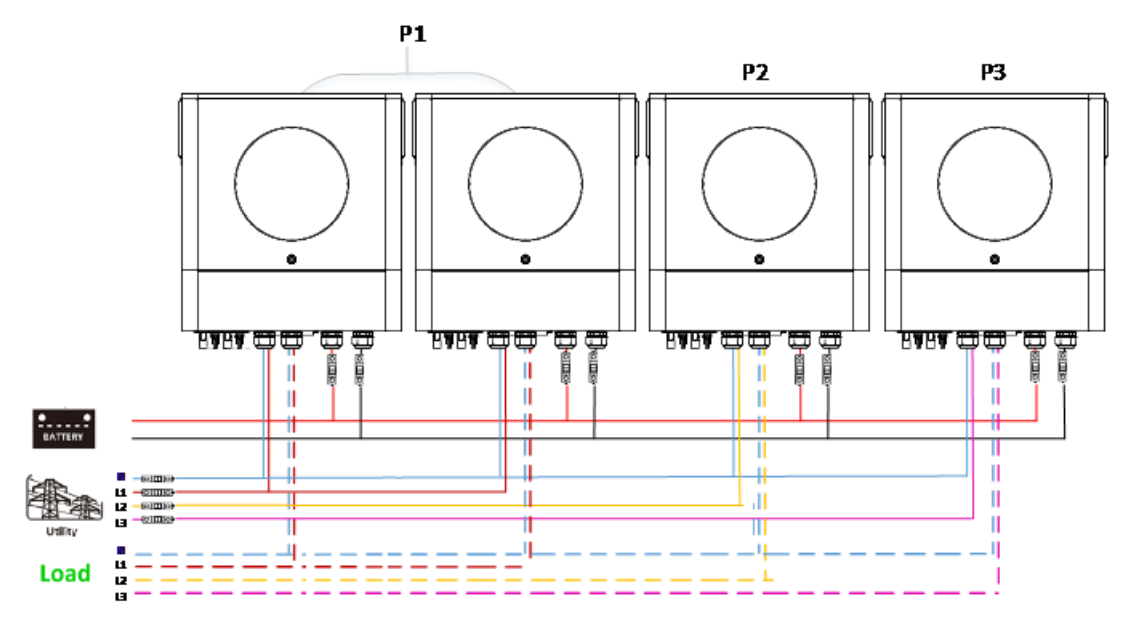

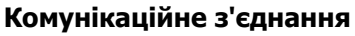

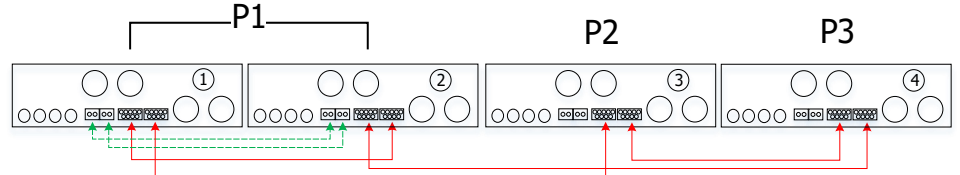

### По одному інвертору в кожній фазі:

#### **Підключення живлення P1 P2 P3 BVBV CDCC** प्रसार  $\mathbf{I}$  $\mathbf{I}$  $\mathbf{I}$  $\mathbf{I}$  $\mathbf{I}$  $\mathbf{u}$ ÷, π π  $\mathbf{II}$ Ш Ě  $\mathbf{H}% =\mathbf{H}^{T}\mathbf{v}^{T}\mathbf{v}^{T}\mathbf{v}^{T}\mathbf{v}^{T}$  $\mathbf{I}$  $\mathbf{I}$ П T ш л Ē Load **Комунікаційне з'єднання** P1 P2 P3  $\overline{O}$ 1 2 3  $\begin{picture}(45,10) \put(0,0){\line(1,0){10}} \put(15,0){\line(1,0){10}} \put(15,0){\line(1,0){10}} \put(15,0){\line(1,0){10}} \put(15,0){\line(1,0){10}} \put(15,0){\line(1,0){10}} \put(15,0){\line(1,0){10}} \put(15,0){\line(1,0){10}} \put(15,0){\line(1,0){10}} \put(15,0){\line(1,0){10}} \put(15,0){\line(1,0){10}} \put(15,0){\line(1$  $\begin{picture}(180,10) \put(10,0){\line(1,0){10}} \put(10,0){\line(1,0){10}} \put(10,0){\line(1,0){10}} \put(10,0){\line(1,0){10}} \put(10,0){\line(1,0){10}} \put(10,0){\line(1,0){10}} \put(10,0){\line(1,0){10}} \put(10,0){\line(1,0){10}} \put(10,0){\line(1,0){10}} \put(10,0){\line(1,0){10}} \put(10,0){\line(1,0){10}} \put(10,0){\line$  $\bigcirc$   $\bigcirc$ 0000 2023

**ПОПЕРЕДЖЕННЯ:** Не підключайте кабель розподілу струму між інверторами, які знаходяться в різних фазах. Це може призвести до пошкодження інверторів.

# **4-3. Підтримка двофазного обладнання (тільки для моделі 6.5KW)**

Три інвертори в кожній фазі:

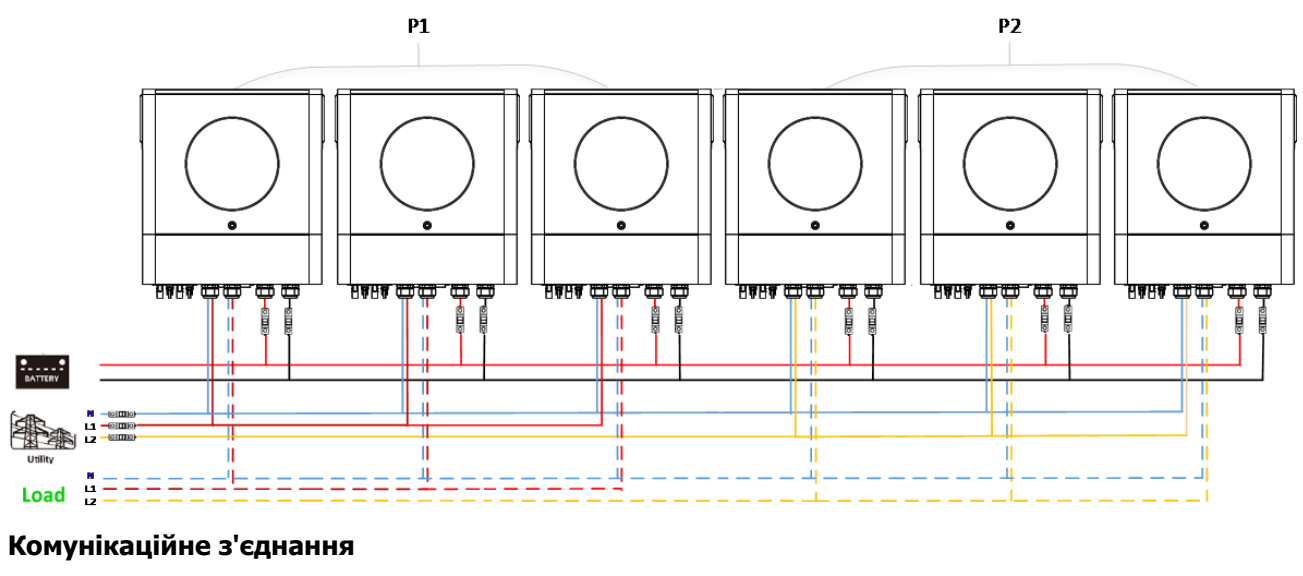

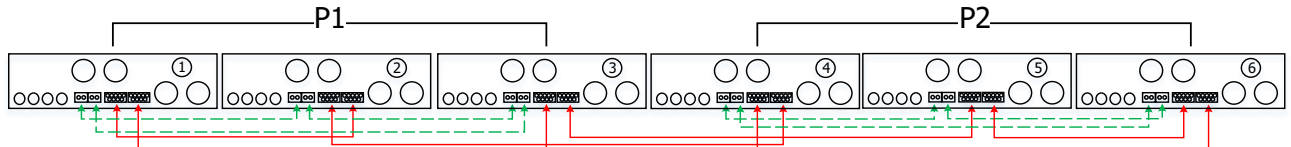

#### По два інвертори в кожній фазі:

#### **Підключення живлення**

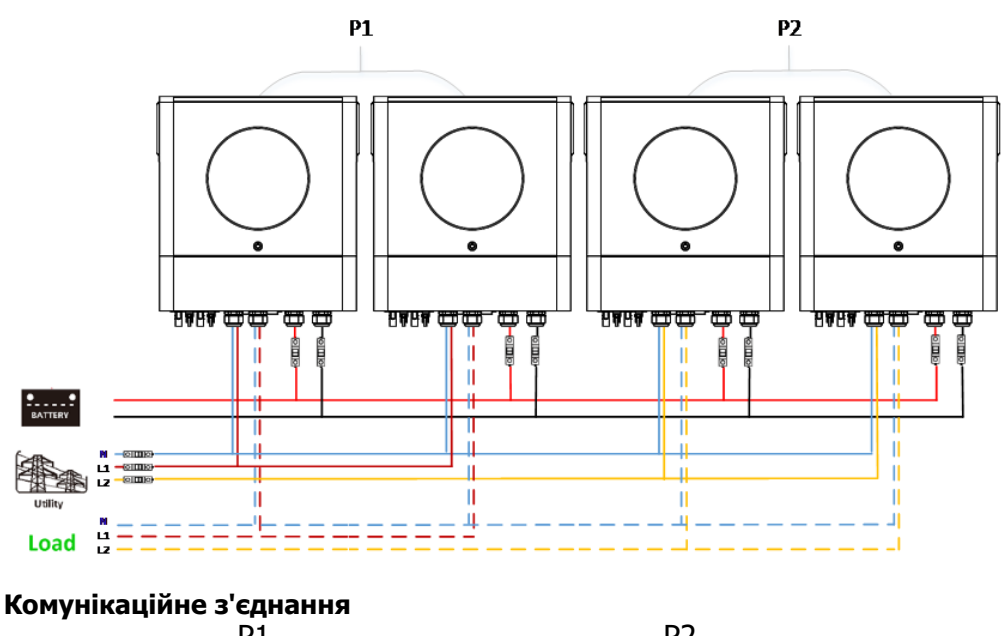

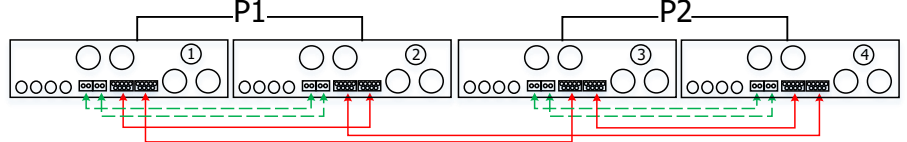

По одному інвертору в кожній фазі:

#### **Підключення живлення**

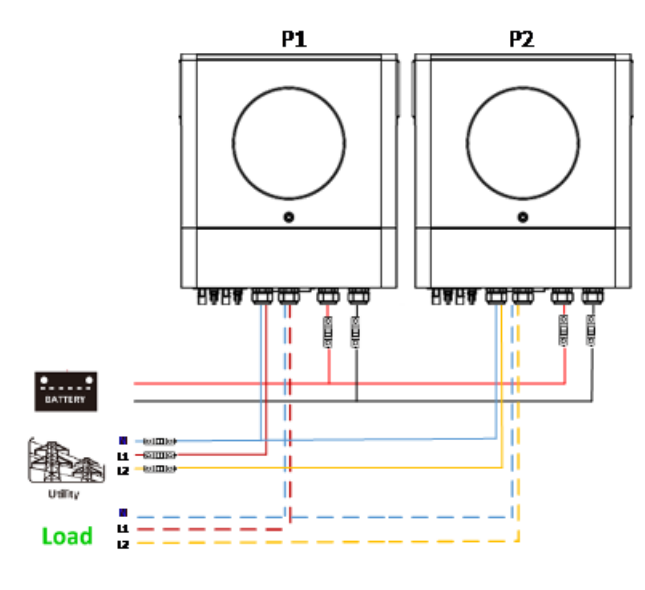

#### **Комунікаційне з'єднання**

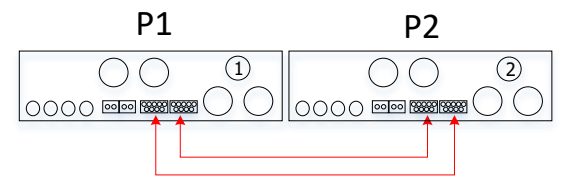

## **5. Підключення до фотоелектричної системи**

Будь ласка, зверніться до посібника користувача окремого блоку для підключення фотоелектричних модулів. **УВАГА:** Кожен інвертор повинен підключатися до фотомодулів окремо.

# **6. Налаштування та відображення РК-дисплея**

**Програма налаштування:**

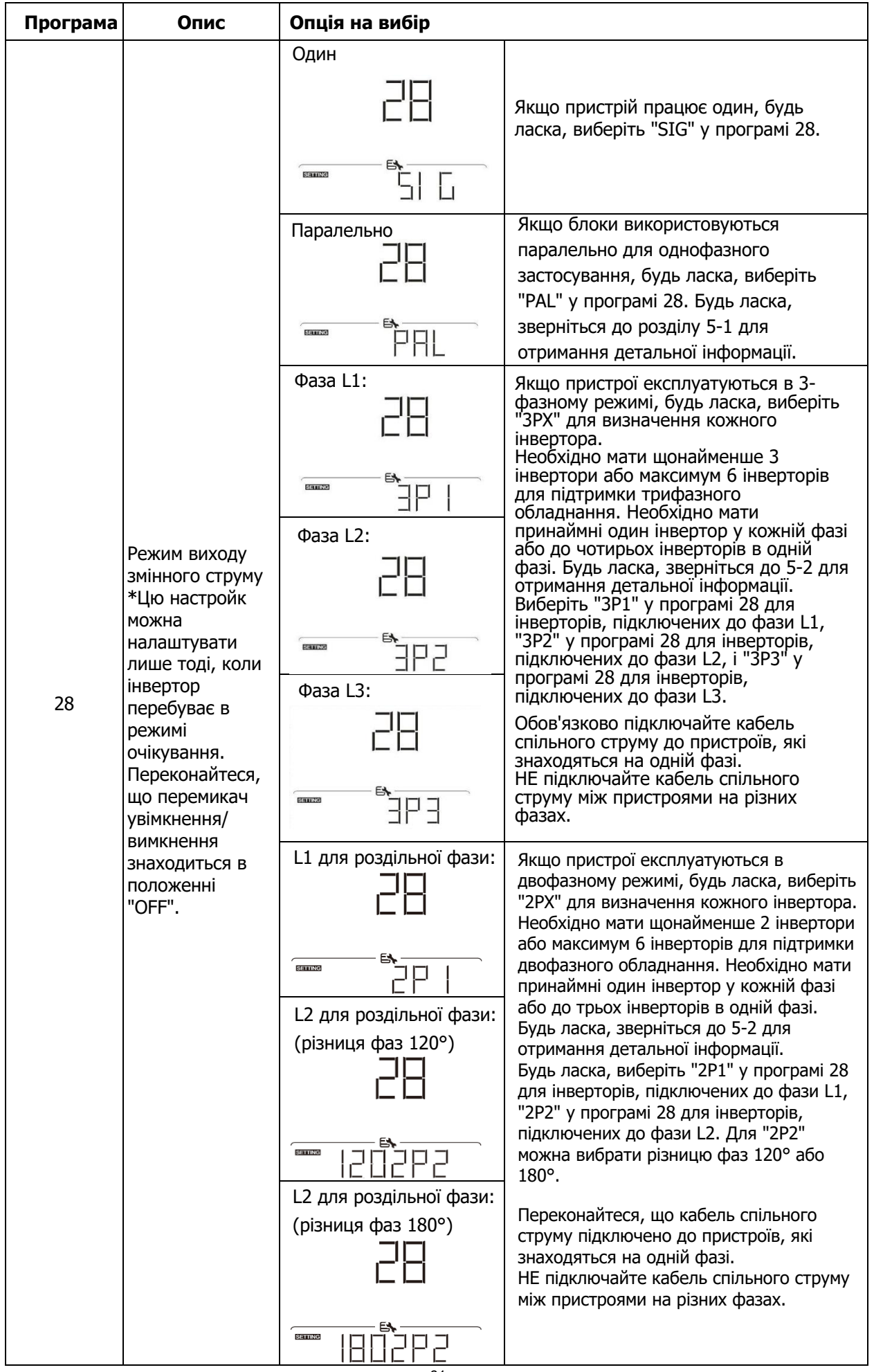

#### **Відображення коду несправності:**

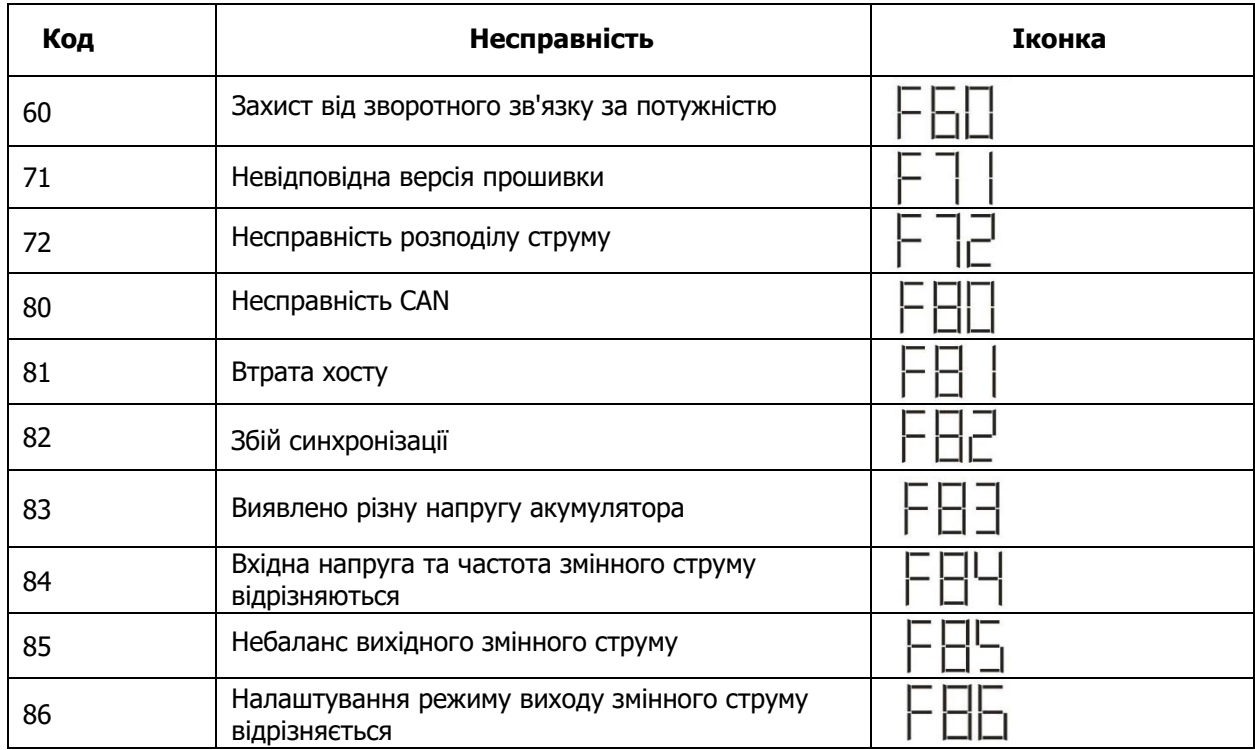

#### **Кодове посилання:**

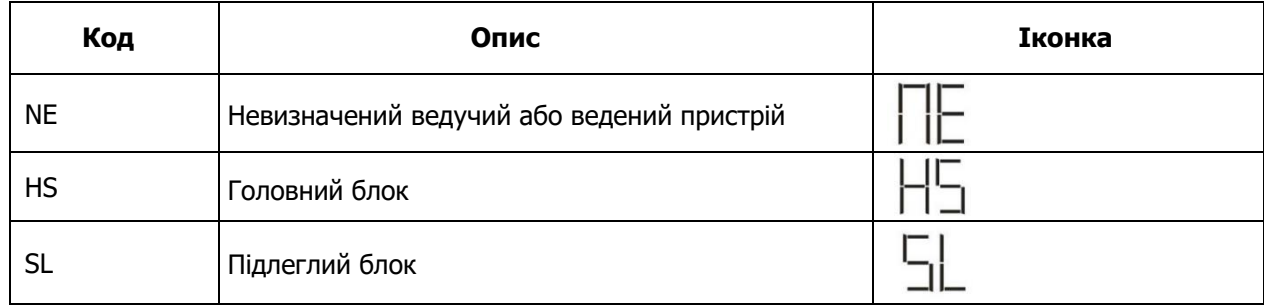

# **7. Введення в експлуатацію**

#### **Паралельно в однофазному режимі**

Крок 1: Перед введенням в експлуатацію перевірте наступні вимоги:

- Правильне підключення проводів
- Переконайтеся, що всі вимикачі лінійних проводів з боку навантаження розімкнуті, а нульовий провід кожного блоку з'єднаний між собою.

Крок 2: Увімкніть кожен пристрій і встановіть "PAL" у програмі 28 налаштування РК-дисплея кожного пристрою. А потім вимкніть усі пристрої.

**ПРИМІТКА:** Необхідно вимкнути вимикач під час налаштування програми на РК-дисплеї. В іншому випадку налаштування не може бути запрограмовано.

Крок 3: Увімкніть кожен пристрій.

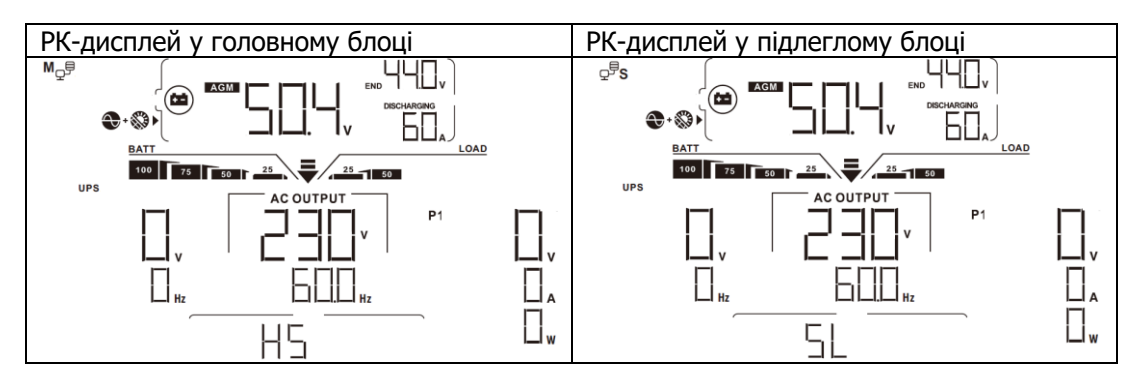

#### **ПРИМІТКА:** Головний та підлеглий пристрої визначаються випадковим чином.

Крок 4: Увімкніть усі вимикачі змінного струму лінійних проводів на вході змінного струму. Краще, щоб усі інвертори були підключені до електромережі одночасно. Якщо цього не зробити, в інверторах наступного порядку з'явиться несправність 82. Однак ці інвертори автоматично перезавантажаться. У разі виявлення підключення до мережі змінного струму вони працюватимуть у звичайному режимі.

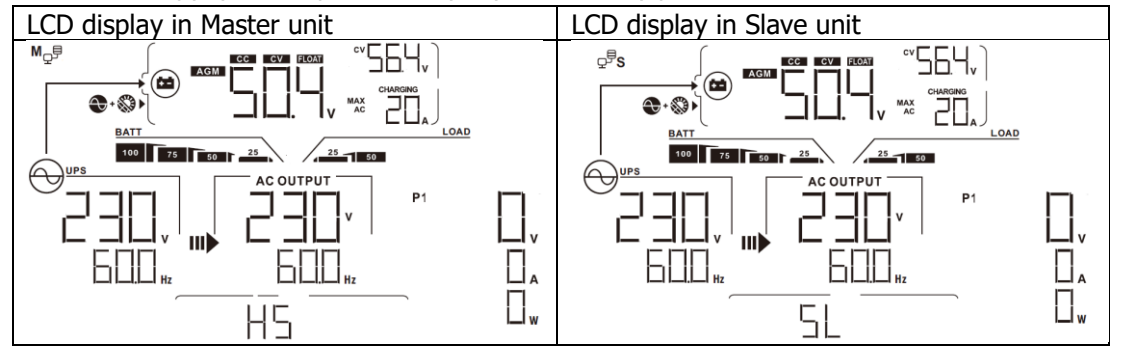

Крок 5: Якщо більше немає сигналу про несправність, паралельна система повністю встановлена.

Крок 6: Увімкніть усі вимикачі лінійних проводів з боку навантаження. Система почне подавати живлення на навантаження.

#### **Підтримка трифазного обладнання**

- Крок 1: Перевірте наступні вимоги перед введенням в експлуатацію:
- Правильне підключення проводів
- Переконайтеся, що всі вимикачі лінійних проводів з боку навантаження відкриті, а нульовий провід кожного блоку з'єднаний з нульовим проводом.

Крок 2: Увімкніть усі пристрої та послідовно налаштуйте програму 28 на РК-дисплеї як P1, P2 та P3. А потім вимкніть усі блоки.

**ПРИМІТКА:** Необхідно вимкнути вимикач під час налаштування програми РК-дисплея. В іншому випадку налаштування не може бути запрограмовано.

Крок 3: Послідовно увімкніть усі блоки.

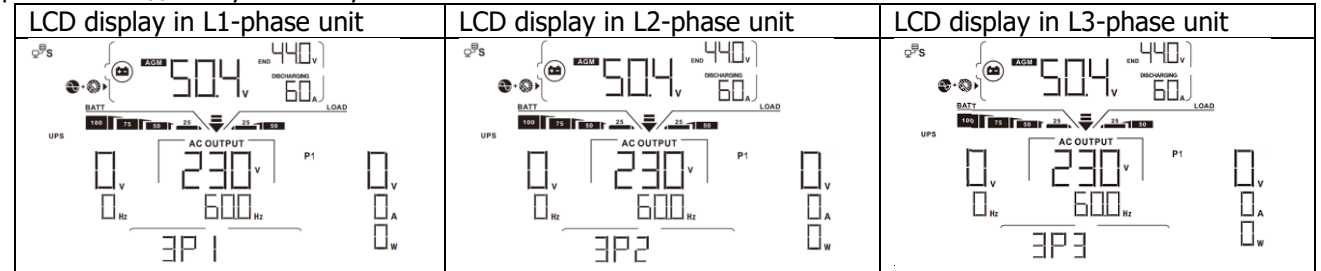

Step 4: Switch on all AC breakers of Line wires in AC input. If AC connection is detected and three phases are matched with unit setting, they will work normally. Otherwise, the AC icon  $\Theta$  will flash and they will not work in line mode.

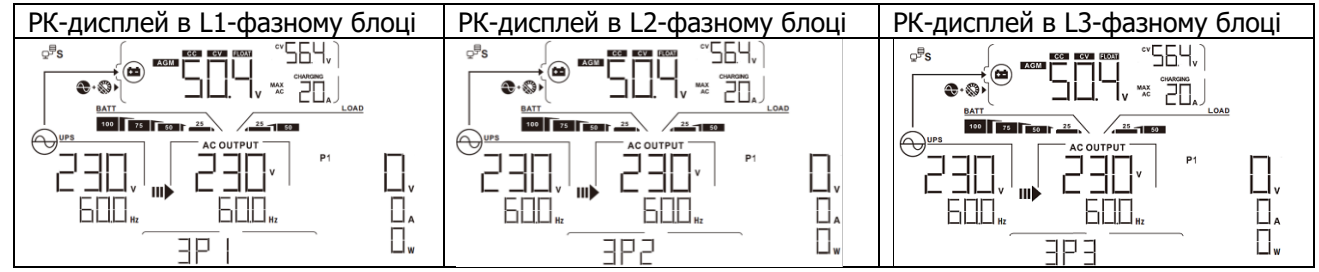

Крок 5: Якщо більше немає сигналу про несправність, система підтримки 3-фазного обладнання повністю встановлена.

Крок 6: Увімкніть усі вимикачі лінійних проводів з боку навантаження. Система почне подавати живлення на навантаження.

Примітка 1: Щоб уникнути перевантаження, перш ніж вмикати вимикачі на стороні навантаження, краще спочатку запустити всю систему в роботу.

Примітка 2: Для цієї операції існує час передачі даних. Переривання живлення може статися з критично важливими пристроями, які не можуть витримати час перенесення.

# **8. Усунення несправностей**

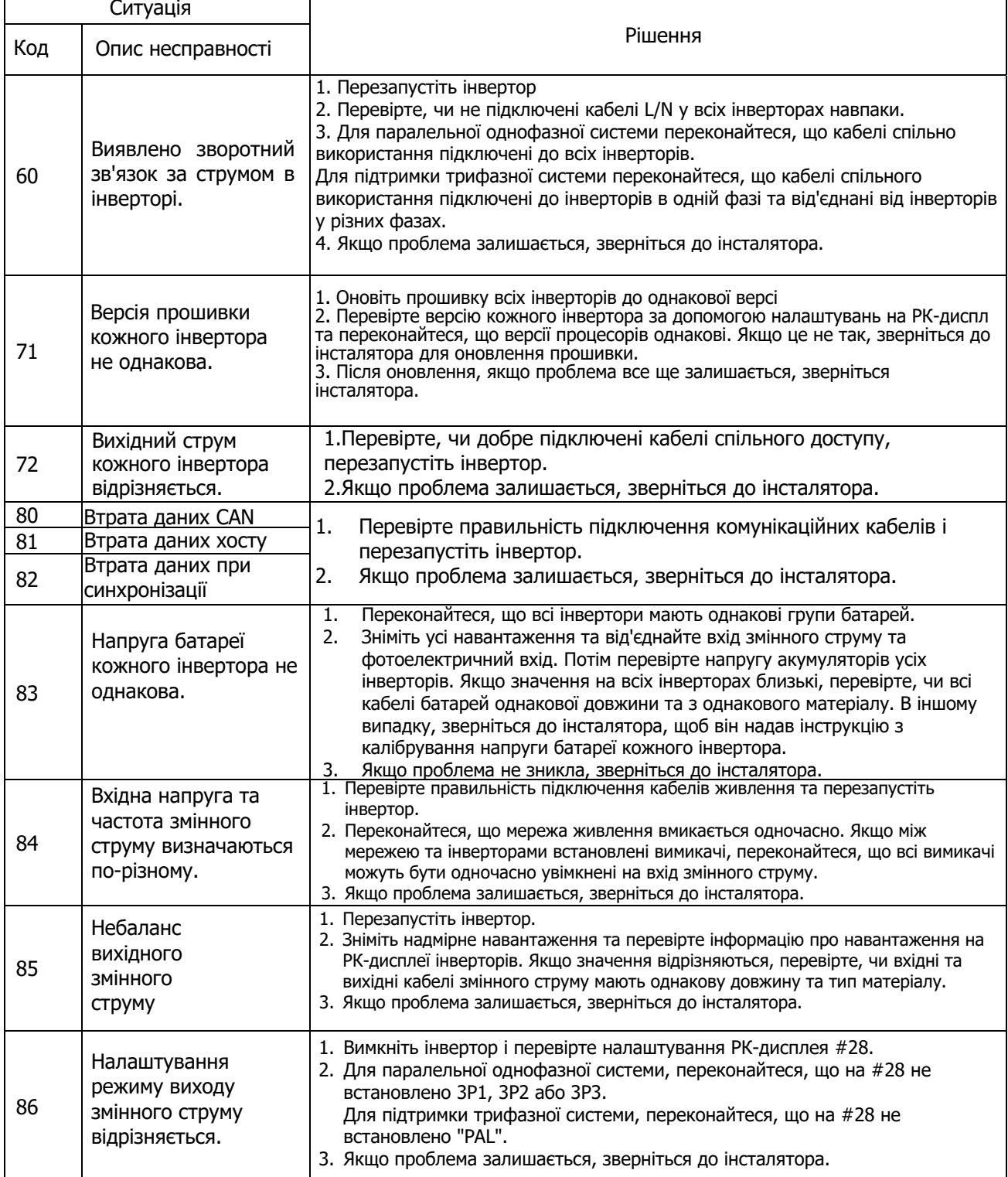

# **Додаток II: Інсталяція системи зв'язку BMS**

## **1. Вступ**

У разі підключення до літієвої батареї рекомендується придбати спеціальний комунікаційний кабель RJ45. Будь ласка, зверніться до свого дилера або інтегратора для отримання детальної інформації.

Цей спеціальний комунікаційний кабель RJ45 передає інформацію та сигнали між літієвою батареєю та інвертором. Ця інформація наведена нижче:

- Переналаштуйте напругу заряду, струм заряду та напругу відсічення розряду акумулятора відповідно до параметрів літієвої батареї.
- Дозвольте інвертору почати або припинити заряджання відповідно до стану літієвої батареї.

### **2. Призначення контактів для порту зв'язку BMS**

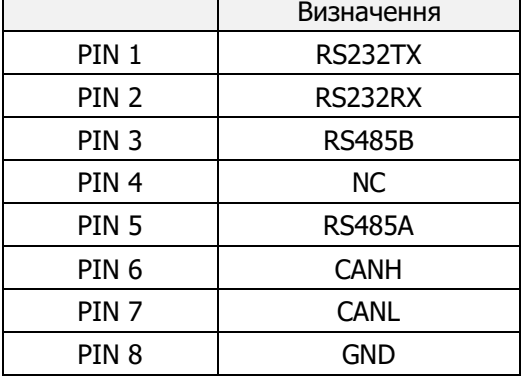

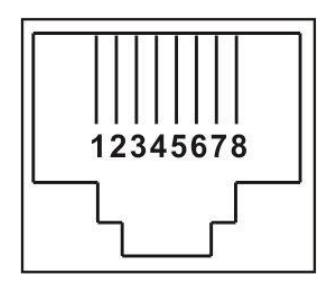

# **3. Конфігурація зв'язку літієвої батареї**

### **LIO-4810-150A**

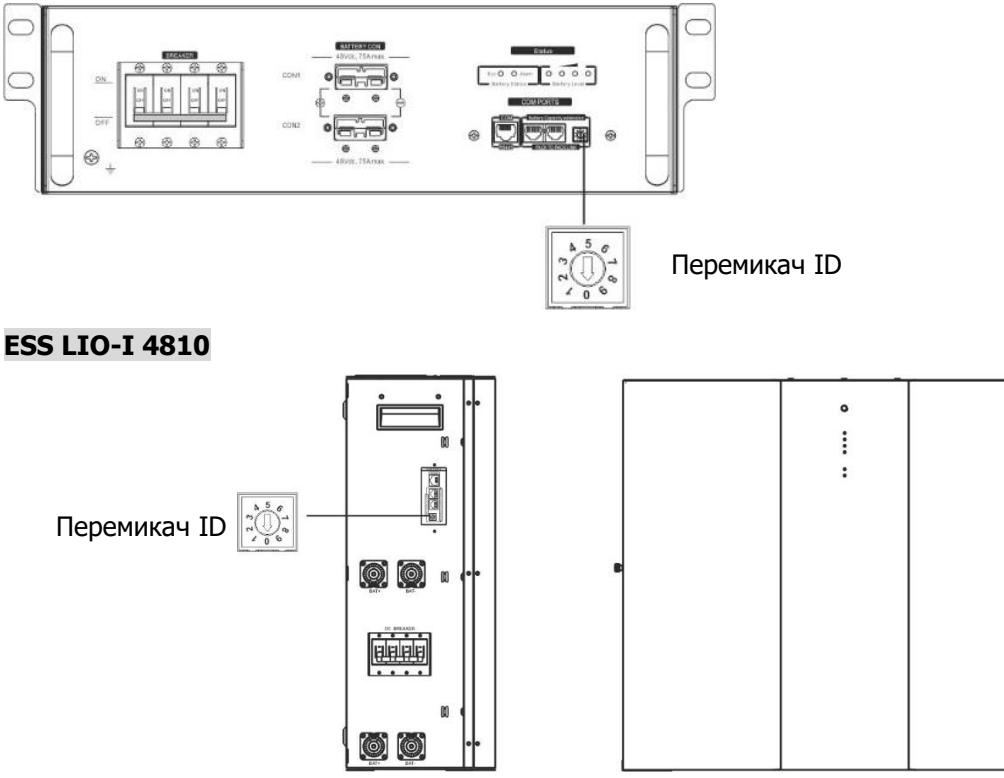

Перемикач ID вказує на унікальний ідентифікаційний код для кожного акумуляторного модуля. Для нормальної роботи необхідно присвоїти унікальний ідентифікатор кожному модулю акумулятора. Ми можемо налаштувати ідентифікаційний код для кожного акумуляторного модуля, обертаючи PIN-код на перемикачі ID. Від 0 до 9, номер може бути довільним, без певного порядку. Паралельно можна використовувати максимум 10 батарейних модулів.

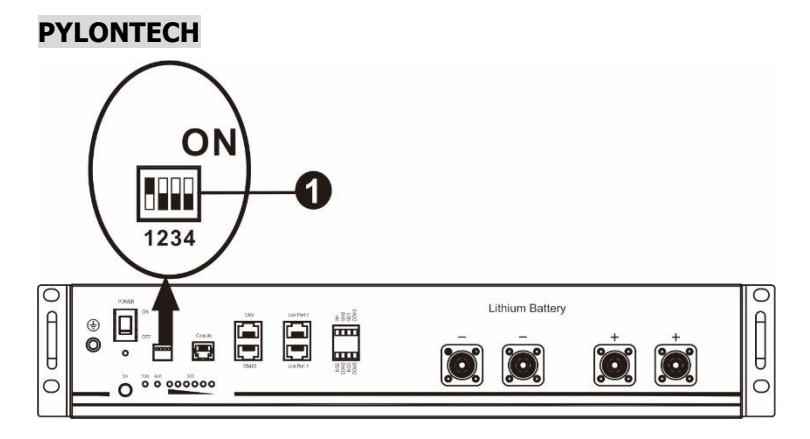

①Dip-перемикач: Є 4 Dip-перемикачі, які встановлюють різну швидкість передачі даних та адресу групи батарей. Якщо перемикач в положенні "OFF", це означає "0". Якщо перемикач знаходиться в положенні "ON", це означає "1".

Dip-перемикач 1 встановлений у положення "ON", що означає швидкість передачі даних 9600.

Dip-перемикачі 2, 3 і 4 зарезервовані для групової адреси батареї.

Dip-перемикачі 2, 3 і 4 на головній батареї (першій батареї) призначені для налаштування або зміни адреси групи.

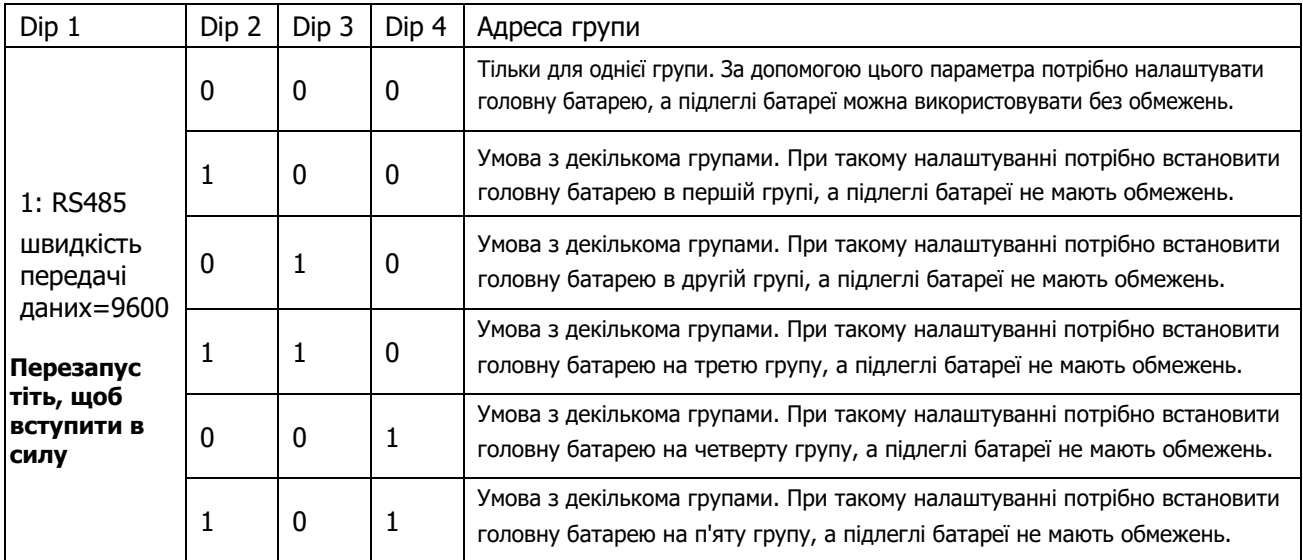

ПРИМІТКА: "1" - це верхня позиція, а "0" - нижня.

**ПРИМІТКА:** Максимальна кількість груп літієвих батарей - 5, а максимальну кількість для кожної групи уточнюйте у виробника батареї.

### **4. Встановлення та експлуатація**

# **LIO-4810-150A/ESS LIO-I 4810**

Після присвоєння ідентифікаційного номера кожному акумуляторному модулю, будь ласка, налаштуйте РКпанель в інверторі та виконайте підключення проводів, як показано нижче.

Крок 1: За допомогою сигнального кабелю RJ11, що входить до комплекту, підключіть його до порту розширення (P1 або P2).

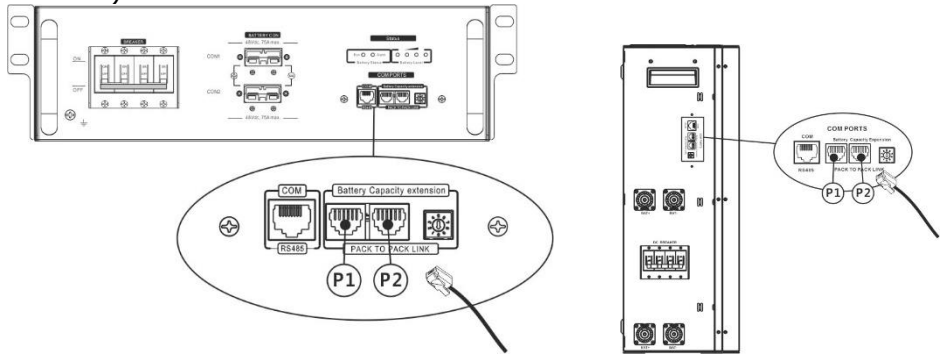

Крок 2: Підключіть інвертор до літієвої батареї за допомогою кабелю RJ45 (з комплекту постачання).

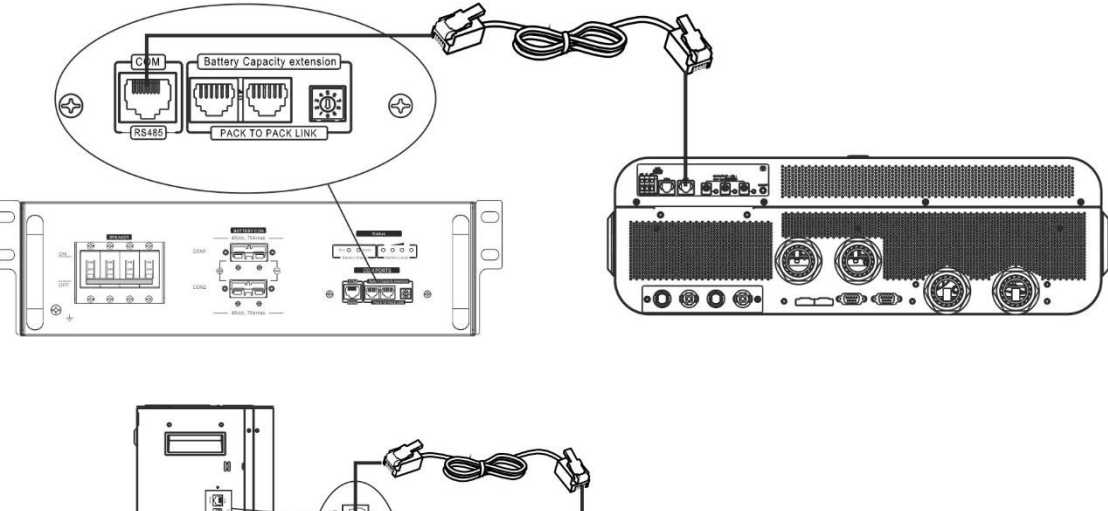

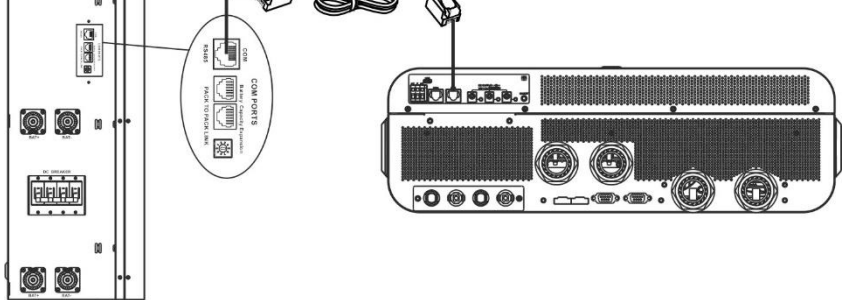

### **\* Для підключення декількох батарей, будь ласка, зверніться до інструкції батареї для деталей.**

#### **Примітка для паралельної системи:**

1. Підтримує лише звичайну установку акумулятора.

2. Використовуйте спеціальний кабель RJ45 для підключення будь-якого інвертора (немає необхідності підключатися до конкретного інвертора) та літієвої батареї. Просто встановіть тип батареї цього інвертора на "LIB" у програмі 5 на РК-дисплеї. Інші повинні бути "USE".

Крок 3: Увімкніть вимикач "ON". Тепер акумуляторний модуль готовий до виходу постійного струму.

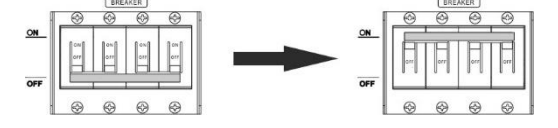

Крок 4: Натисніть і утримуйте кнопку увімкнення/вимкнення живлення на акумуляторному модулі протягом 5 секунд, акумуляторний модуль увімкнеться.

\*Якщо немає доступу до ручної кнопки, просто увімкніть модуль інвертора. Модуль акумулятора увімкнеться автоматично. 67

Крок 5: Увімкніть інвертор.

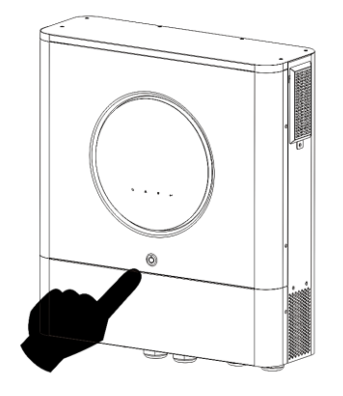

Крок 6. Переконайтеся, що тип батареї вибрано як "LIB" у програмі 5 на РК-дисплеї.

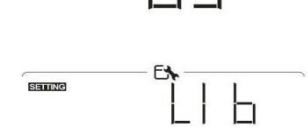

Якщо зв'язок між інвертором та акумулятором встановлено успішно, на РК-дисплеї блиматиме іконка акумулятора . Як правило, встановлення зв'язку займає більше 1 хвилини.

# **PYLONTECH**

Після конфігурації, будь ласка, встановіть РК-панель з інвертором та літієву батарею, виконавши наступні кроки. Крок 1. Підключіть інвертор та літієву батарею за допомогою спеціального кабелю RJ45.

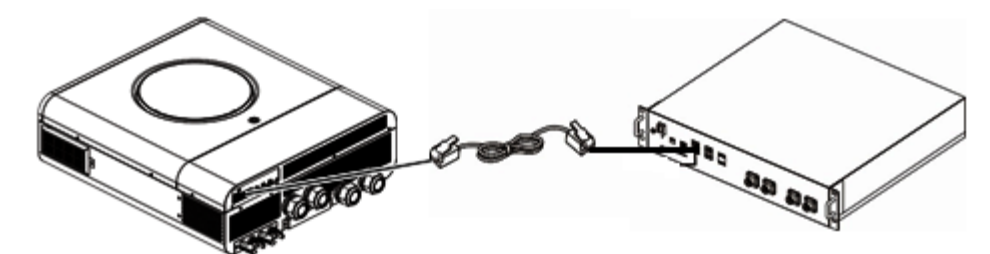

### **Примітка для паралельної системи:**

3. Підтримує лише звичайну установку акумулятора.<br>4. Використовуйте спеціальний кабель R145 лля пілк

4. Використовуйте спеціальний кабель RJ45 для підключення будь-якого інвертора (немає необхідності підключатися до конкретного інвертора) та літієвої батареї. Просто встановіть тип батареї цього інвертора на "PYL" у програмі на РК-дисплеї. 5. Інші повинні бути "USE".

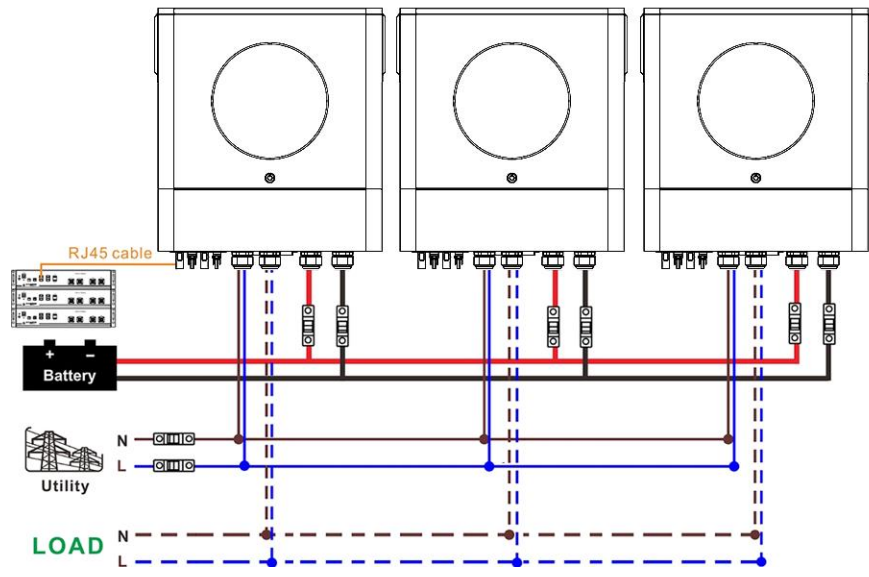

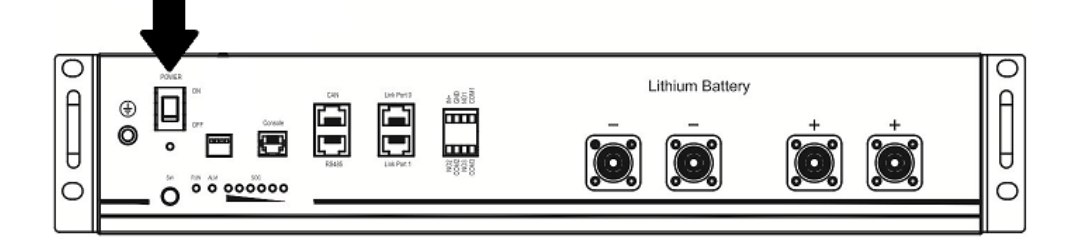

Крок 3. Натисніть і утримуйте більше трьох секунд, щоб запустити літієву батарею, вихідна потужність готова.

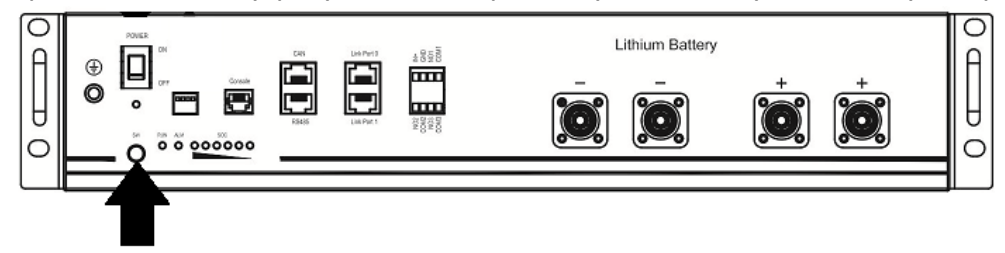

Крок 4. Увімкніть інвертор.

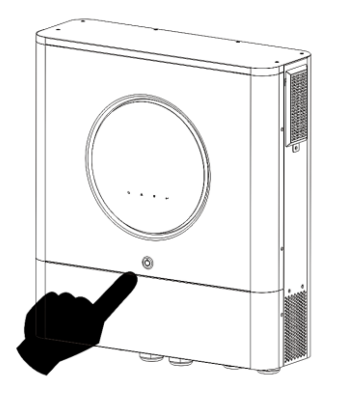

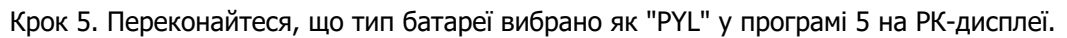

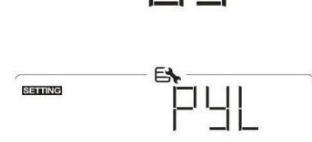

Якщо зв'язок між інвертором та акумулятором встановлено успішно, на РК-дисплеї блиматиме іконка акумулятора  $(\bullet)$ . Як правило, встановлення зв'язку займає більше 1 хвилини.

### **Функція активації**

Ця функція призначена для автоматичної активації літієвої батареї під час введення в експлуатацію. Після успішного підключення батареї та введення в експлуатацію, якщо батарею не буде виявлено, інвертор автоматично активує батарею, якщо інвертор буде увімкнено.

## **4. Інформація на РК-дисплеї**

Натисніть кнопку "<sup>\*</sup> або "• для перемикання інформації на РК-дисплеї. На ньому буде показано

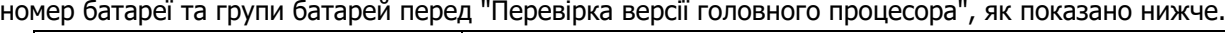

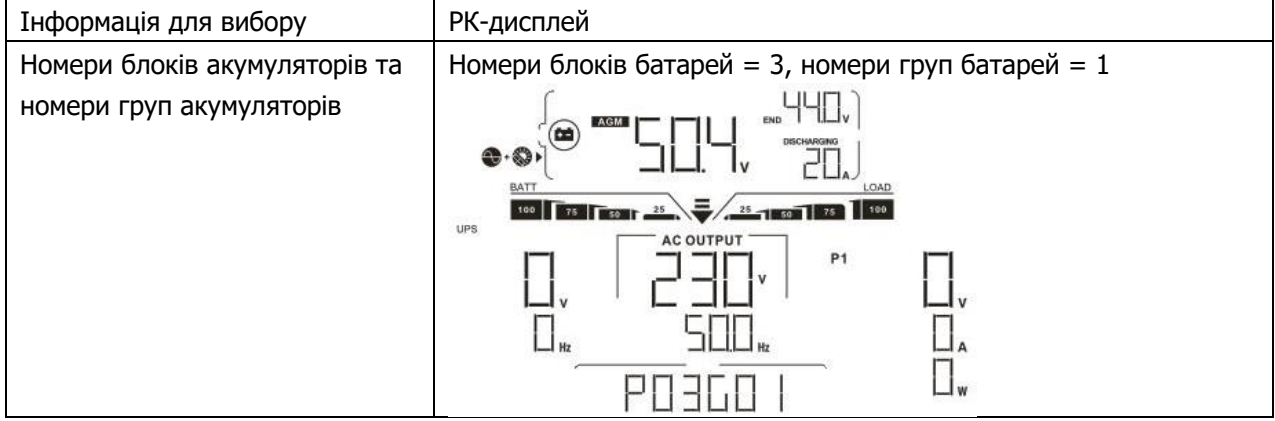

#### **5. Посилання на код**

Відповідний інформаційний код буде відображено на РК-екрані. Будь ласка, перевірте РК-екран інвертора для виконання операції.

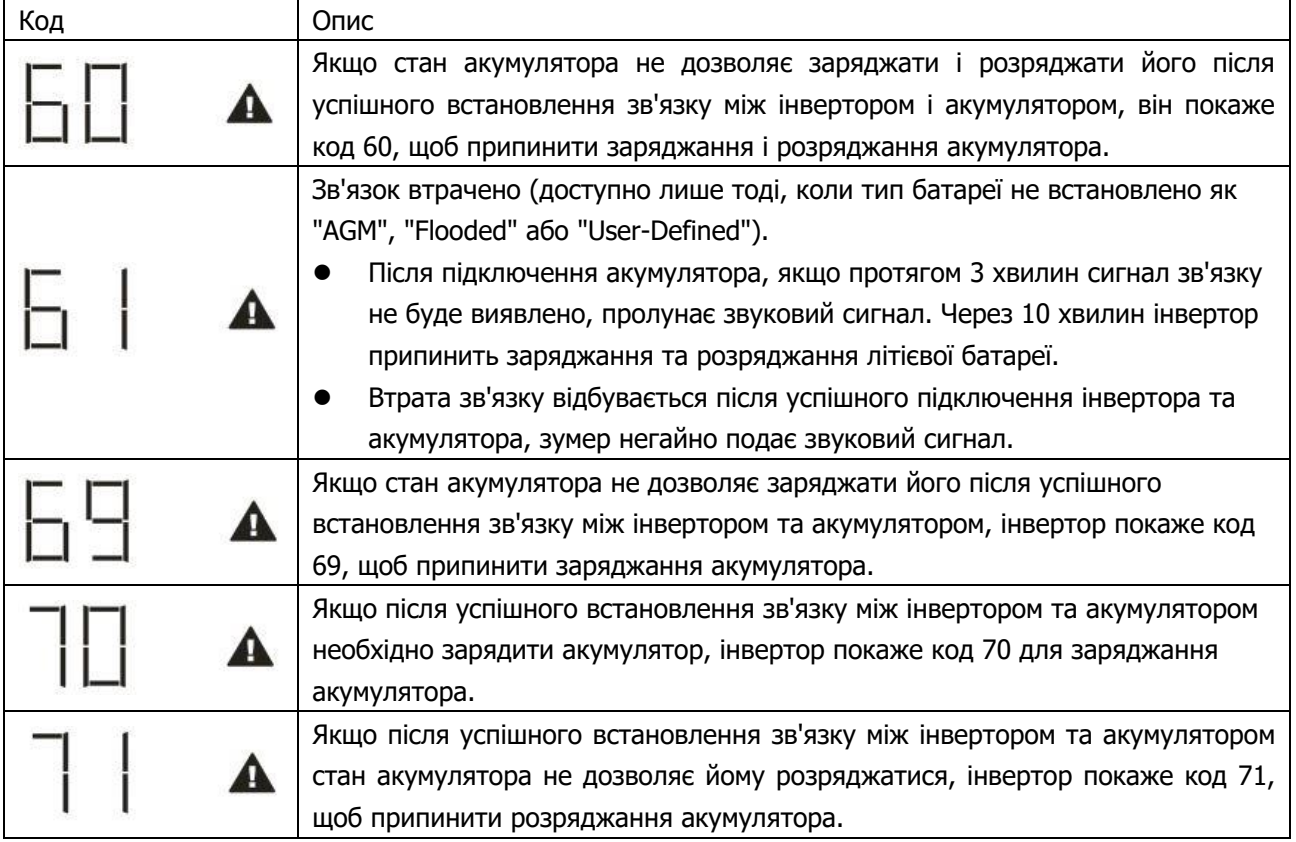
# **Додаток III: Посібник з експлуатації Wi-Fi у віддаленій панелі**

## **1. Вступ**

Модуль Wi-Fi забезпечує бездротовий зв'язок між автономними інверторами та платформою моніторингу. Користувачі отримують повний і віддалений досвід моніторингу та керування інверторами при поєднанні Wi-Fi модуля з додатком Smart ESS, доступним для пристроїв на базі iOS та Android. Всі реєстратори даних і параметри зберігаються в iCloud.

Основні функції цього додатку:

- Показує стан пристрою під час нормальної роботи.
- Дозволяє налаштувати пристрій після встановлення.
- Сповіщає користувачів про виникнення попередження або тривоги.
- Дозволяє користувачам запитувати дані історії інвертора.

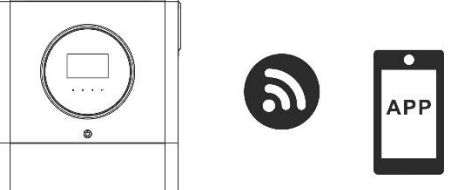

।<br>गम्राम क्या क्या

## **2. Додаток Smart ESS**

## **2-1. Завантажте та встановіть додаток**

## **Вимоги до операційної системи вашого смартфона:**

- Система iOS підтримує iOS 9.0 і вище Ć
- **ПР** Система Android підтримує Android 5.0 і вище

Будь ласка, відскануйте цей QR-код своїм смартфоном та завантажте додаток Smart ESS.

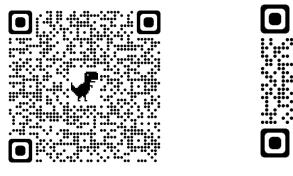

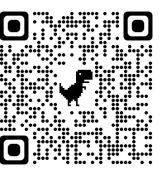

Android iOS

Або ви можете знайти додаток в Apple® Store або в Google® Play Store.

## **2-2. Налаштування**

- 1. Відкрити Smart ESS, запустити Toolbox
- 2. Зайти у Wi-Fi Config
- 3. Перейти за посиланням

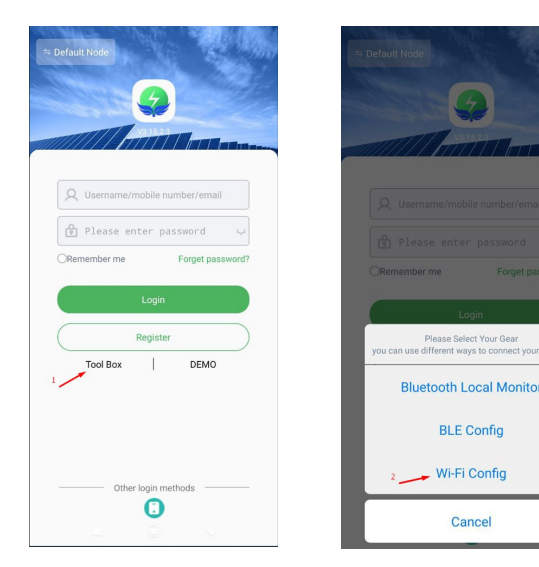

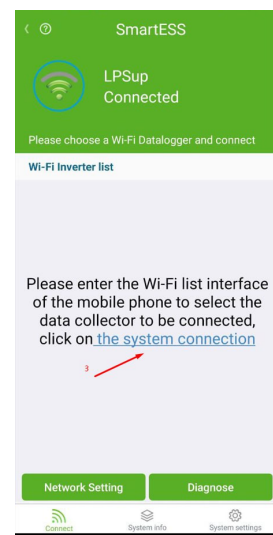

- 4. Вибрати у безпровідних мережах вибрати мережу гібридного інвертора (вказана на пристрої).
- 5. Пароль по замовчанню 12345678.
- 6. Телефон приєднався до інвертора, натиснути стрілку "Назад".
- 7. Натиснути Network Settings.

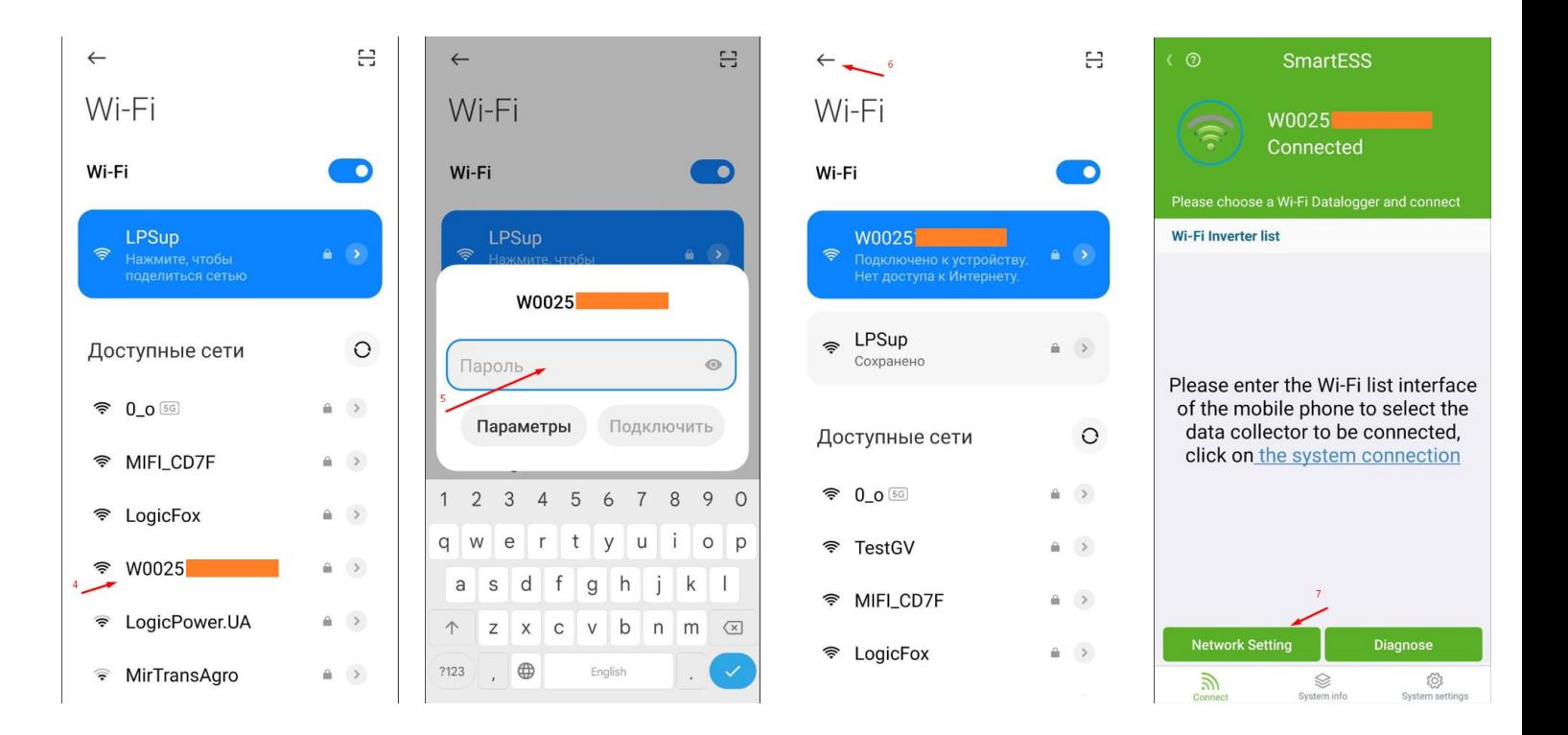

- 8. Натиснути синю кнопку, вибрати вай-фай мережу з інтернетом та ввести пароль від неї.
- 9. Натиснути Setting.
- 10. Інвертор підключений до інтернету, можна перейти до регістрації.
- 11. Відскануйте PN інвертора.
- 12. Придумайте ім'я користувача.
- 13. Введіть адресу актуальної електронної пошти.
- 14. Натисніть Get verification code та введіть код з листа, який прийде на пошту.
- 15. Придумайте пароль.
- 16. Погодтесь з умовами та натисніть Sign up.
- 17. Після вдалої реєстрації натисніть Login.

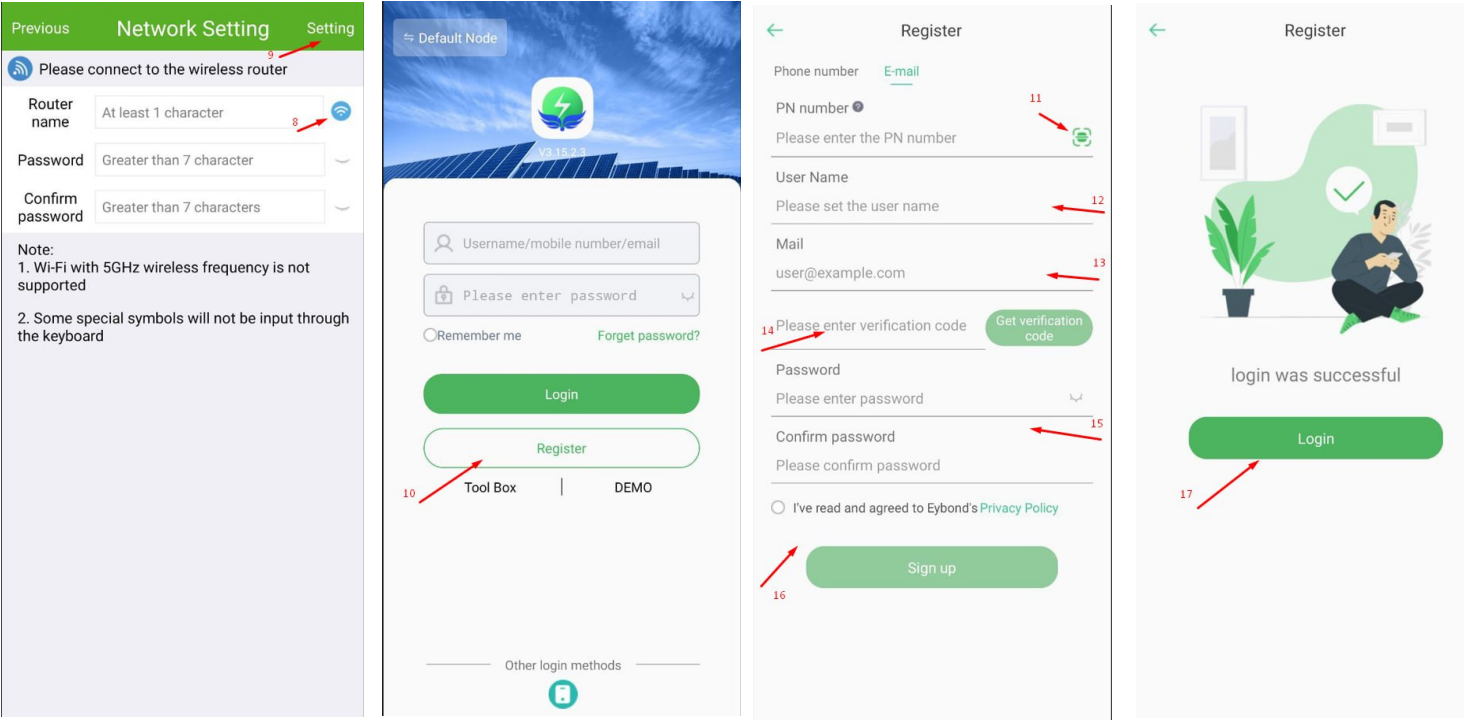

18. У программі повинен з'явитись ваш гібридний інвертор.

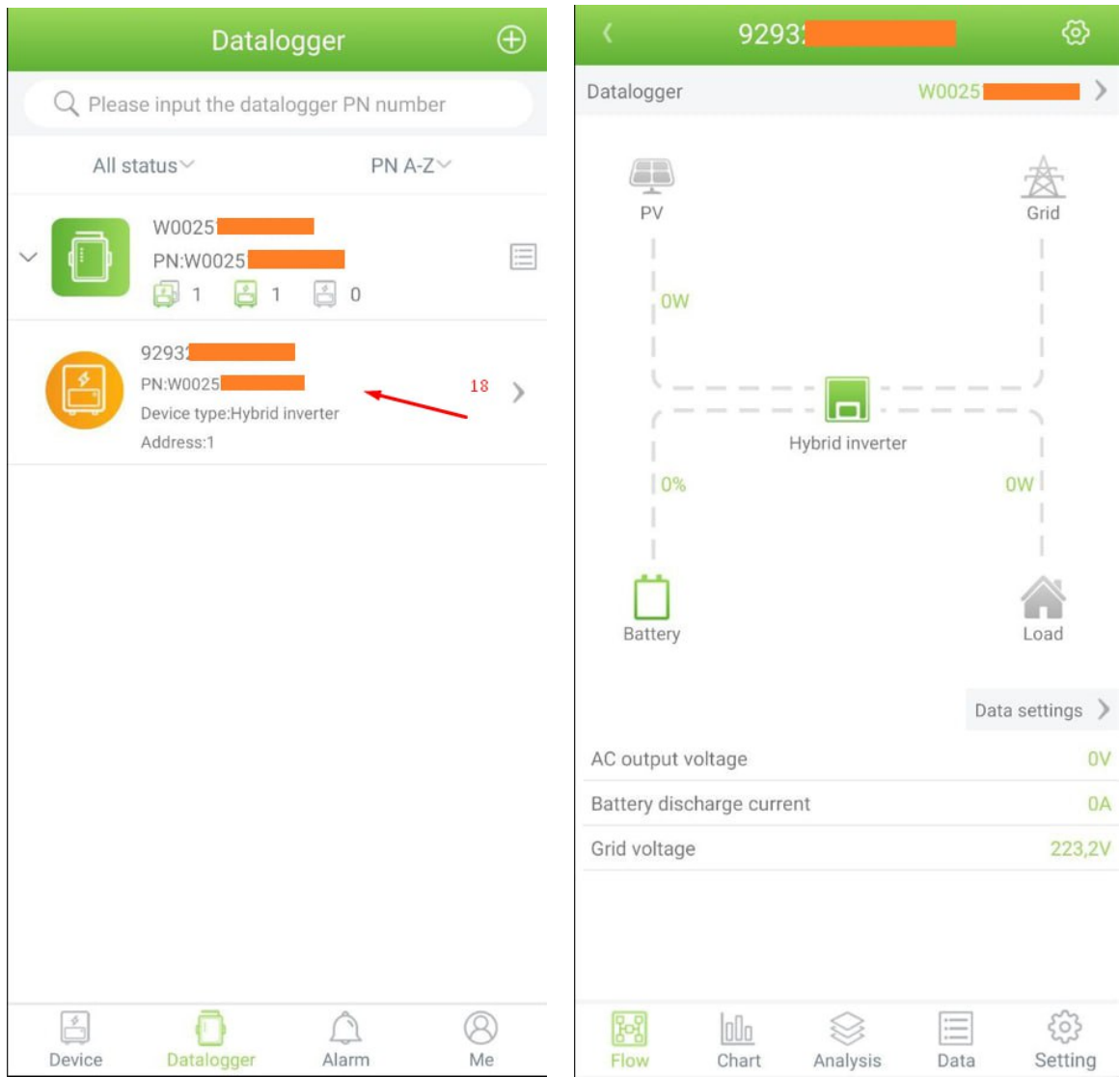